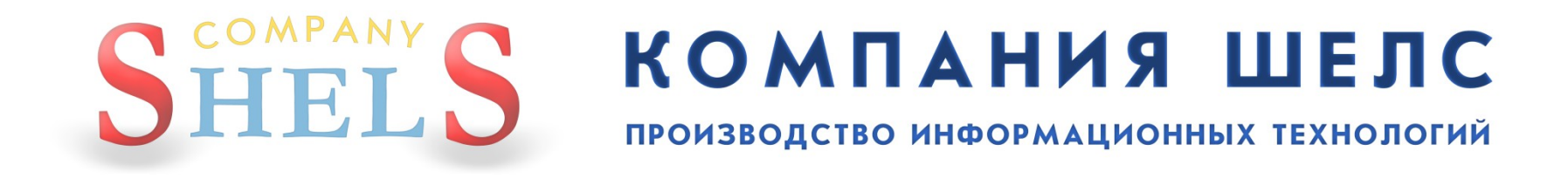

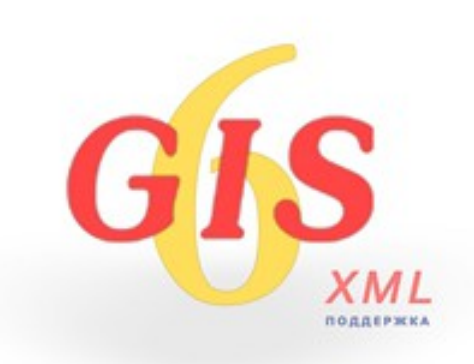

**Огляд можливостей програми ГІС 6. Імпорт і обробка вимірювань у вікні "Розрахунок і урівнювання теодолітних ходів та пікетів". Створення земельних ділянок, суб'єктів права, технічної документації, сервітутів та обмежень. Імпорт та експорт обмінних файлів XML. Електронний цифровий підпис.**

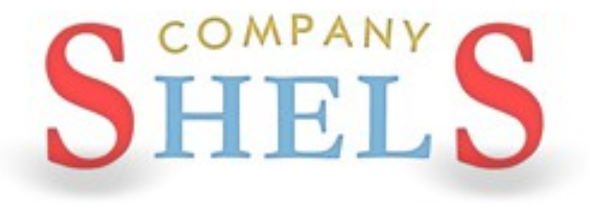

### ІНСТАЛЯЦІЯ ТА ОНОВЛЕННЯ ПРОГРАМИ ГІС 6

### ДИСК ТА ЙОГО АВТОЗАПУСК

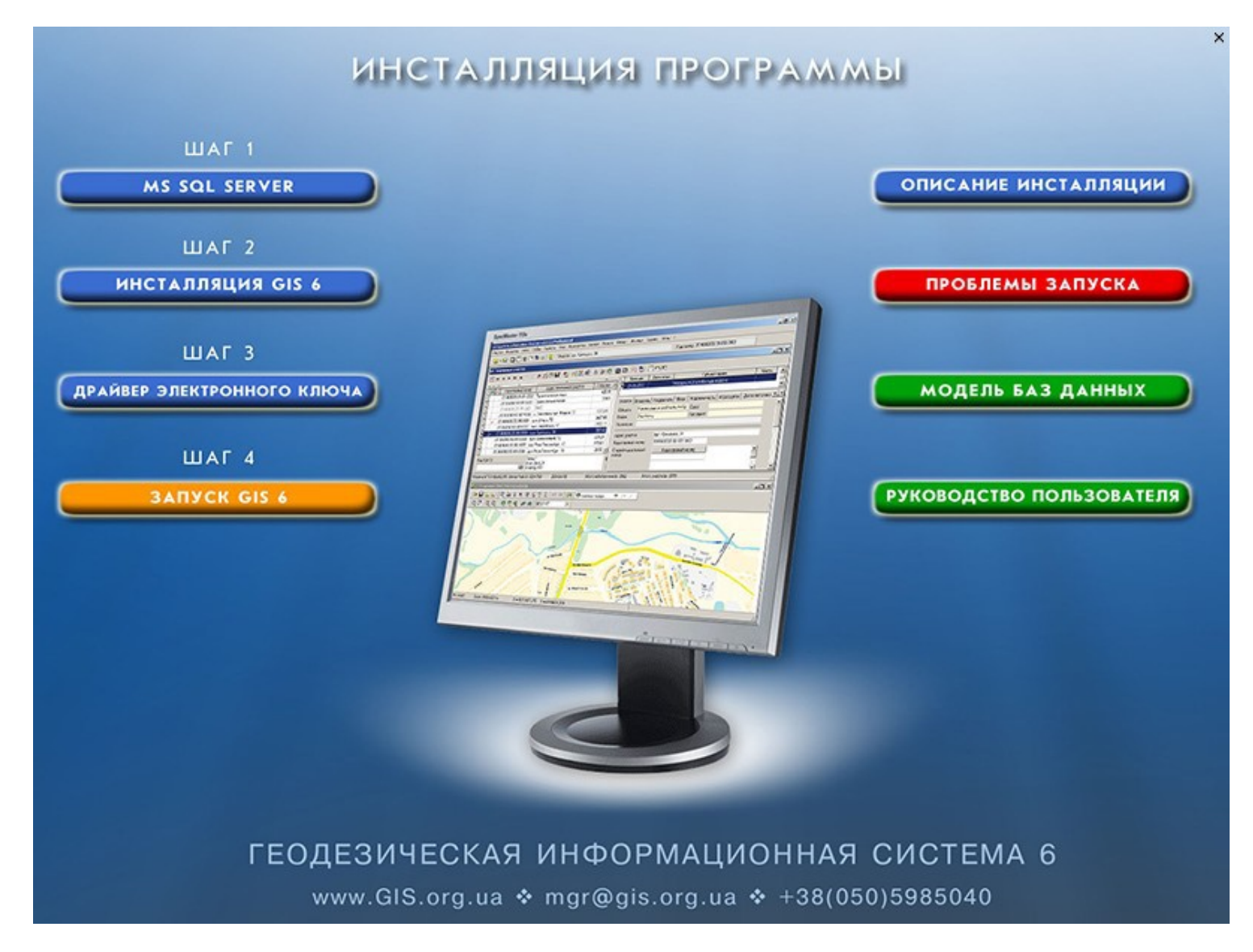

### **IHCTAЛЯЦІЯ MS SQL SERVER**

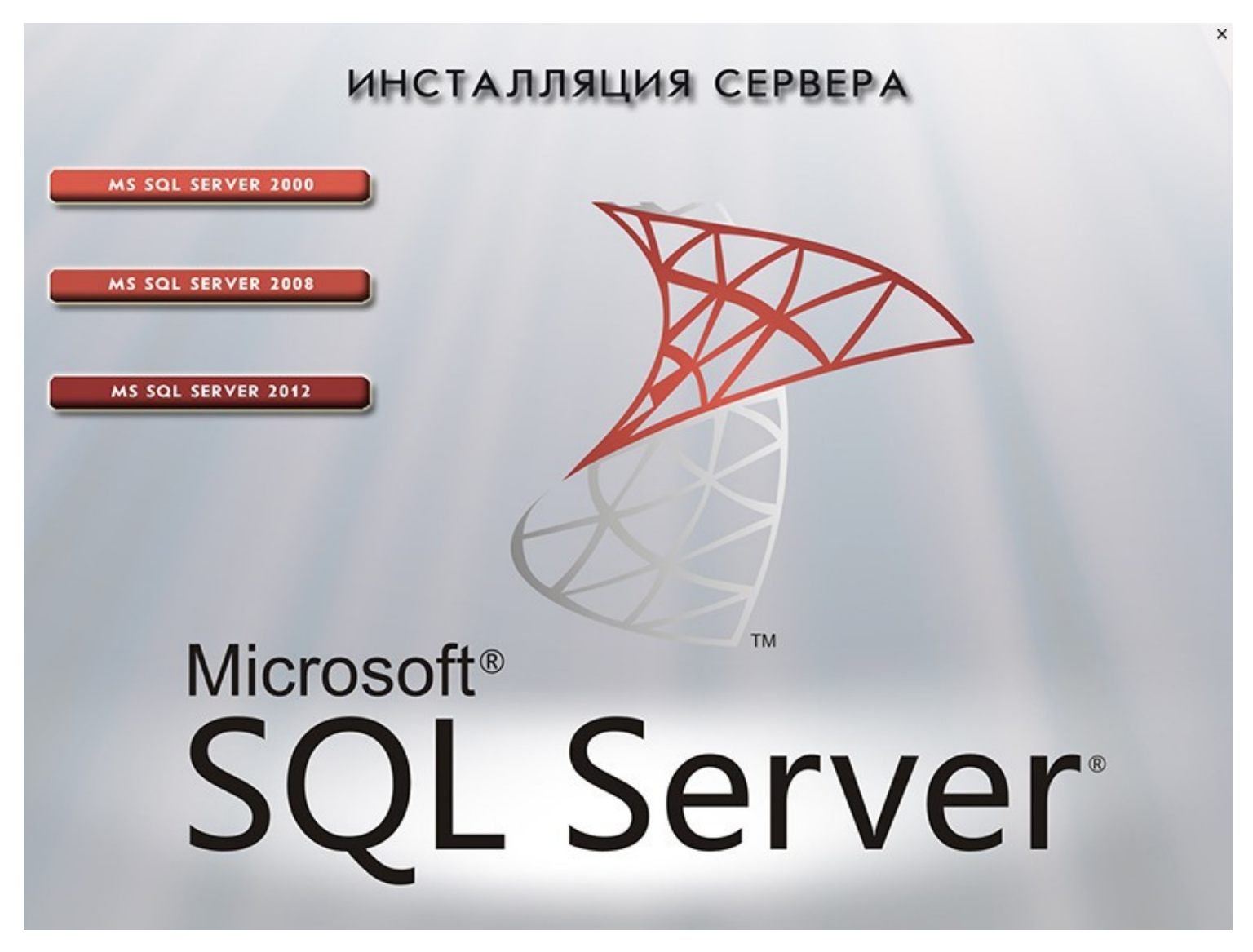

### **IHCTAЛЯЦІЯ GIS6**

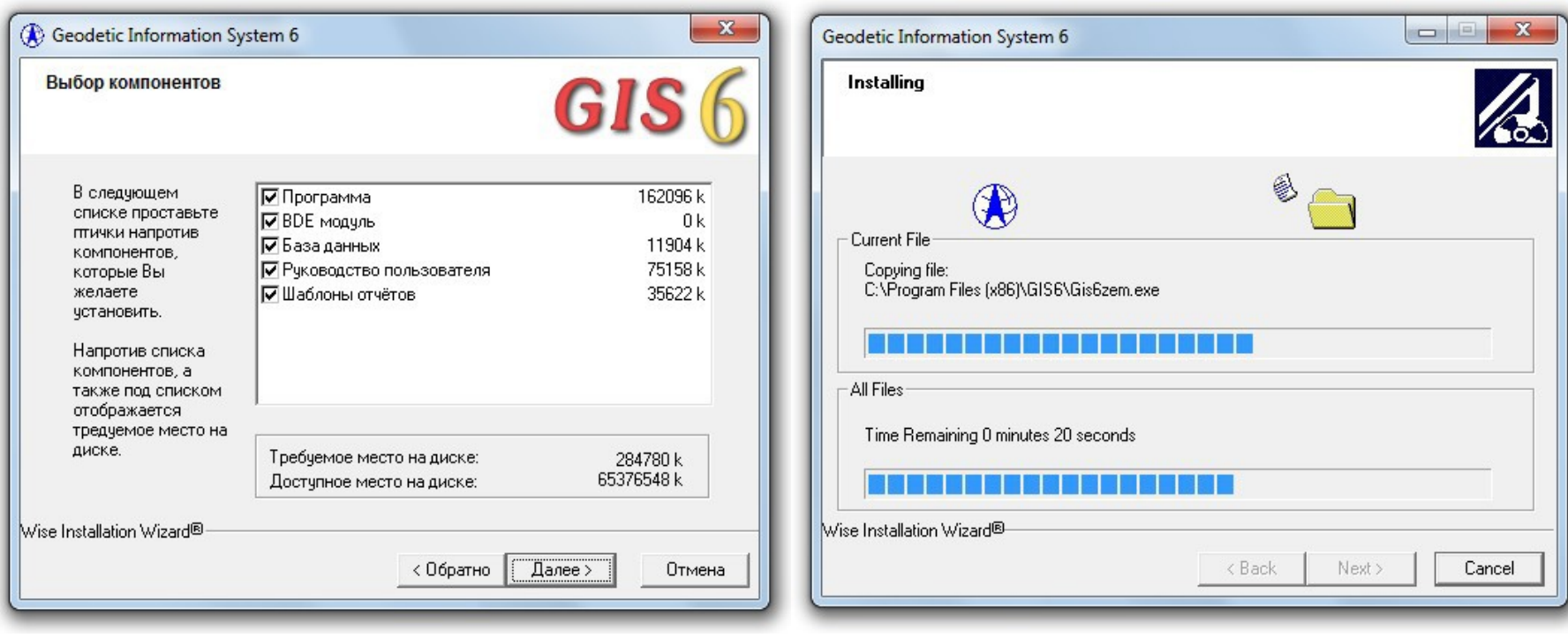

### **ВСТАНОВЛЕННЯ ДРАЙВЕРА КЛЮЧА**

ИНСТАЛЛЯЦИЯ ДРАЙВЕРОВ ДЛЯ ЭЛЕКТРОННЫХ КЛЮЧЕЙ

### GUARDANT

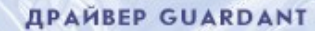

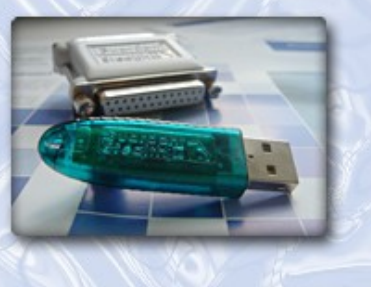

#### **CEPBEP GUARDANT NET**

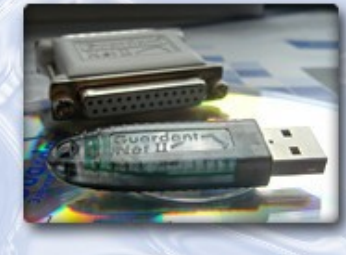

www.ShelS.ru e-mail: info@shels.com.ua tel. +380 50 598-50-40

www.ShelS.com.ua

### АВТОМАТИЧНЕ ОНОВЛЕННЯ

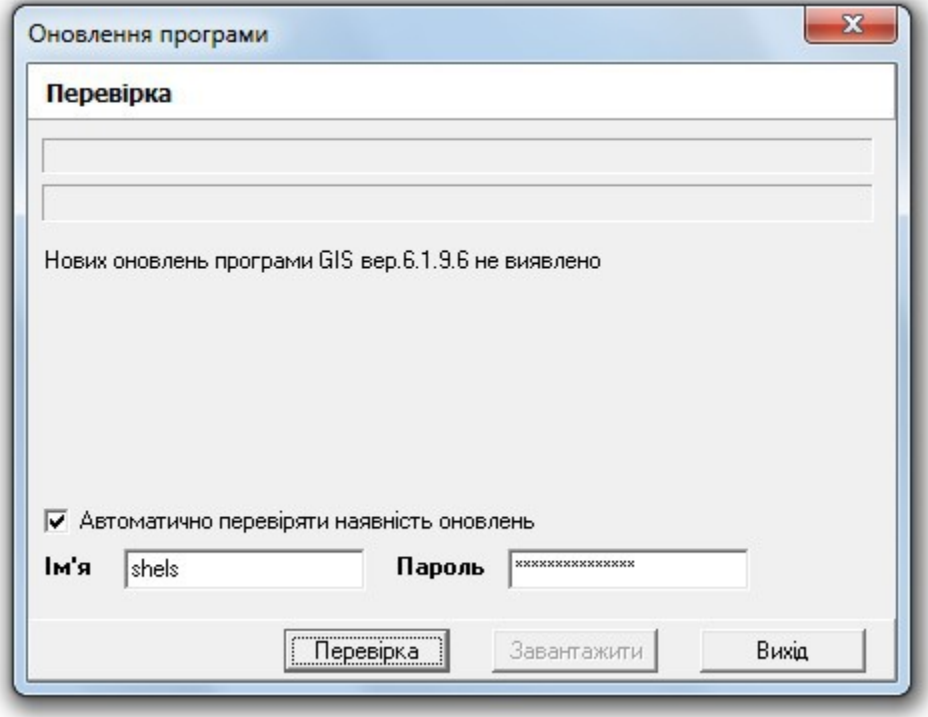

### ОНОВЛЕННЯ ВРУЧНУ

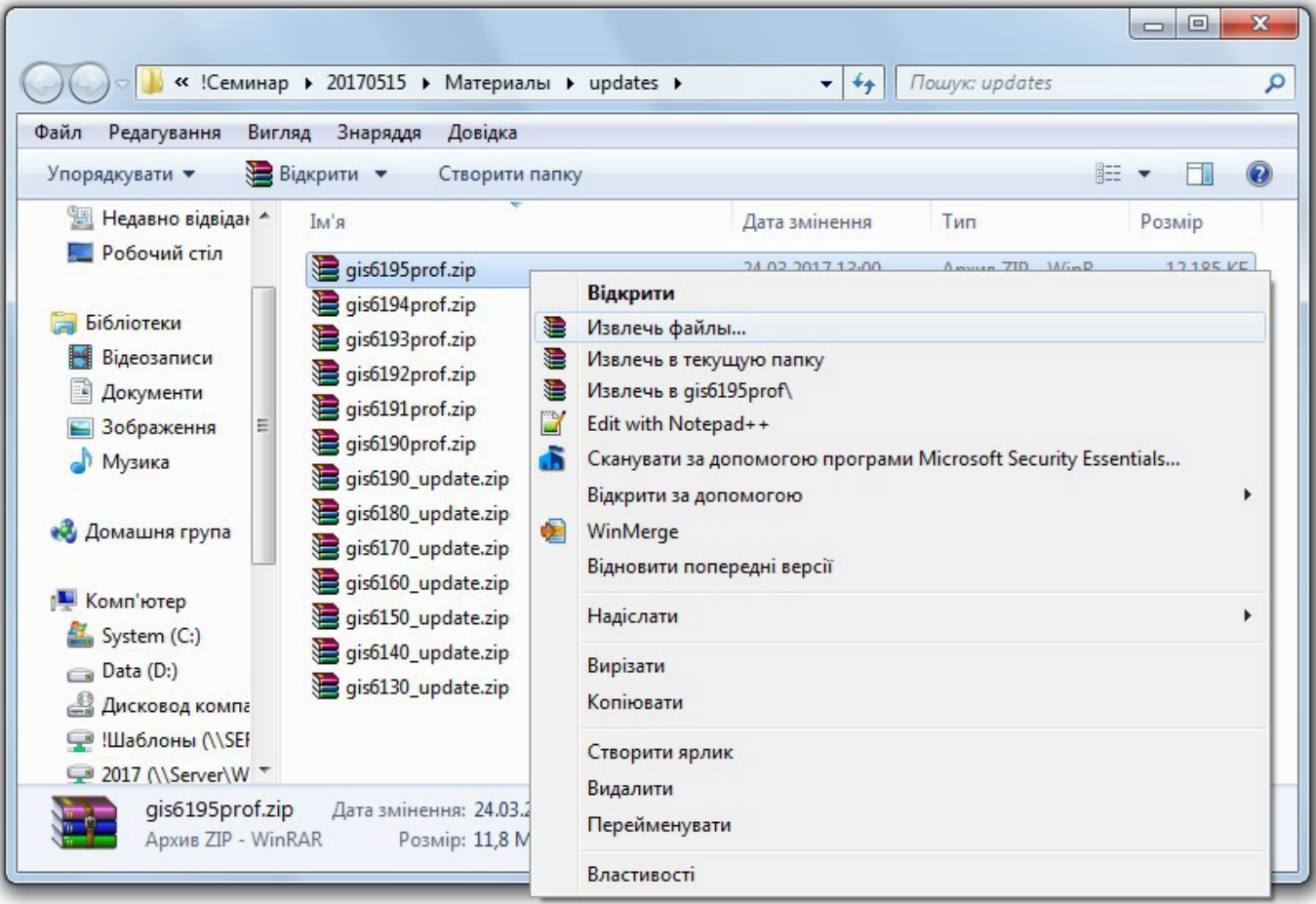

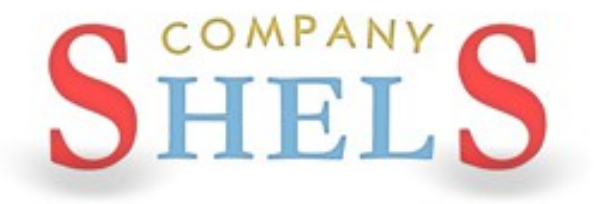

# ОГЛЯД МОЖЛИВОСТЕЙ ПРОГРАМИ ГІС 6

#### ЕДИНА БАЗА ДАНИХ ОБ'ЄКТІВ ТА СУБ'ЄКТІВ ПРАВА

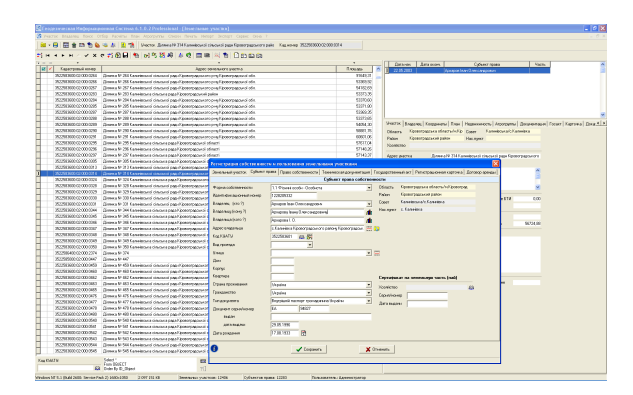

#### ІМПОРТ ТА ЕКСПОРТ ОБМІННИХ ФАЙЛІВ В ФОРМАТІ IN4 ТА XML

foncom

our Cal foot foots by feet one choic<br>남 - 단 다운송대 현실 및 의 요구

#### РОЗРАХУНОК ТА УРІВНЮВАННЯ ТЕОДОЛІТНИХ ХОДІВ

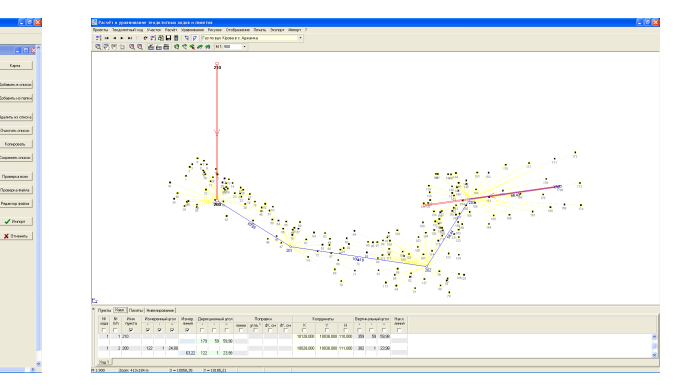

#### КАМЕРАЛЬНА ОБРОБКА ДАНИХ

#### ПРОЕКТУВАННЯ, ПЕРЕТВОРЕННЯ КООРДИНАТ

РЕЄСТРИ ЗЕМЕЛЬНИХ ДІЛЯНОК, СУБ'ЄКТІВ ПРАВА, ДОГОВОРІВ ОРЕНДИ

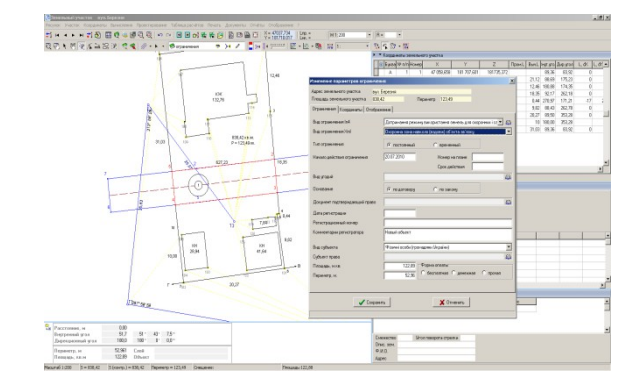

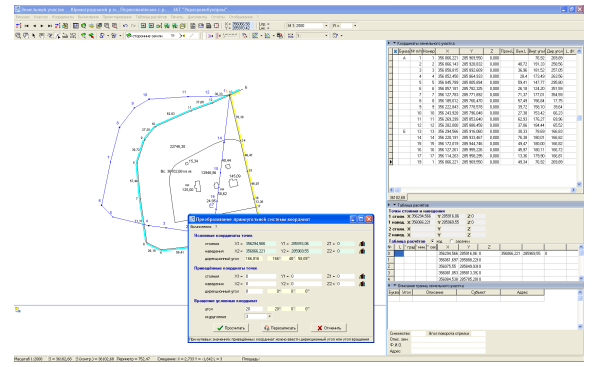

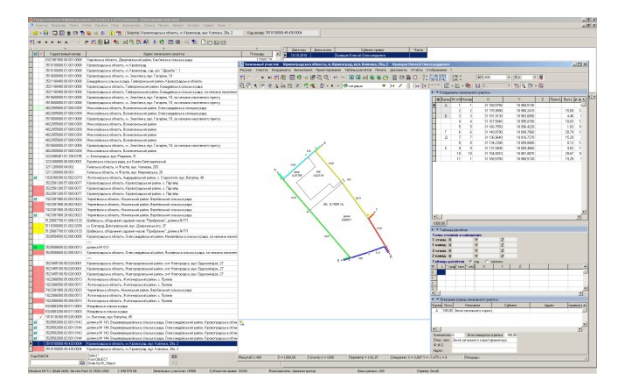

#### ПІДКЛЮЧЕННЯ ОРТОФОТОПЛАНІВ ТА ВЕКТОРНЇ ІНФОРМАЦІЇ

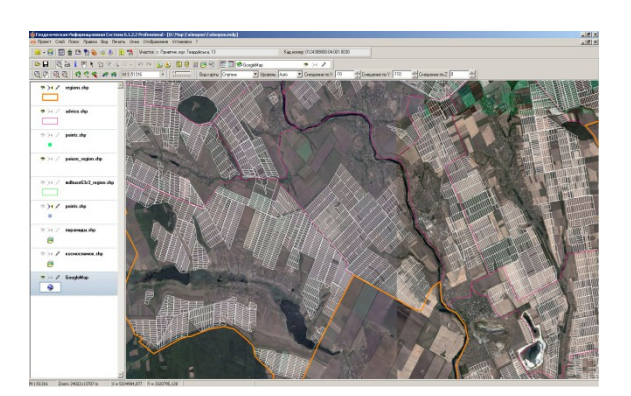

#### ВЕКТОРИЗАЦІЯ ПРОСТОРОВОЇ ІНФОРМАЦІЇ

#### СТВОРЕННЯ ЧЕРГОВИХ ПЛАНІВ ЗЕМЕЛЬ

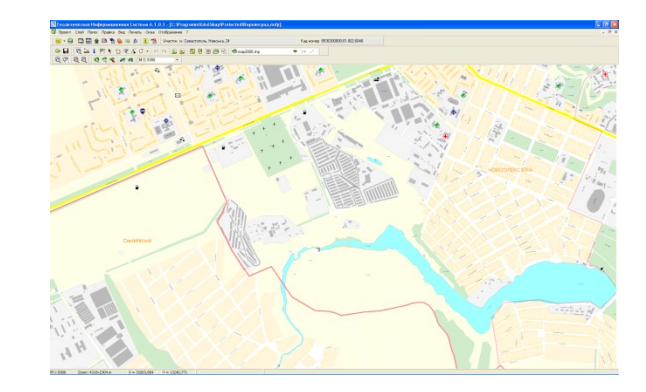

#### ГРОШОВА ОЦІНКА ЗЕМЕЛЬ НАСЕЛЕНИХ ПУНКТІВ ТА ДІЛЯНОК

#### ПІДКЛЮЧЕННЯ ДО ПУБЛІЧНОЇ КАДАСТРОВОЇ КАРТИ УКРАЇНИ

#### ПРОСТОРОВИЙ АНАЛІЗ ДАНИХ

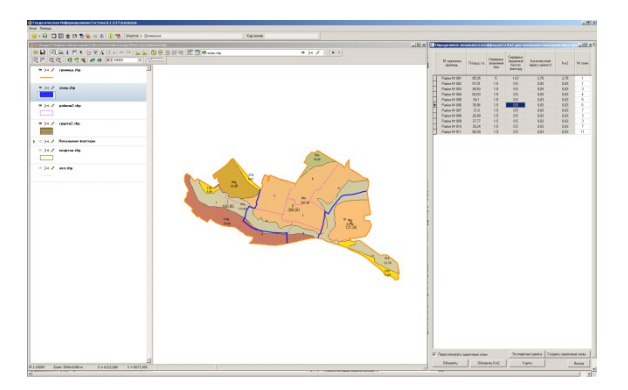

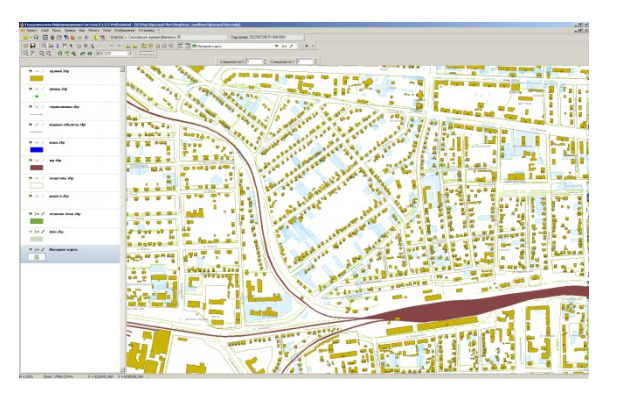

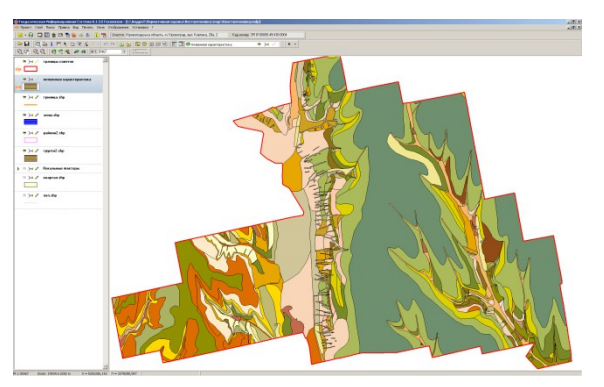

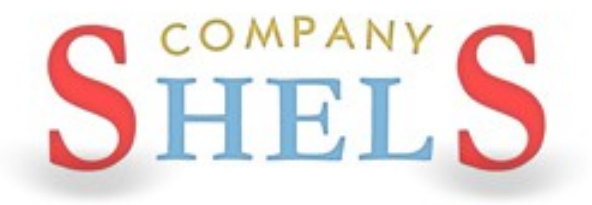

### **IMПOPT BUMIPIB 3 GPS-ПРИЙМАЧІВ ТА** ЕЛЕКТРОННИХ ТАХЕОМЕНТРІВ.

### **ІМПОРТ ДАНИХ**

### **Імпорт координат з тахеометра**

- **Sokkia (ICS, PTS)**
- **Trimble (DAT)**
- **TopCon (TXT)**

### **Імпорт теодолітного ходу**

- **Інвент-Град (R02, R03, R07, U02, U03, U05)**
- **PowerSet (ICS)**
- **TopCon GTS-6 (TXT)**
- **3Ta5p (TXT)**
- **Leica WD 1000-1600 (TXT)**
- **South (TXT)**
- **Trimble M5 (DAT, RAW)**
- **Sokkia Sdr33 (SDR)**
- **Nikon (RAW)**

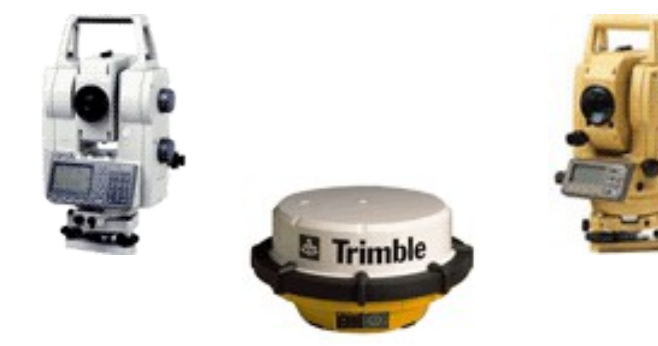

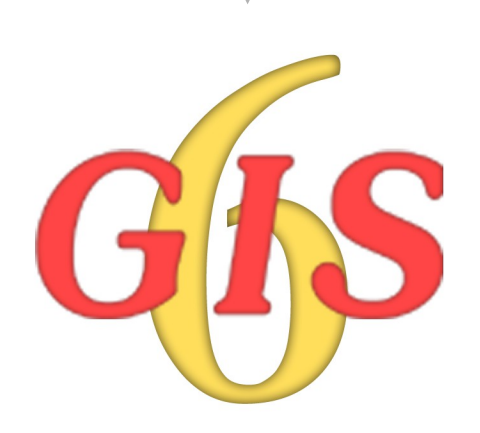

### ПРИКЛАД ЖУРНАЛУ ПОЛЬОВИХ ВИМІРІВ

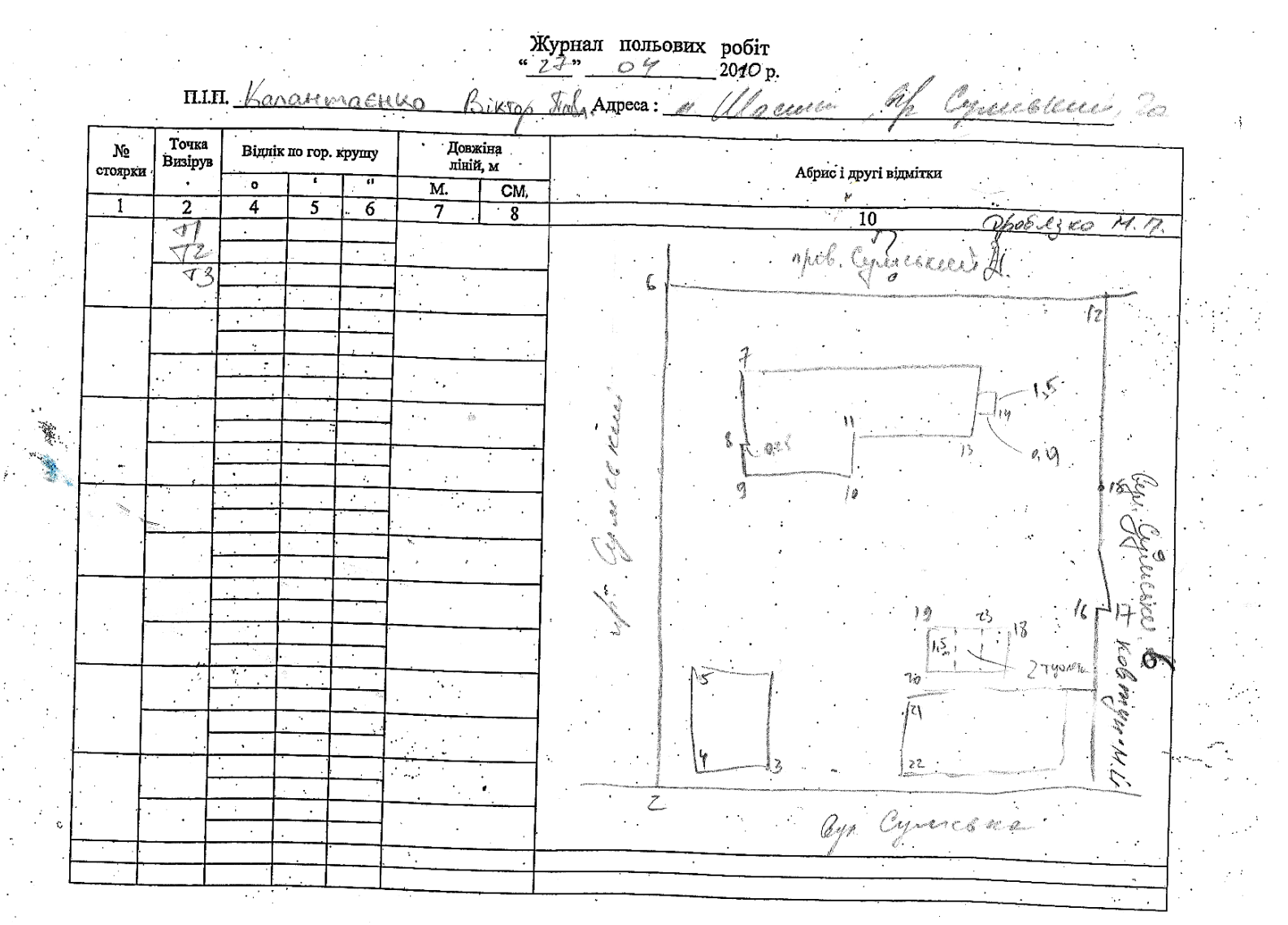

### ПРИКЛАД ФАЙЛУ ПОЛЬОВИХ ВИМІРІВ

 $0.000$ 

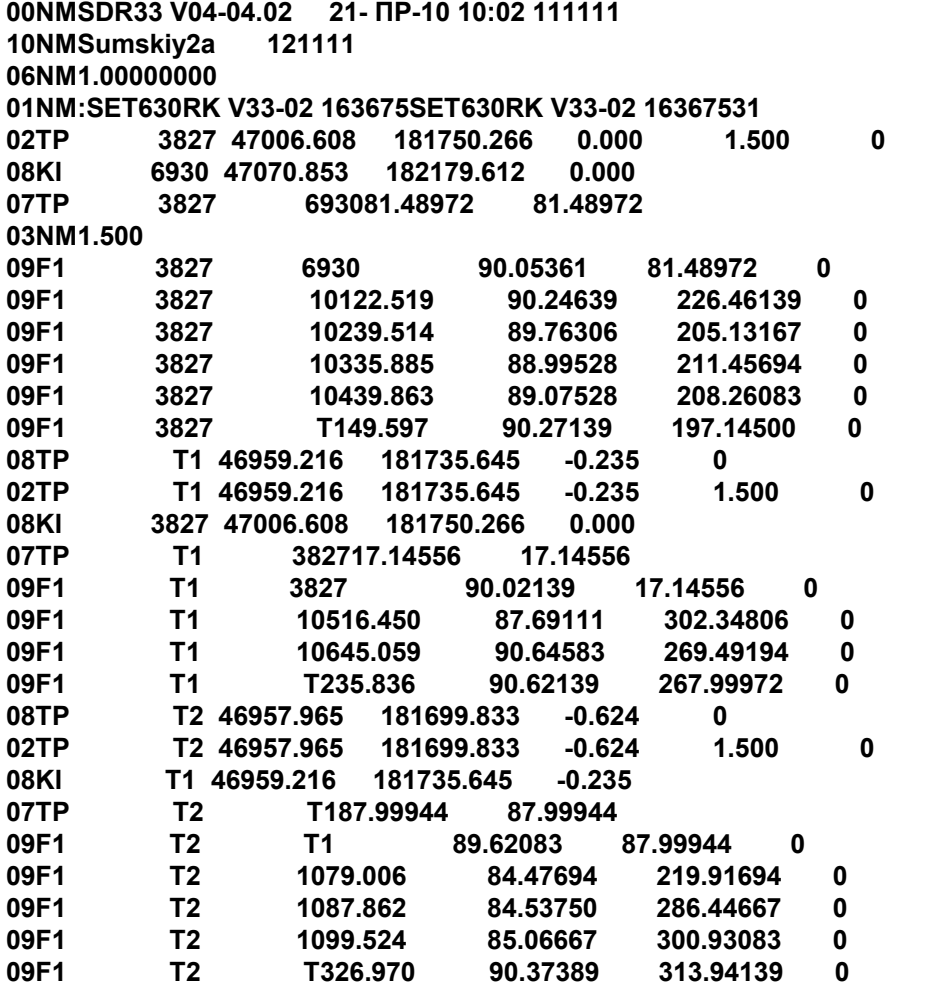

### ОБРОБКА ВИМІРІВ У ВІКНІ "РОЗРАХУНОК І **УРІВНЮВАННЯ ТЕОДОЛІТНИХ ХОДІВ І ПІКЕТІВ"**

### ГЕОДЕЗИЧНА ІНФОРМАЦІЙНА СИСТЕМА 6

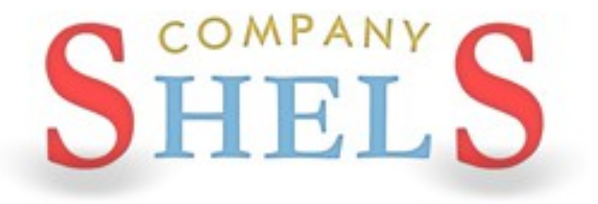

### СТВОРЕННЯ НОВОГО ТЕОДОЛІТНОГО ХОДУ

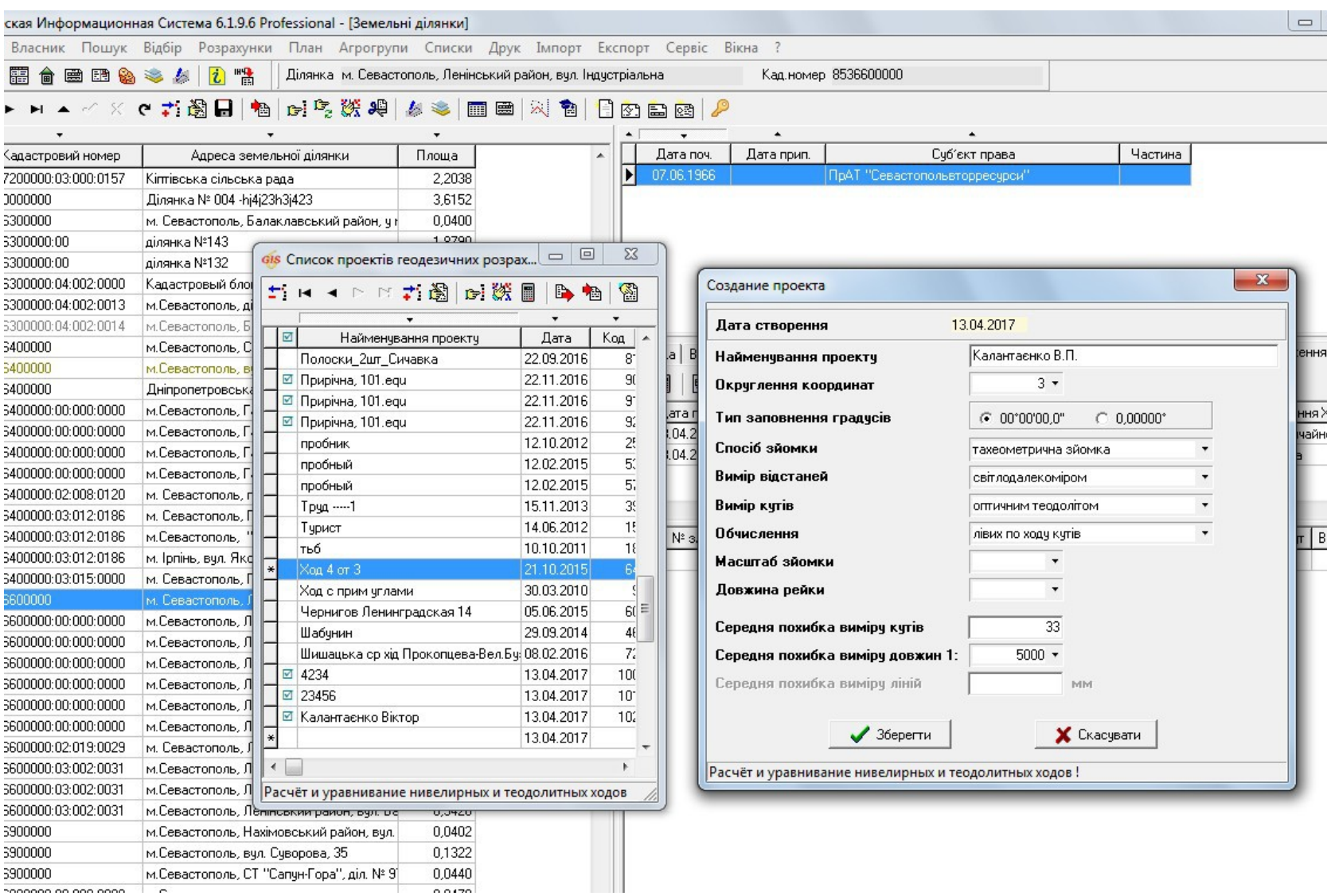

### ІМПОРТ ТЕОДОЛІТНОГО ХОДУ

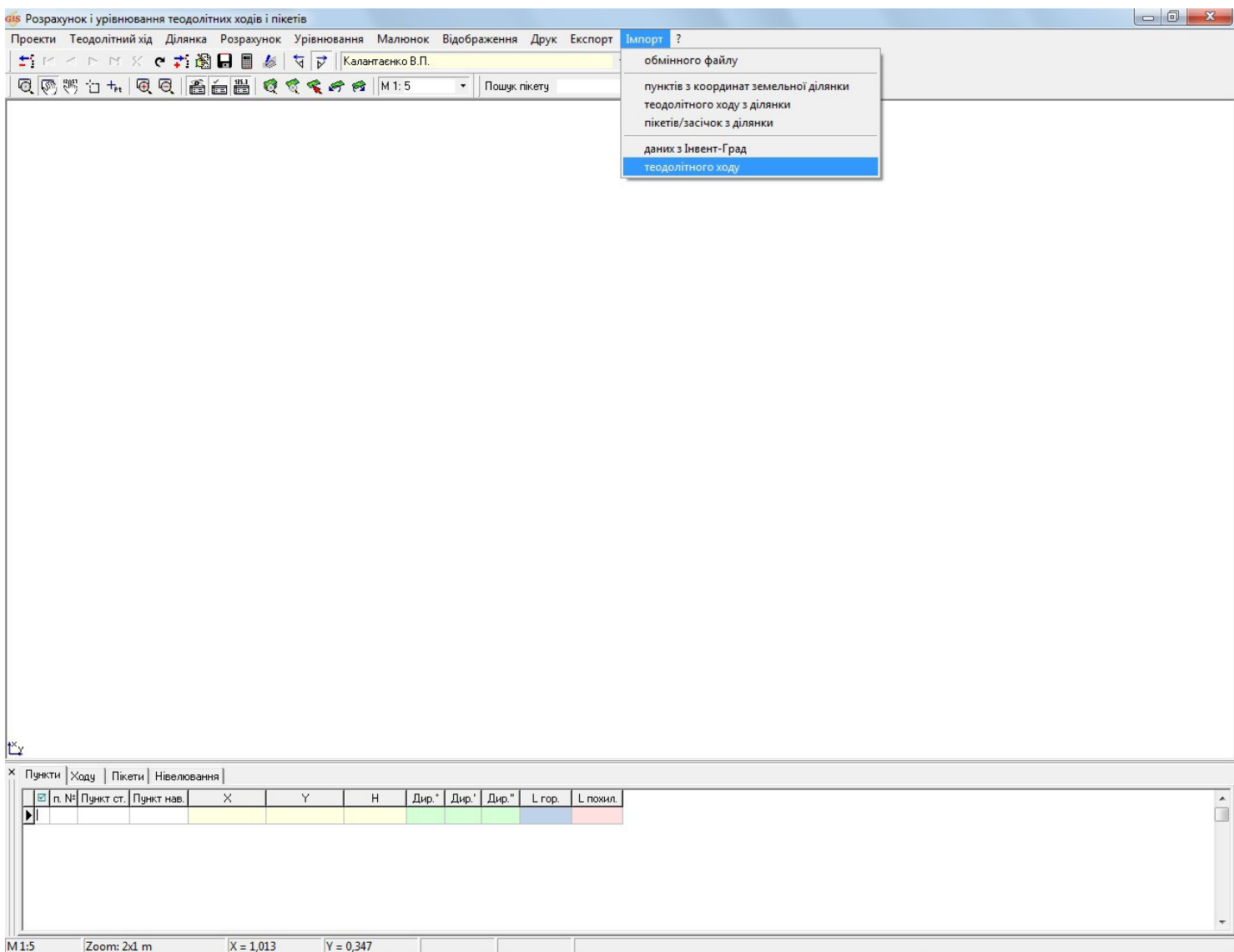

### ВИХІДНІ ПУНКТИ

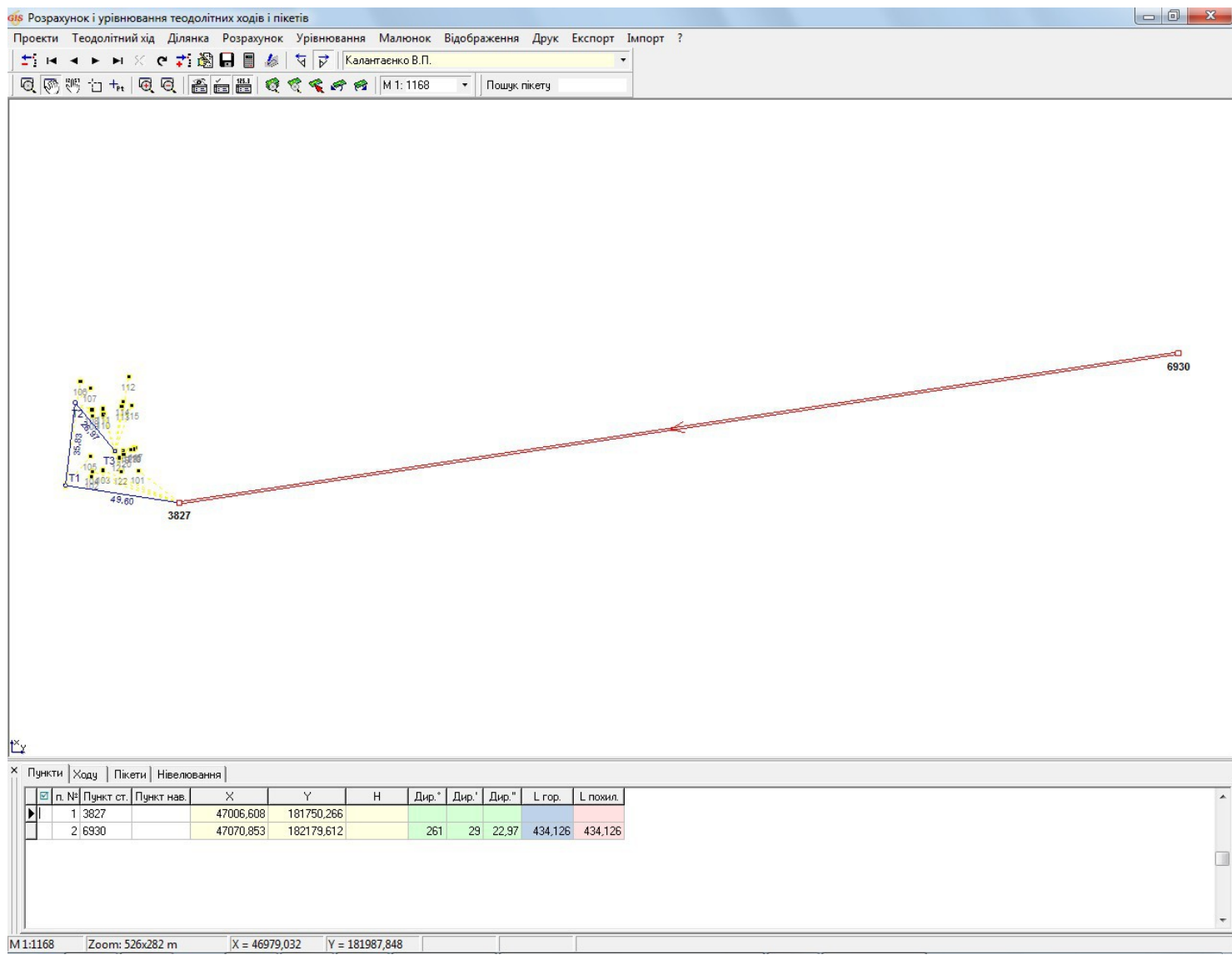

# **ТЕОДОЛІТНИЙ ХІД**

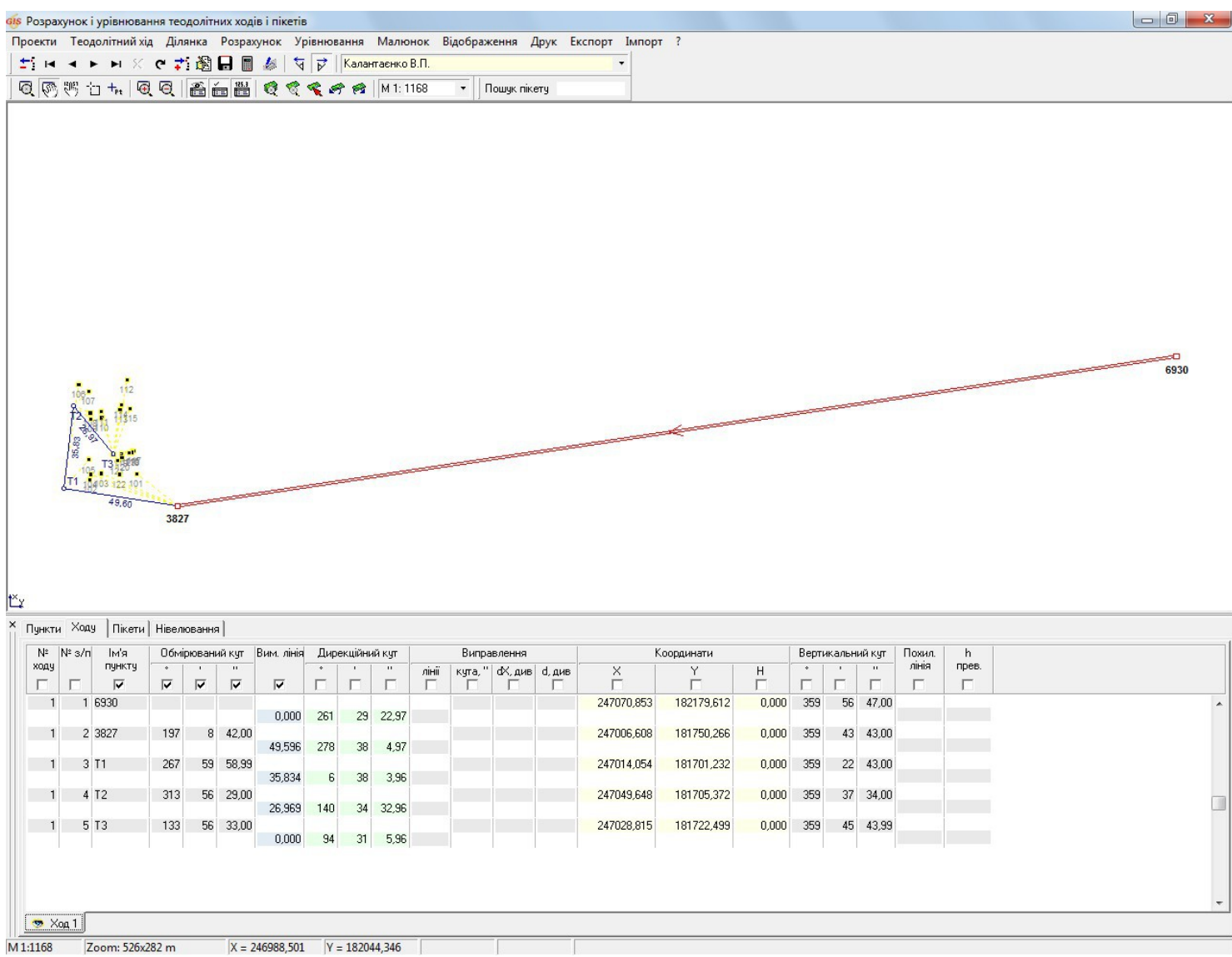

### ПІКЕТИ / ЗАСІЧКИ

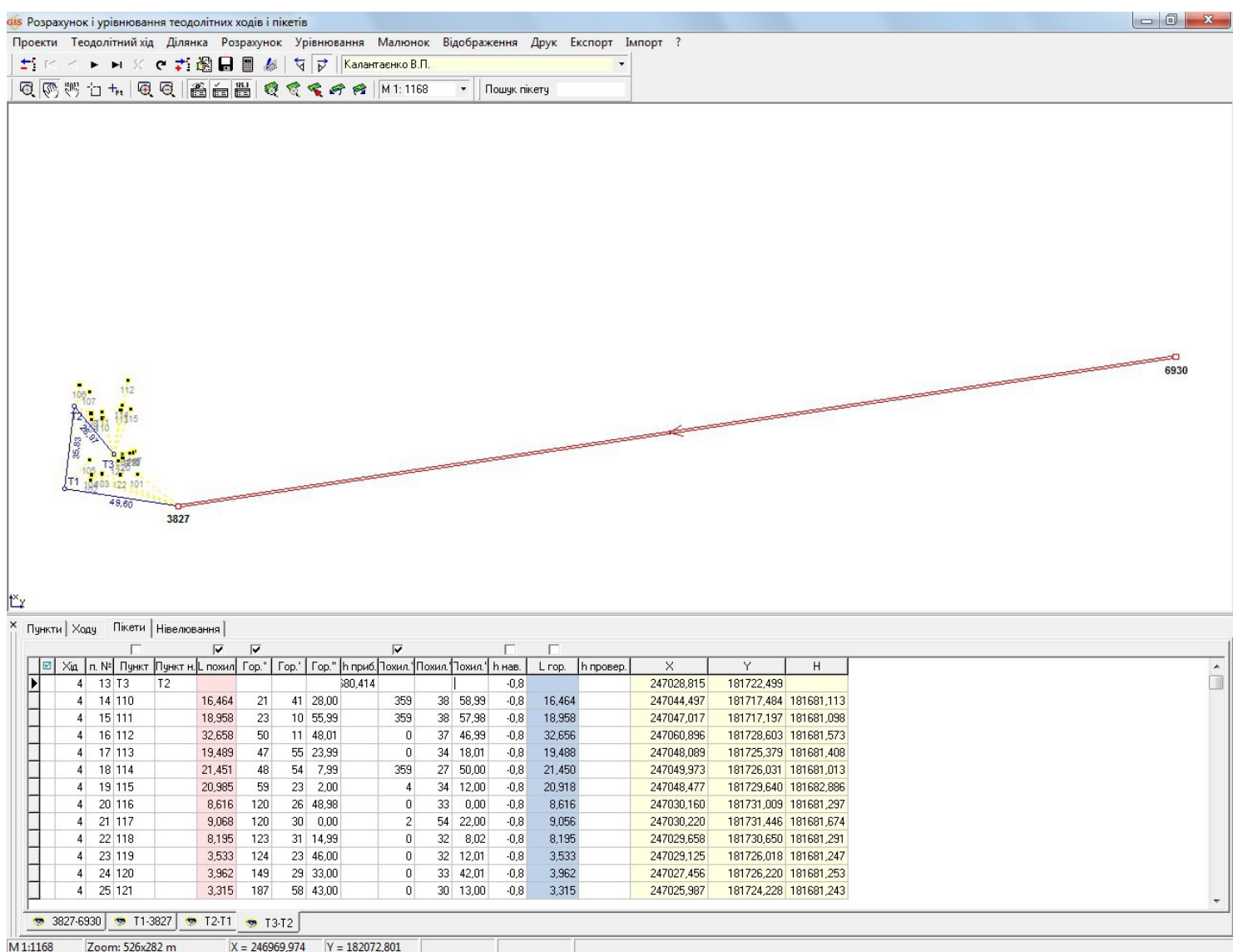

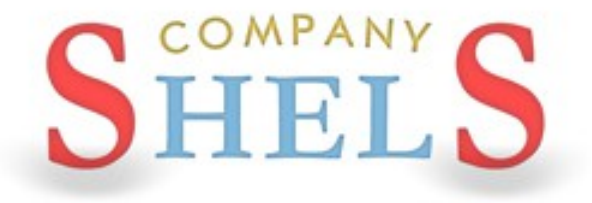

### СТВОРЕННЯ ЗЕМЕЛЬНИХ ДІЛЯНОК

### РЕЄСТР ЗЕМЕЛЬНИХ ДІЛЯНОК

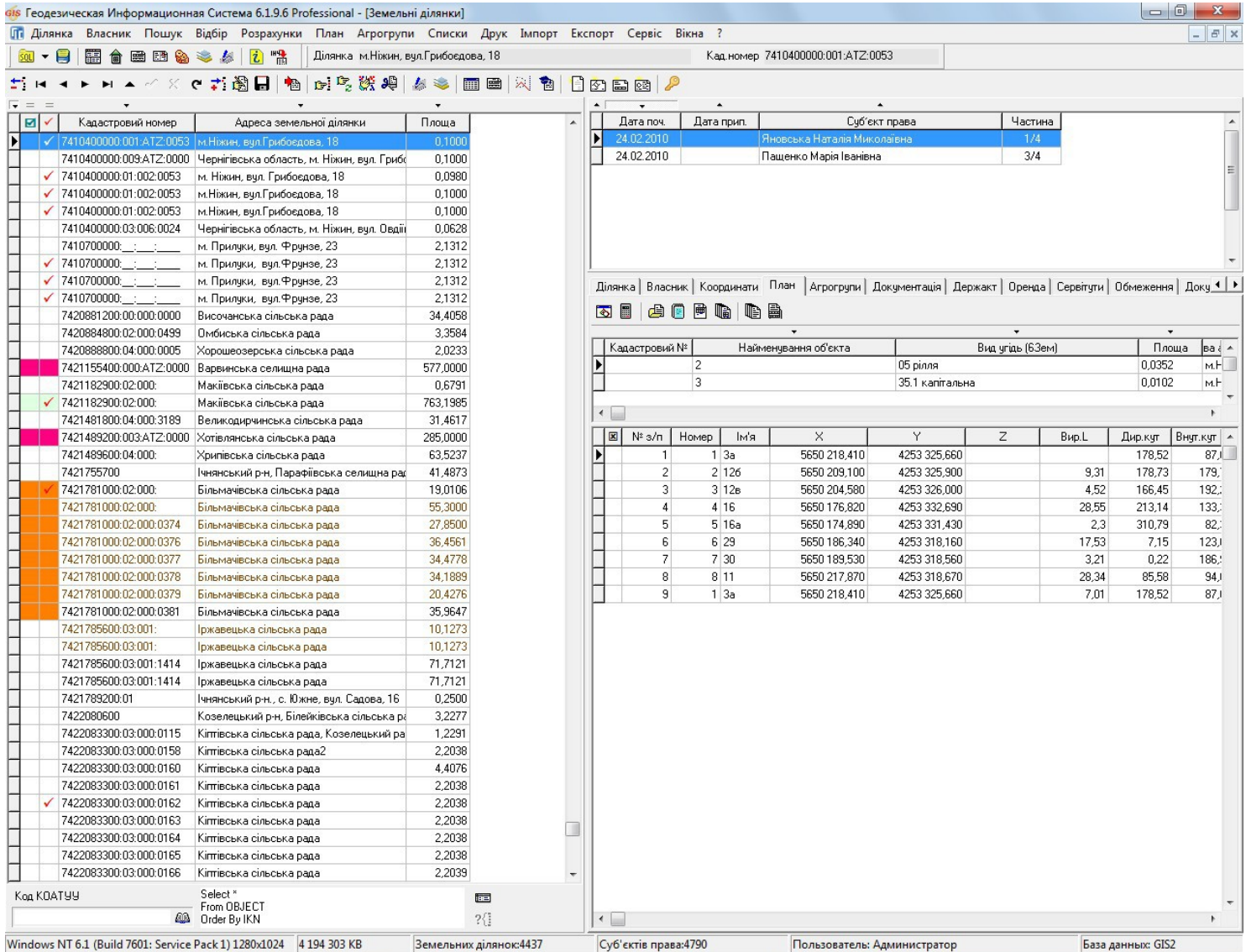

## СТВОРЕННЯ ЗЕМЕЛЬНОЇ ДІЛЯНКИ

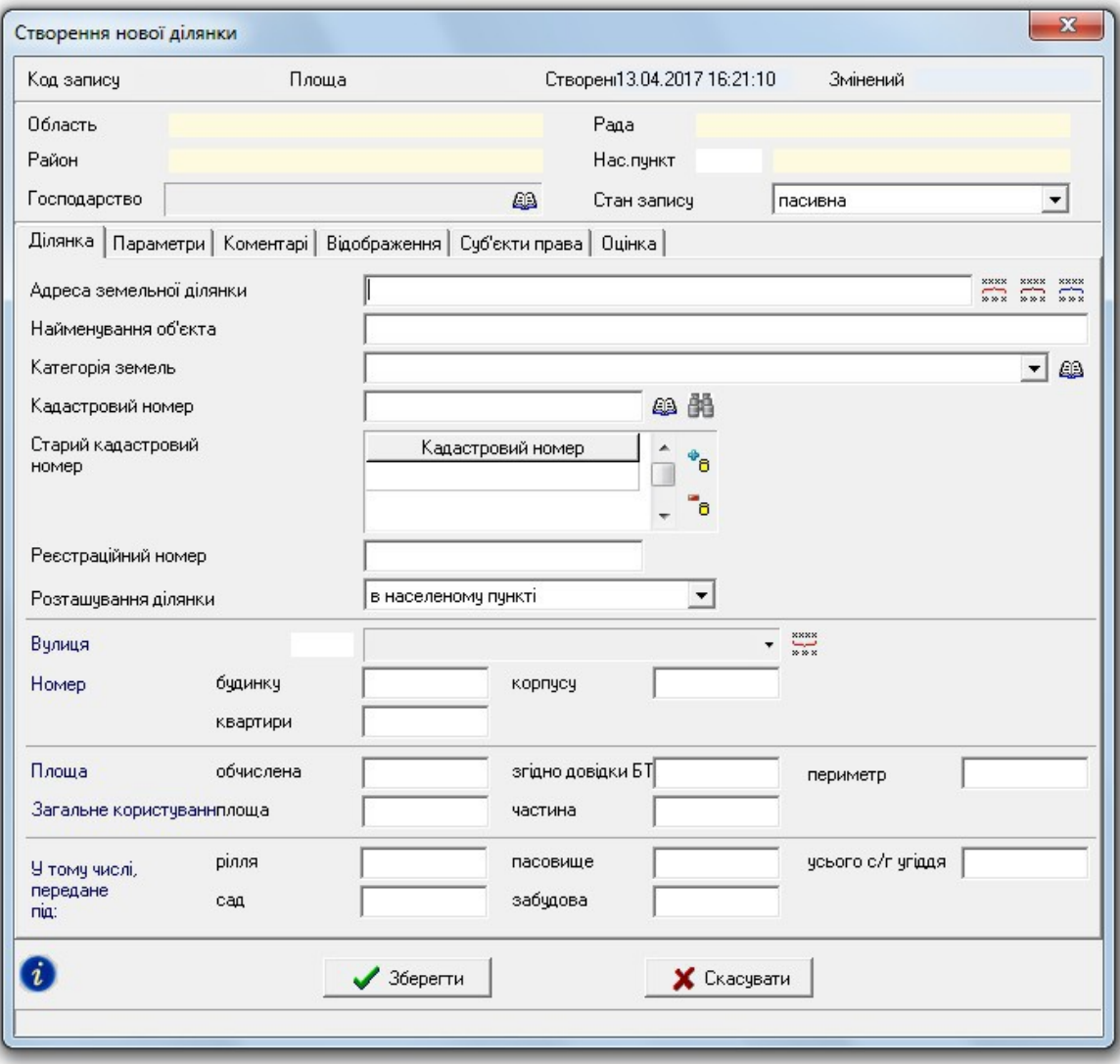

### СТВОРЕННЯ ДІЛЯНКИ В РЕЄСТРАЦІЙНОМУ ВІКНІ

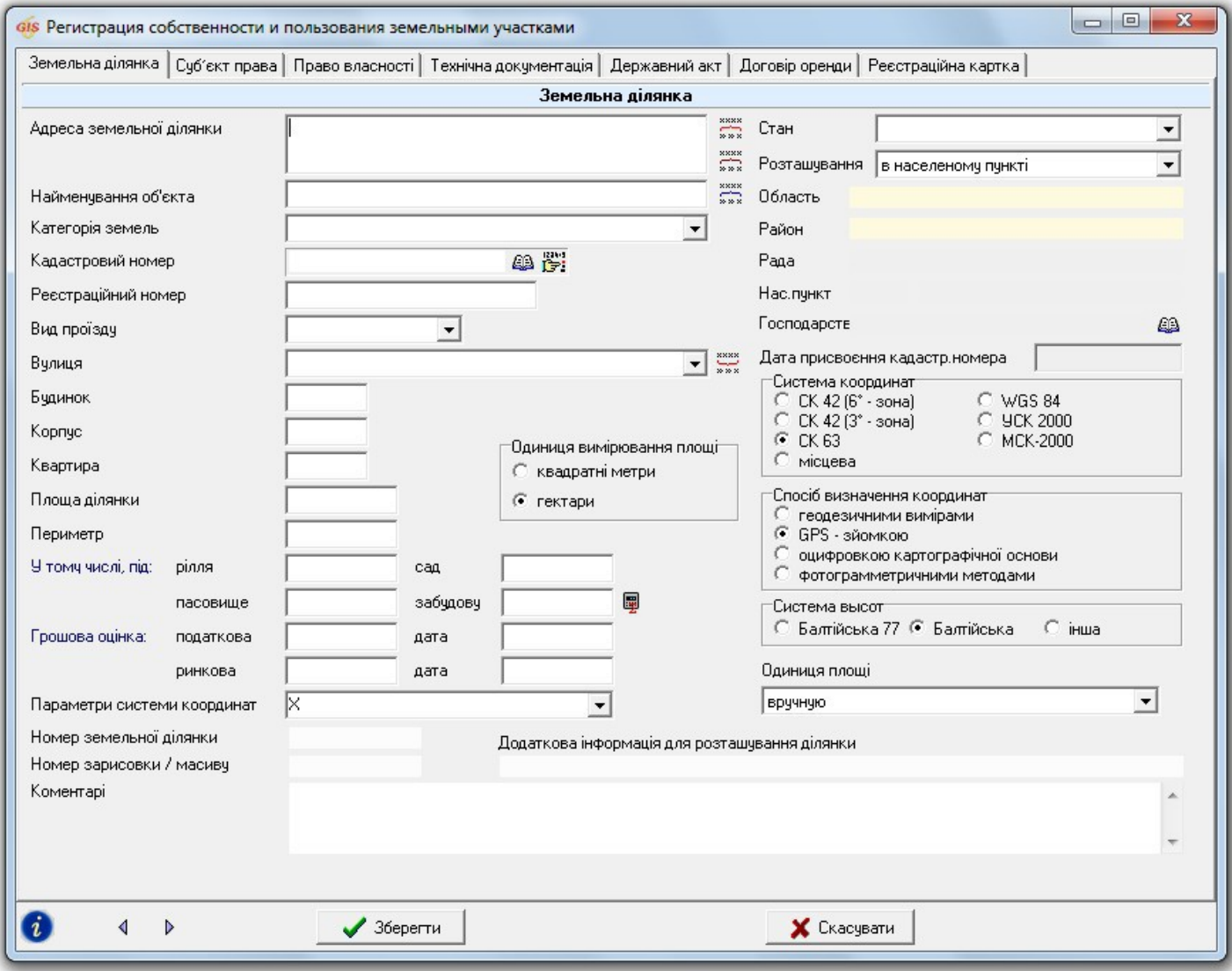

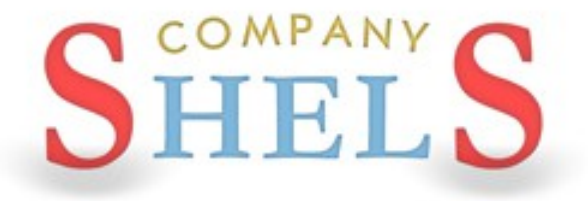

### ВНЕСЕННЯ ДАНИХ ПО СУБ'ЄКТАМ ПРАВА, ОБМЕЖЕННЯМ, СЕРВІТУТАМ, ОРЕНДІ ТА ТЕХНІЧНІЙ **ДОКУМЕНТАЦІЇ**

### **ВНЕСЕННЯ ДАНИХ ПРО СУБ'ЄКТ ПРАВА**

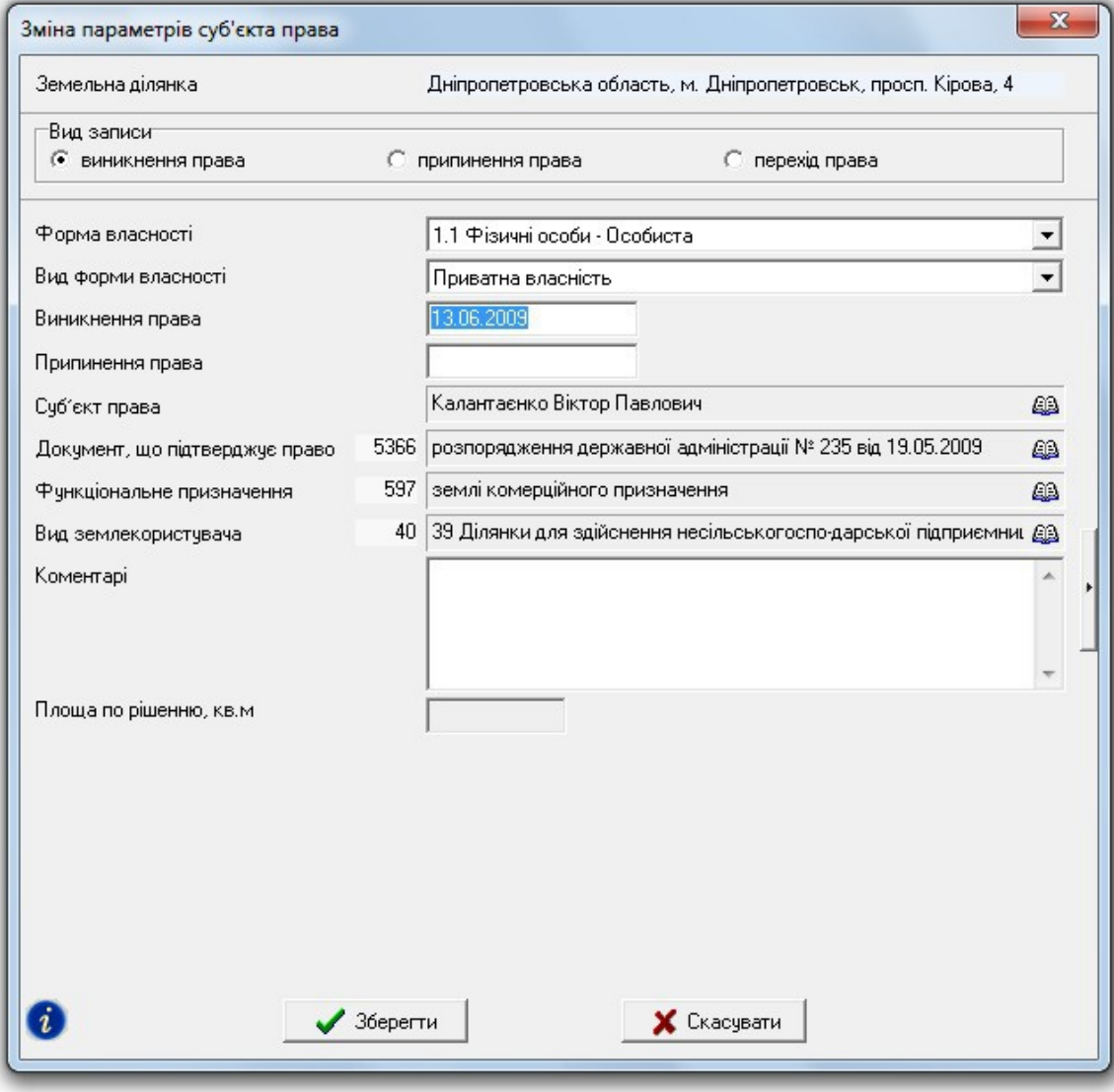

### ВНЕСЕННЯ ДАНИХ ПРО СЕРВІТУТ ТА ОБМЕЖЕННЯ

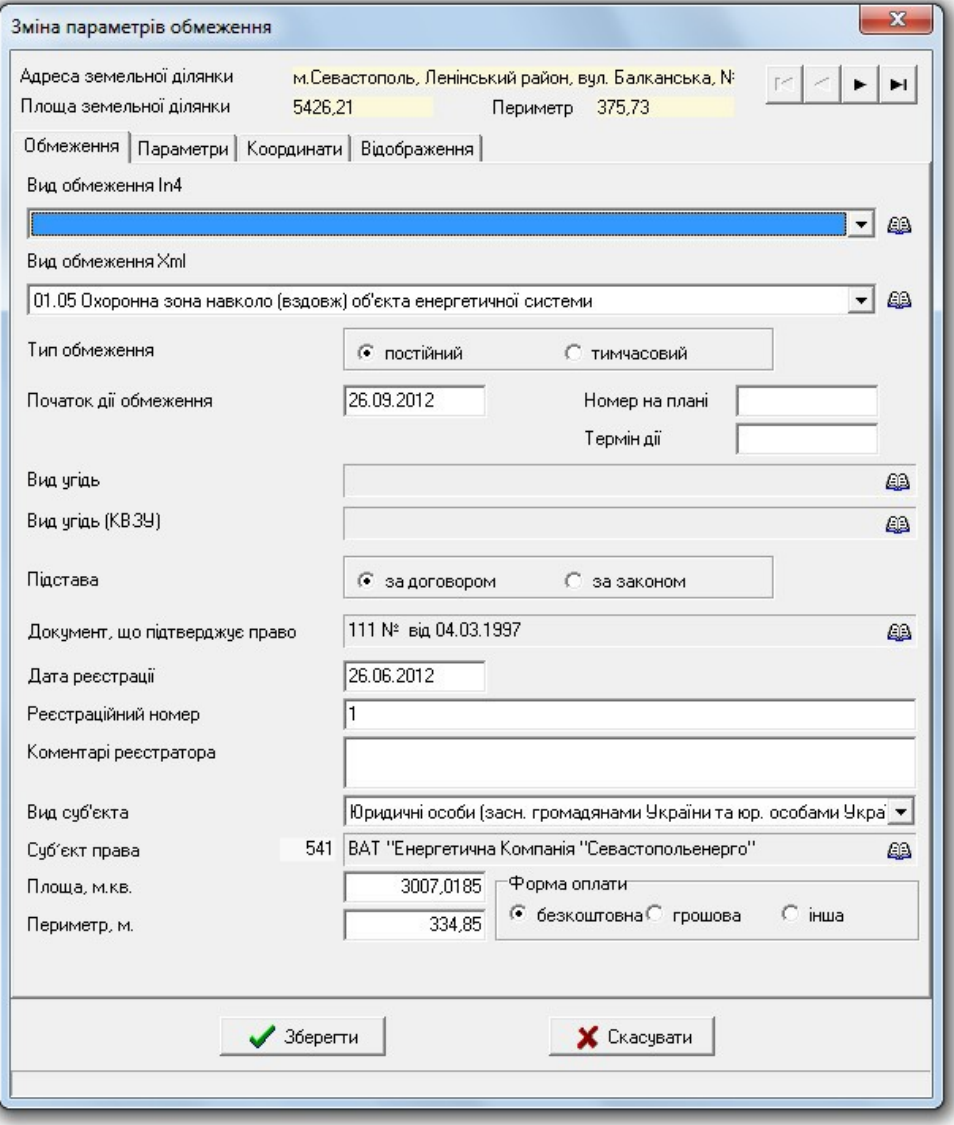

### ЗАПОВНЕННЯ ДАНИХ ПРО ОРЕНДУ

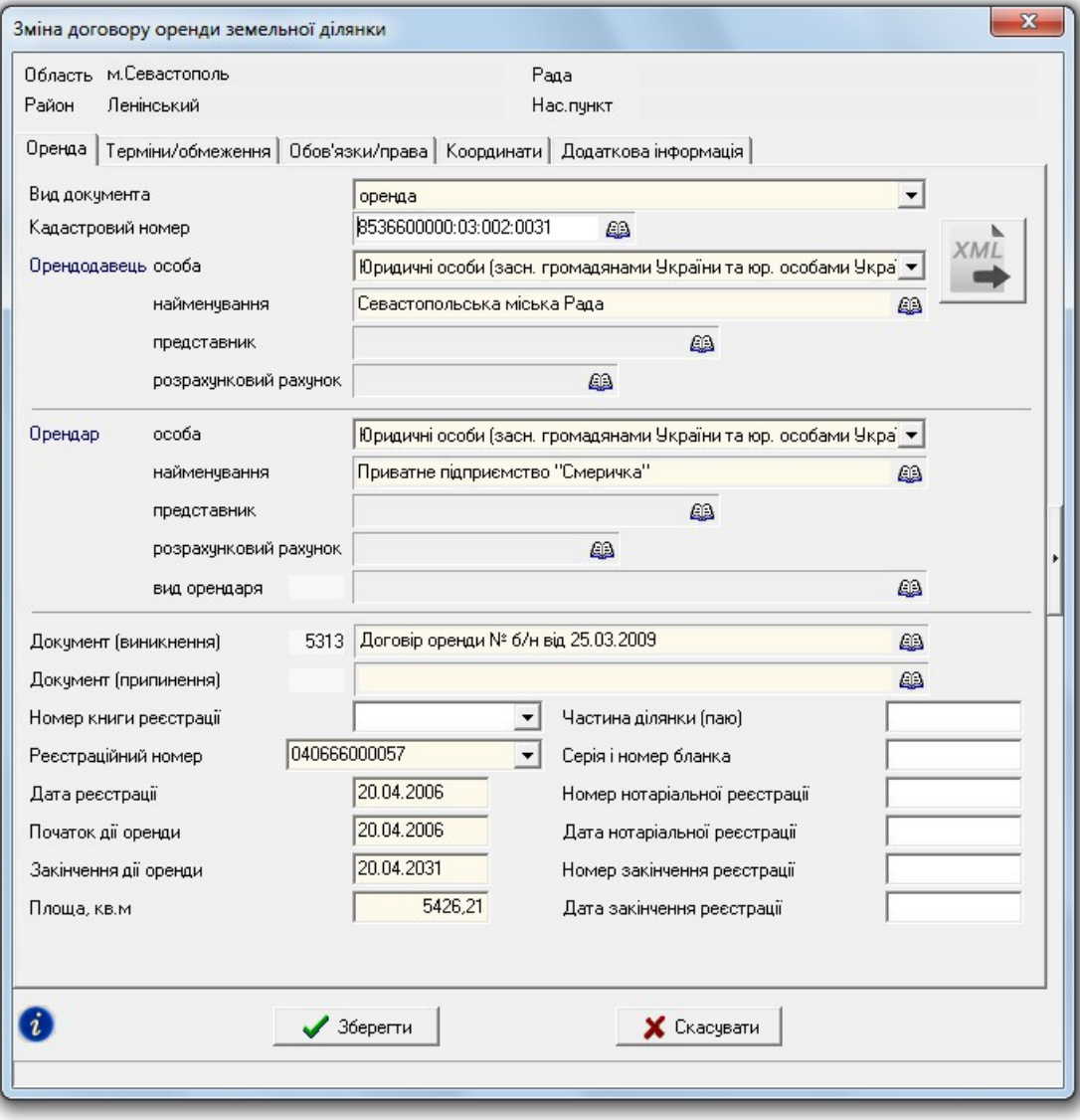

### ЗАПОВНЕННЯ ТА ПРАВКА ДАНИХ В **РЕЄСТАЦІЙНОМУ ВІКНІ**

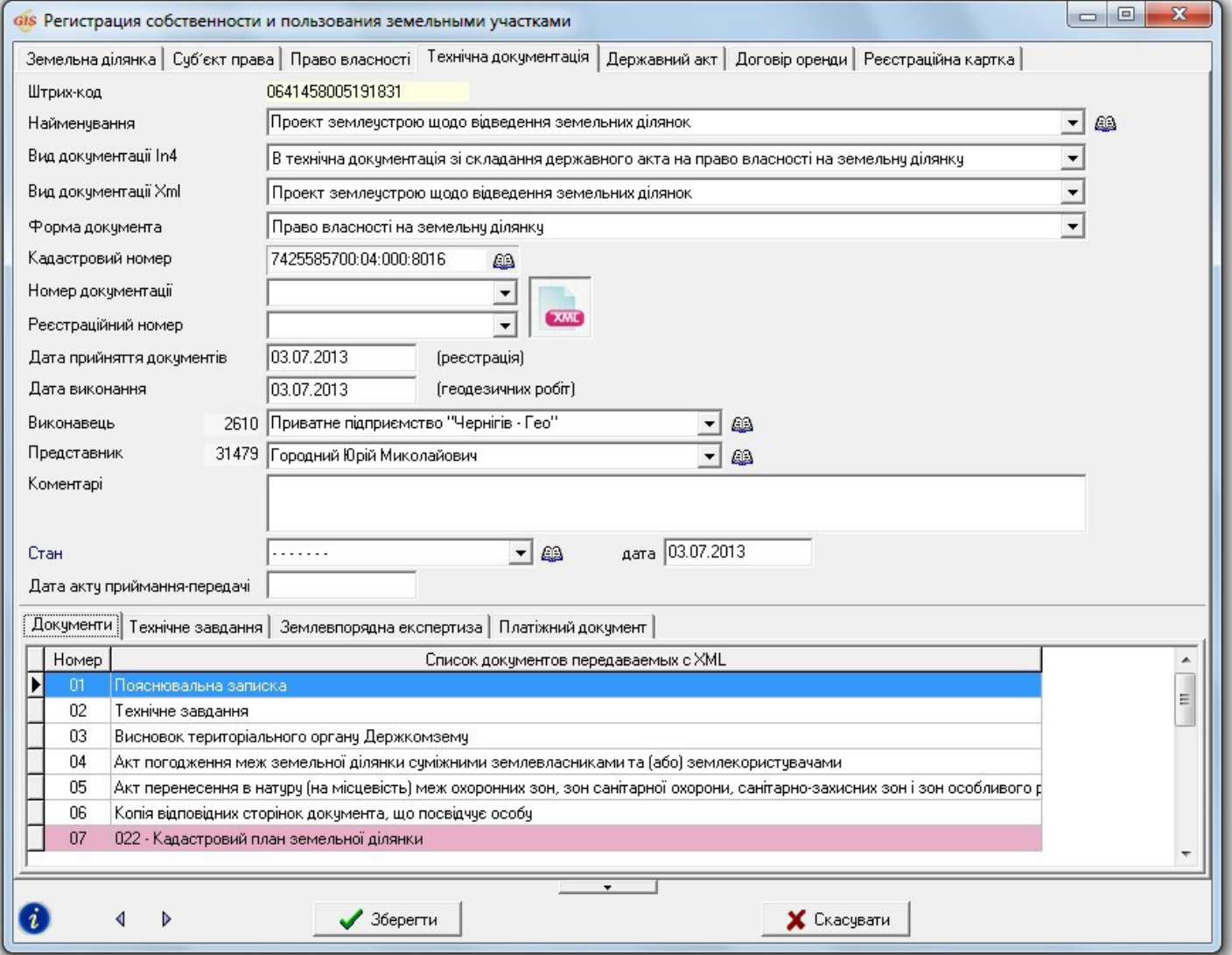

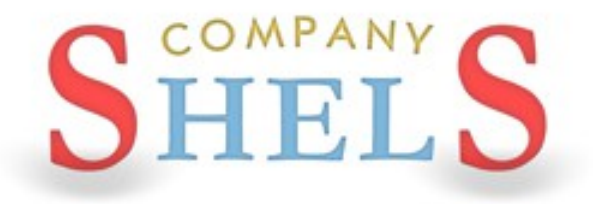

**NEPEPBA** 

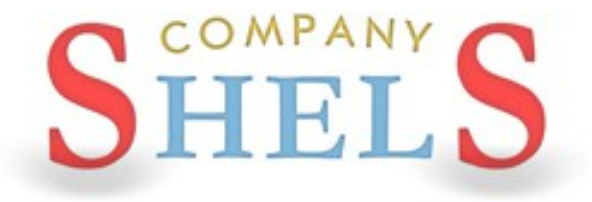

### ЗАГАЛЬНІ ВІДОМОСТІ ПРО ОБМІННИЙ ФАЙЛ **B ФОРМАТІ XML**

### **СТРУКТУРА ОБМІННОГО ФАЙЛУ XML**

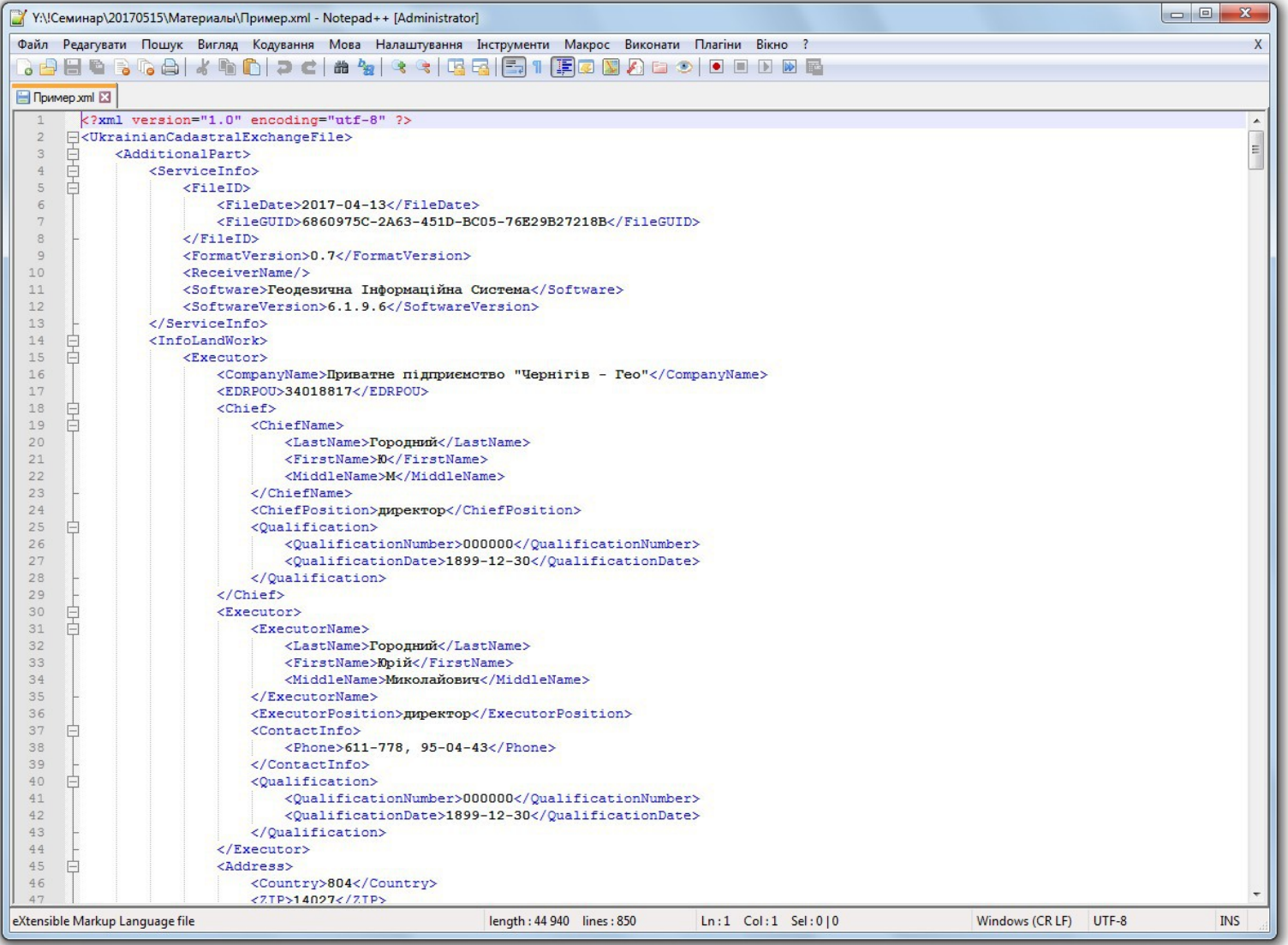

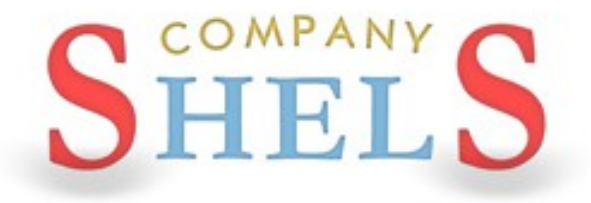

### **ІМПОРТ ТА ЕКСПОРТ ОБМІННИХ ФАЙЛІВ XML**

### **ІМПОРТ ОБМІННОГО ФАЙЛУ XML**

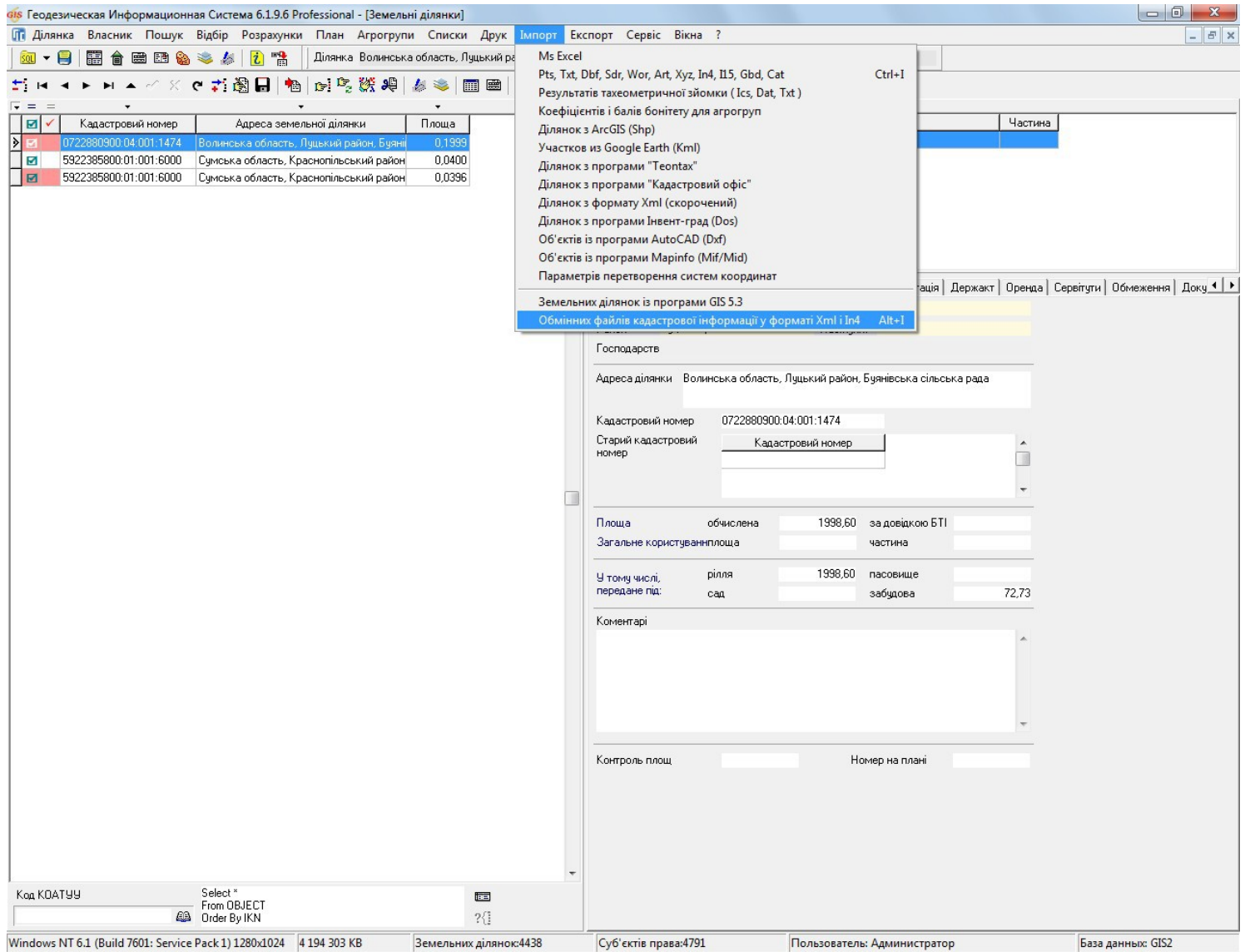
# ІМПОРТ ЗЕМЕЛЬНОЇ ДІЛЯНКИ

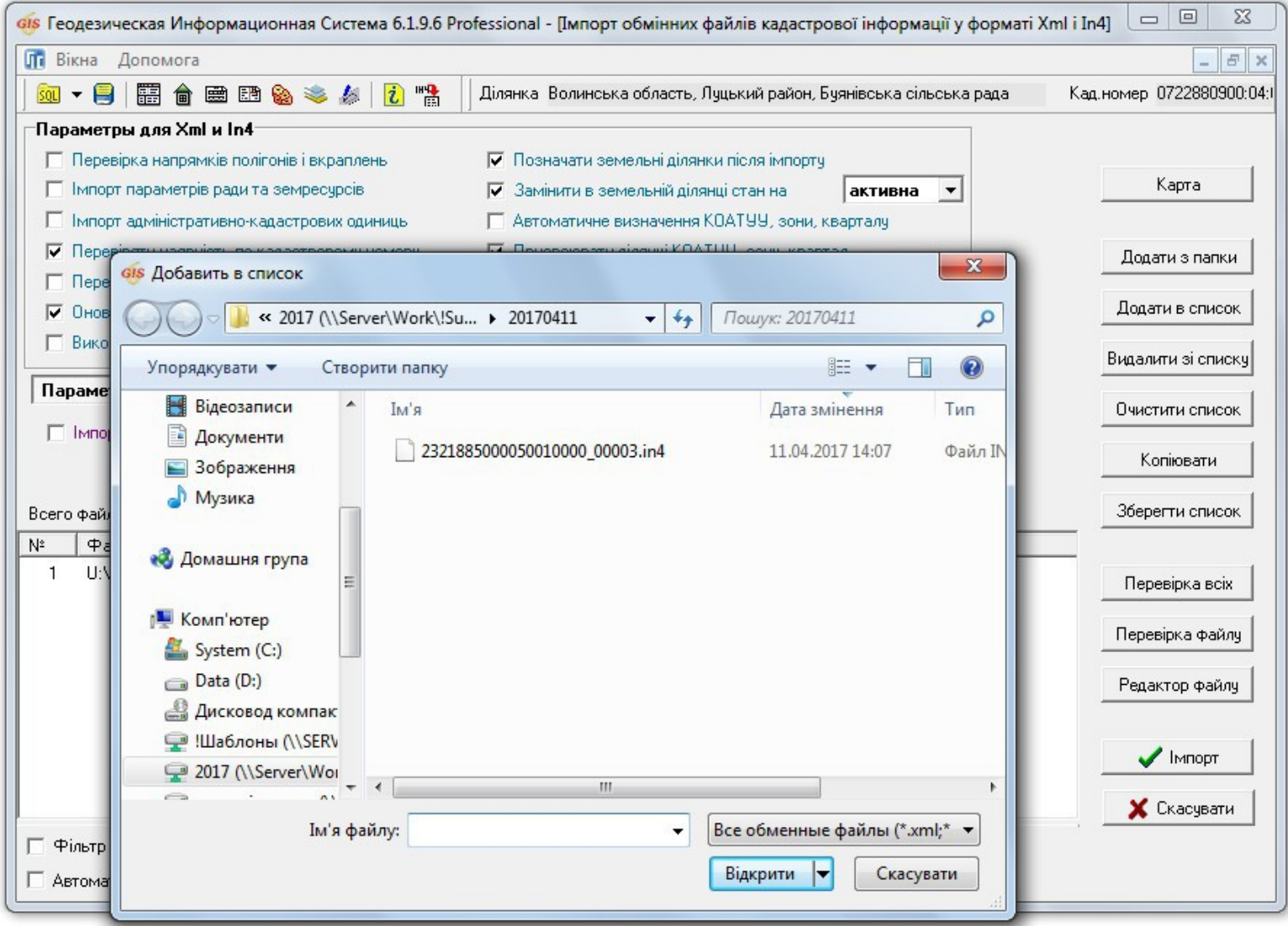

# **ПЕРЕВІРКА ОБМІННОГО ФАЙЛУ XML**

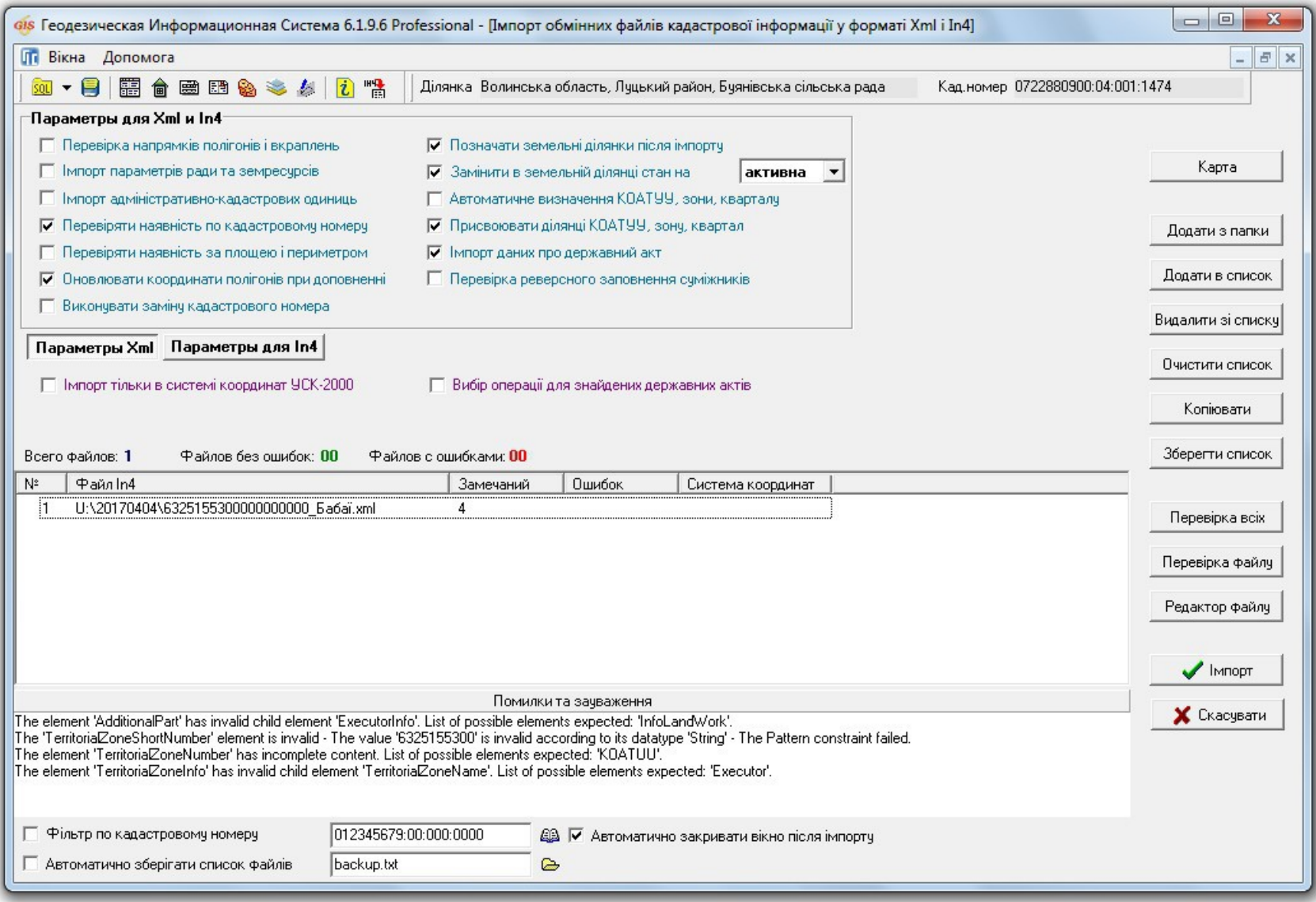

# ПЕРЕВІРКА НАЯВНОСТІ ЗЕМЕЛЬНОЇ ДІЛЯНКИ

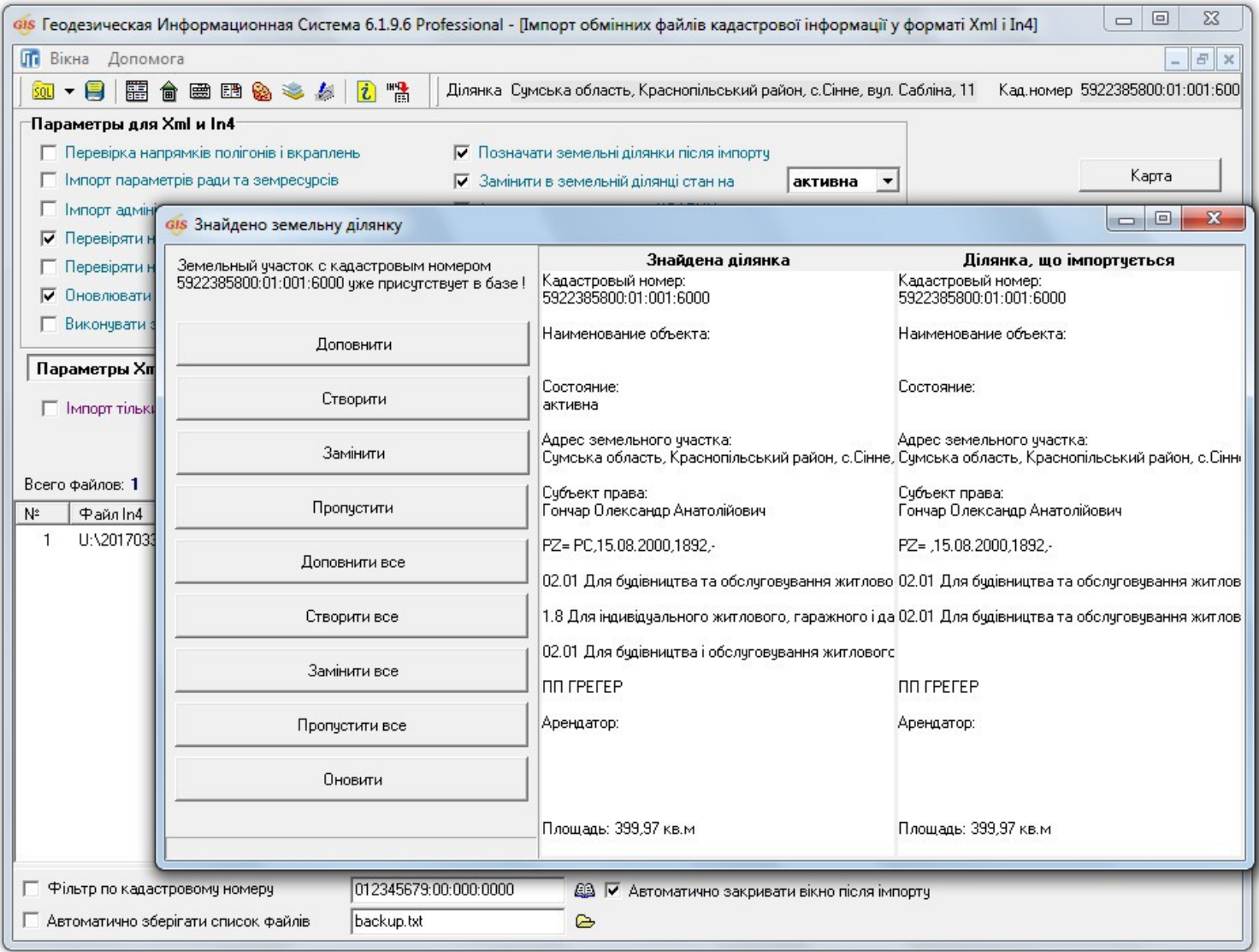

### НАЛАШТУВАННЯ ЕКСПОРТУ ТА ПЕРЕВІРКА ЗАПОВНЕННЯ ПЕРЕД ЕКСПОРТОМ. ОСНОВНІ НЮАНСИ ДЛЯ ПЕРЕДАЧІ ФАЙЛІВ ДО НКС.

ГЕОДЕЗИЧНА ІНФОРМАЦІЙНА СИСТЕМА 6

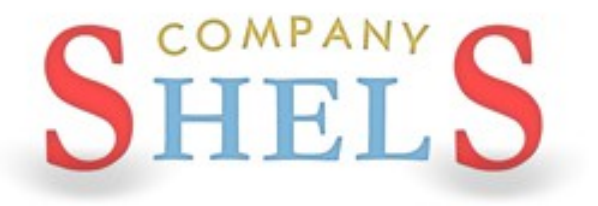

# ПЕРЕВІРКА ЗАПОВНЕНОЇ ІНФОРМАЦІЇ

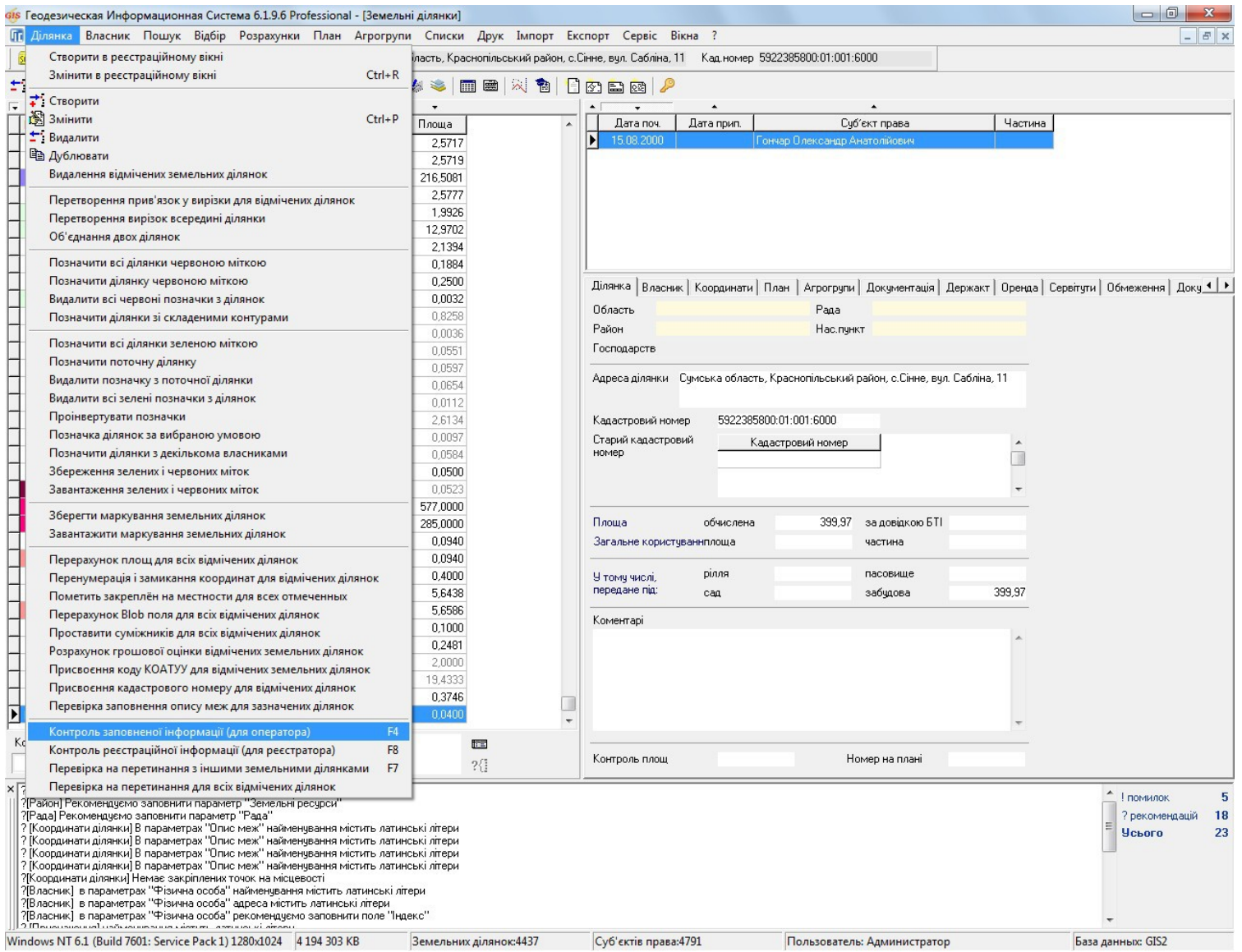

### ВИПРАВЛЕННЯ ПОМИЛОК

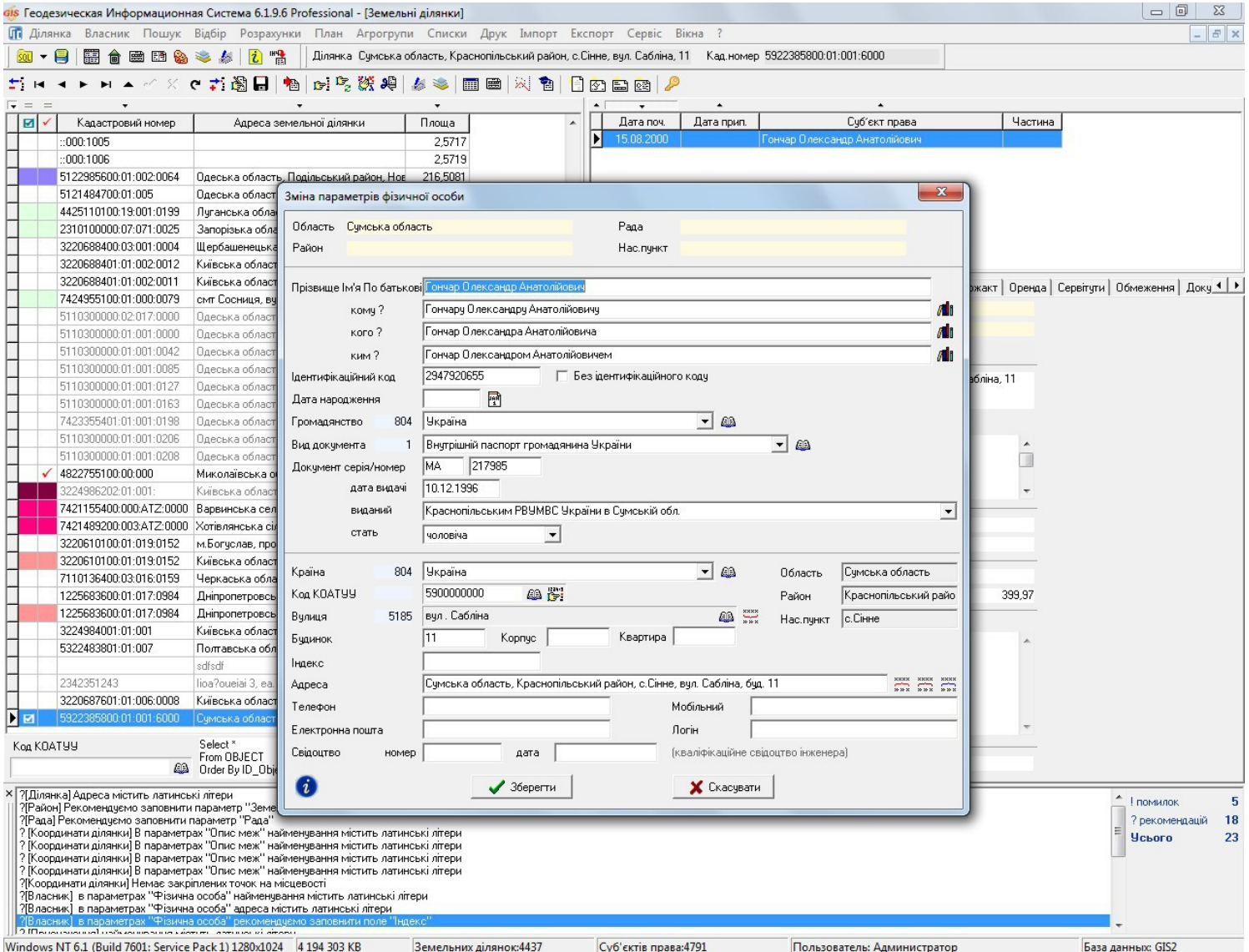

### **НАЛАШТУВАННЯ ЕКСПОРТУ ХМL ДЛЯ НКС**

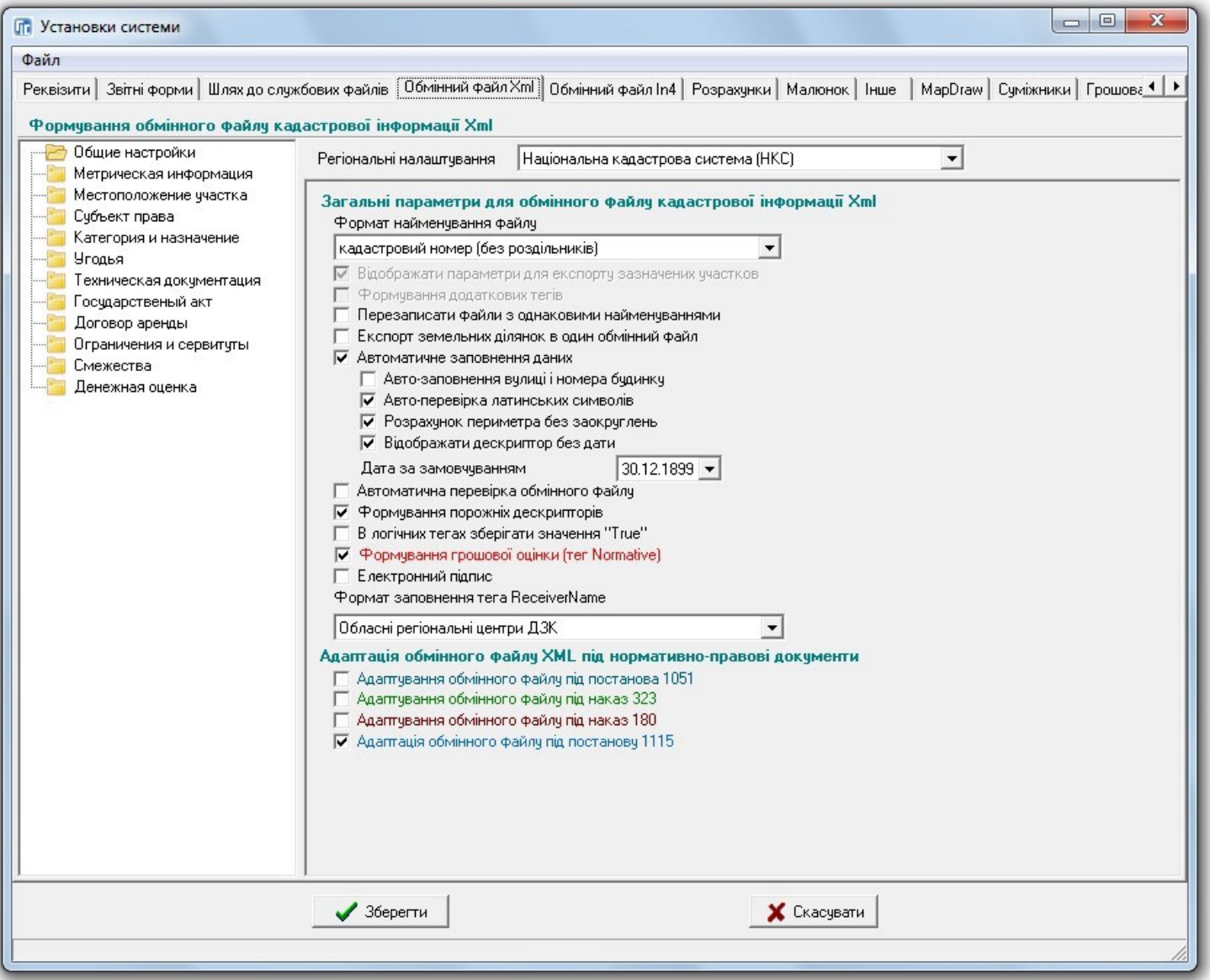

### **ПЕРЕВІРКА ОБМІННОГО ФАЙЛУ XML**

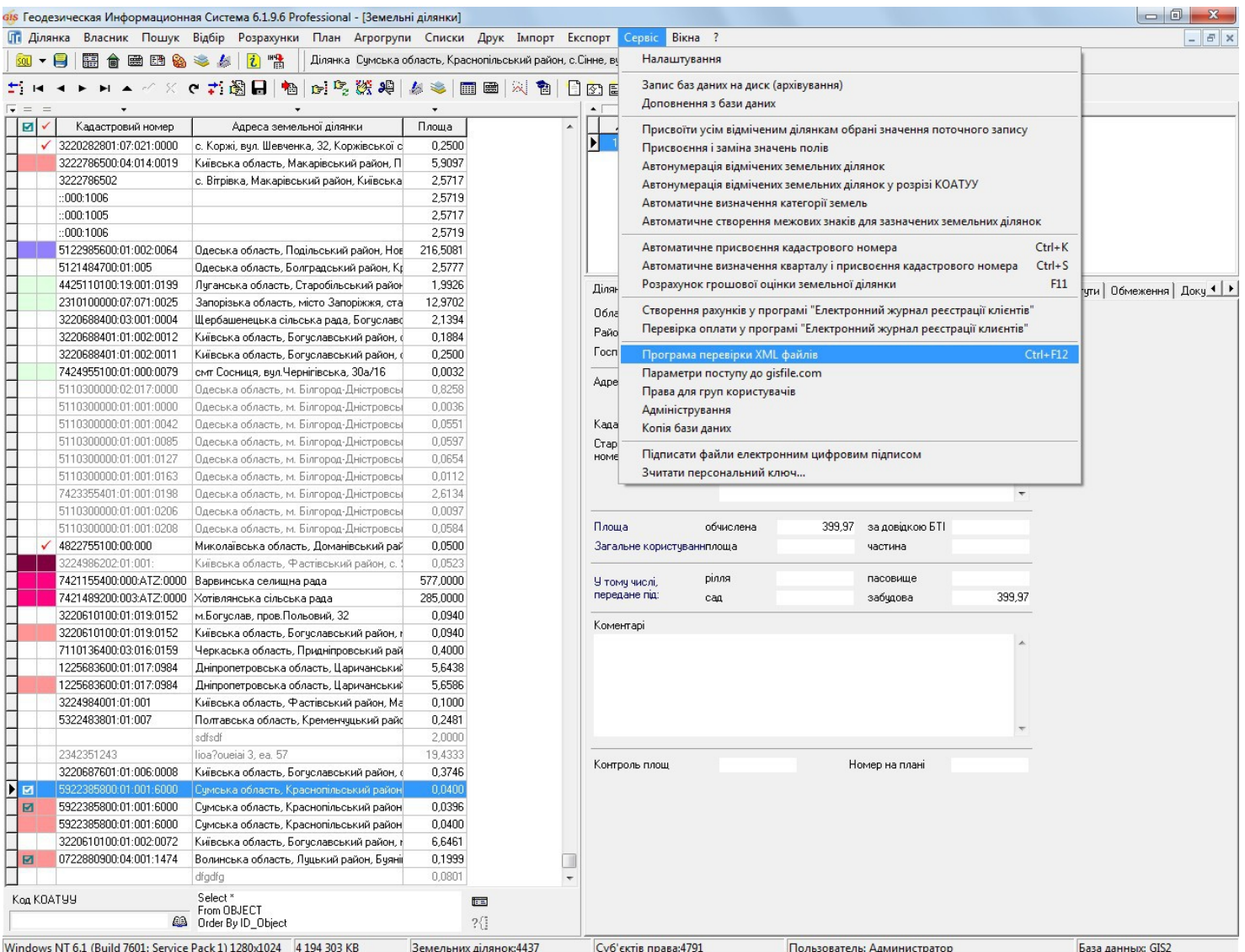

### *NPOFPAMA VALIDXML*

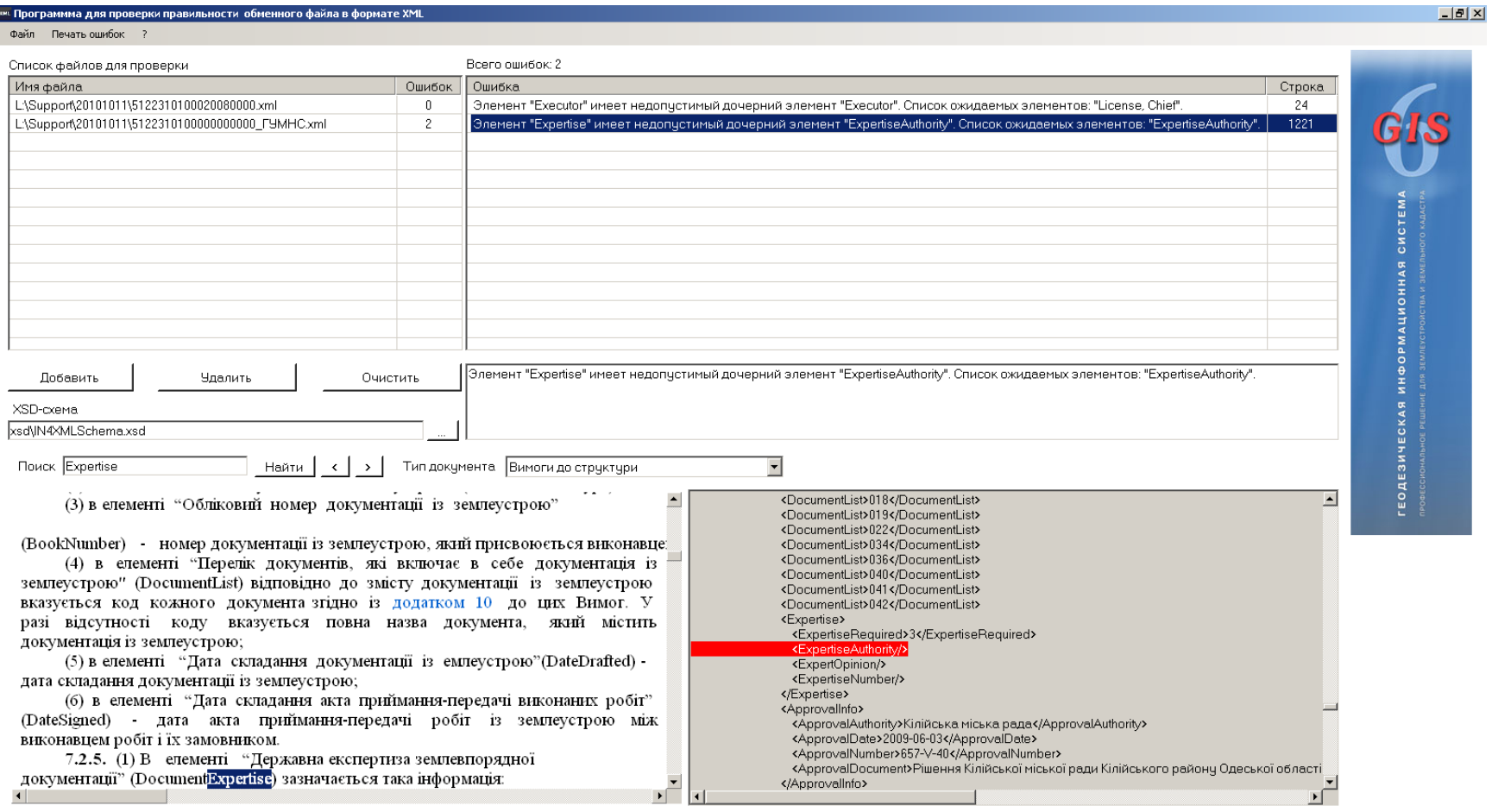

### **МЕНЕДЖЕР ОБМІННИХ ФАЙЛІВ**

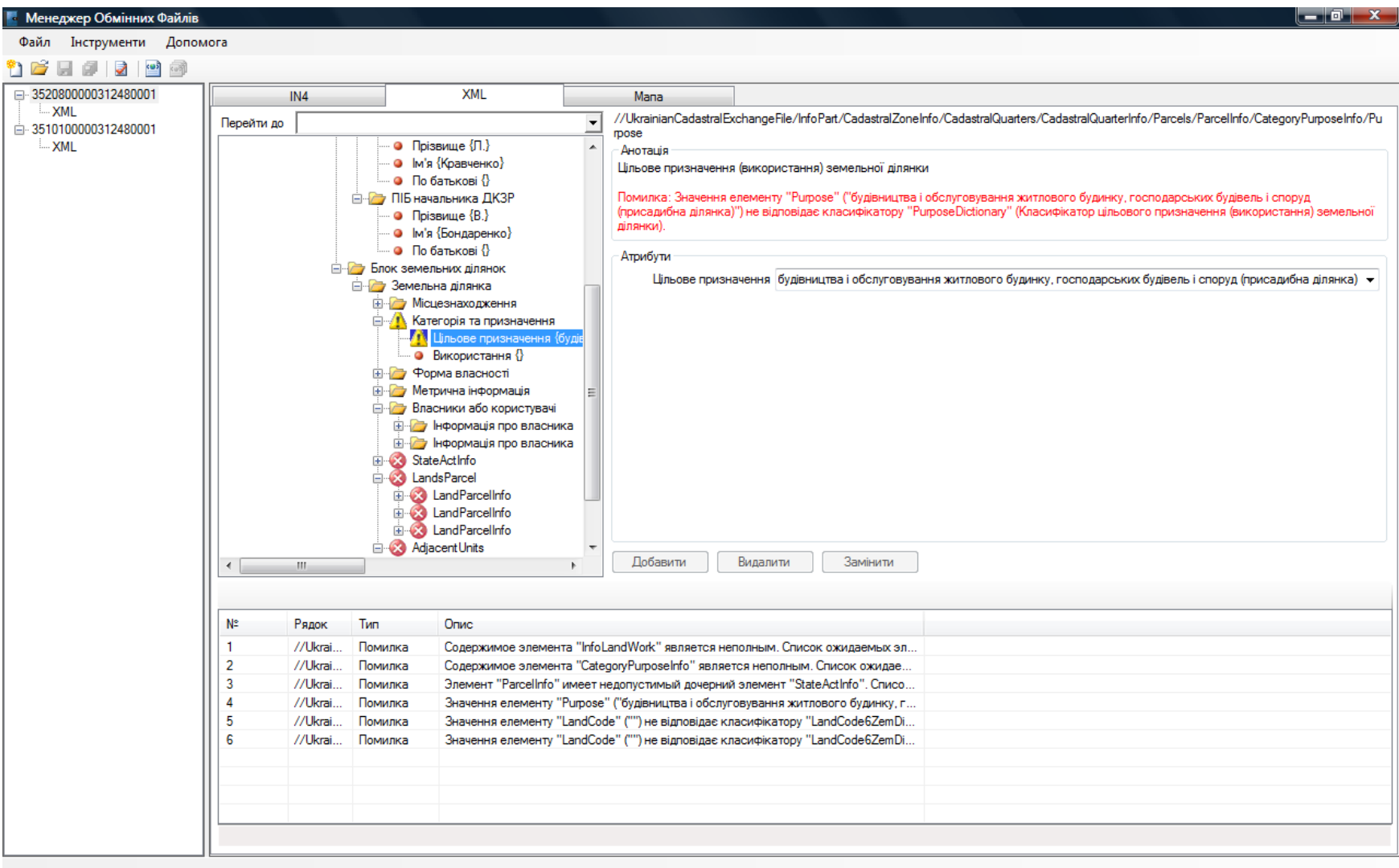

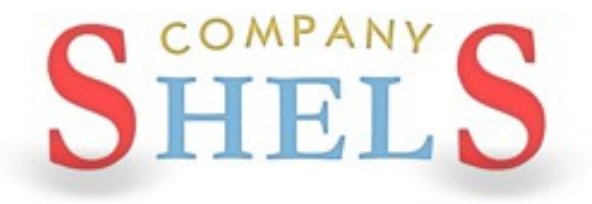

# ЕЛЕКТРОННИЙ ЦИФРОВИЙ ПІДПИС В ОБМІННИХ **ФАЙЛАХ XML**

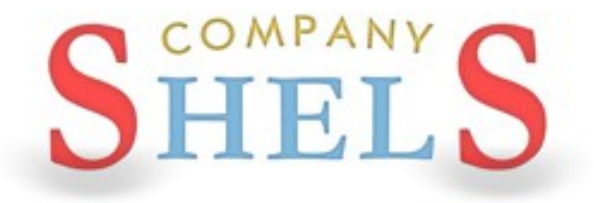

### ПИТАННЯ ТА ВІДПОВІДІ

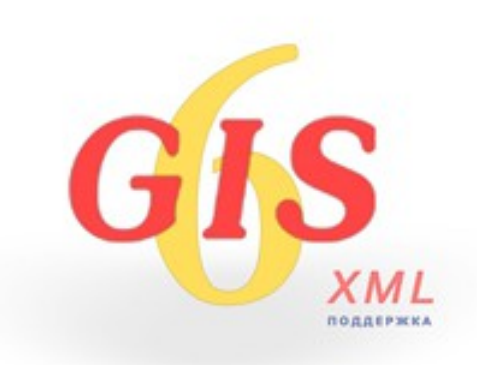

# **ДЕНЬ 2**

**Робота у вікні "Камеральні функції" та проектування земельної ділянки.**

**Ознайомлення з картографічниим модулем "MapDraw 2" та відображення інтернет-карт. Переведення координат в системи УСК-2000 та** 

**МСК-2000.**

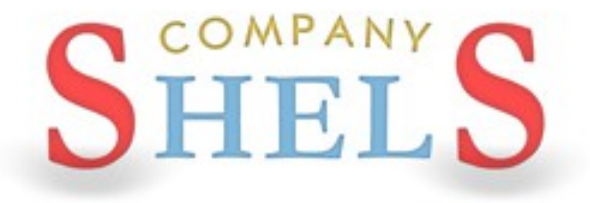

### ЗАГАЛЬНІ ВІДОМОСТІ ПРО ВІКНО "КАМЕРАЛЬНІ ФУНКЦІЇ", РОБОТА З ШАРАМИ **TA IHCTPYMEHTAMU**

# **ВІКНО КАМЕРАЛЬНІ ФУНКЦІЇ**

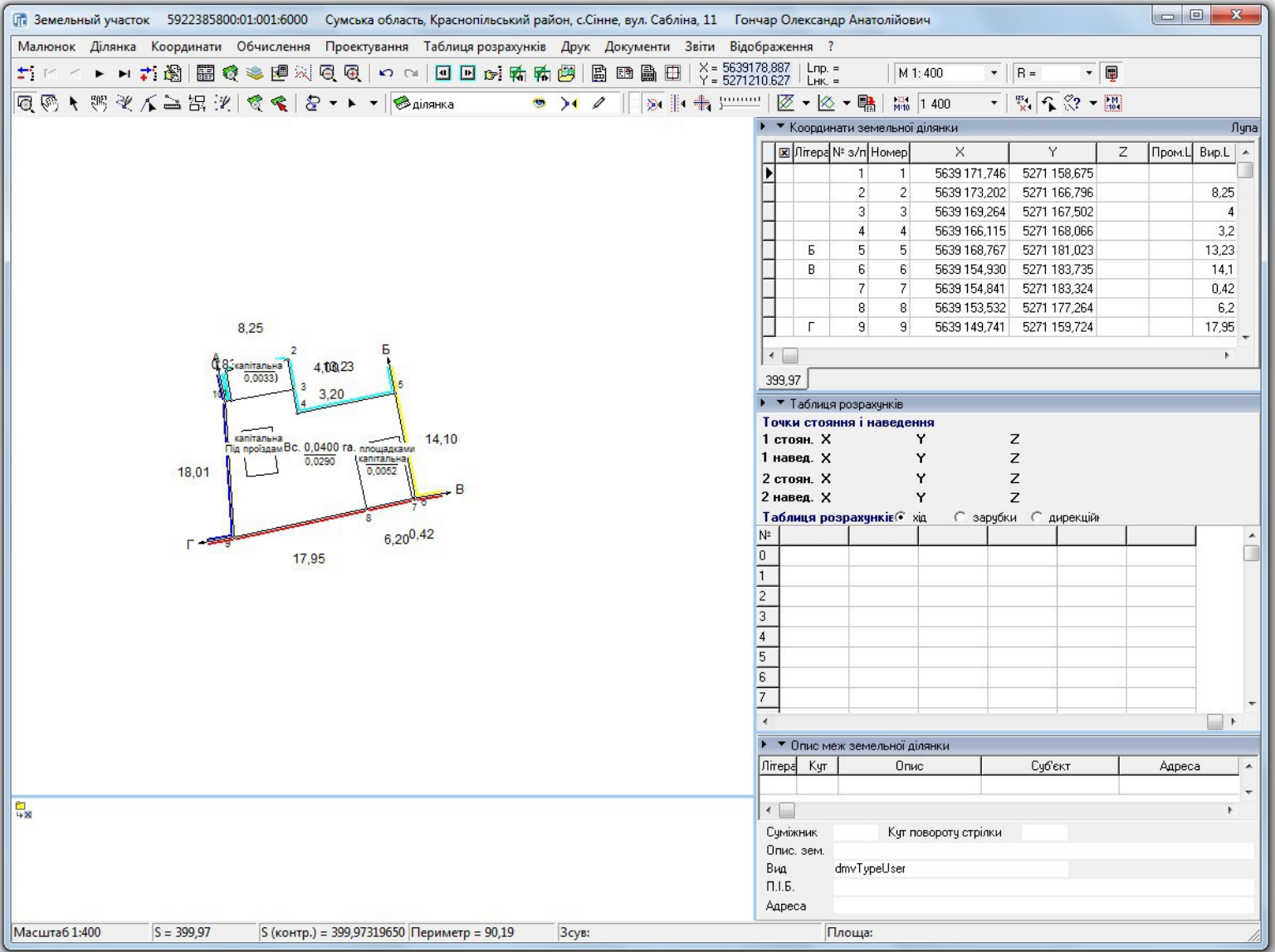

# СПИСОК ШАРІВ ТА ЇХ ПАРАМЕТРИ

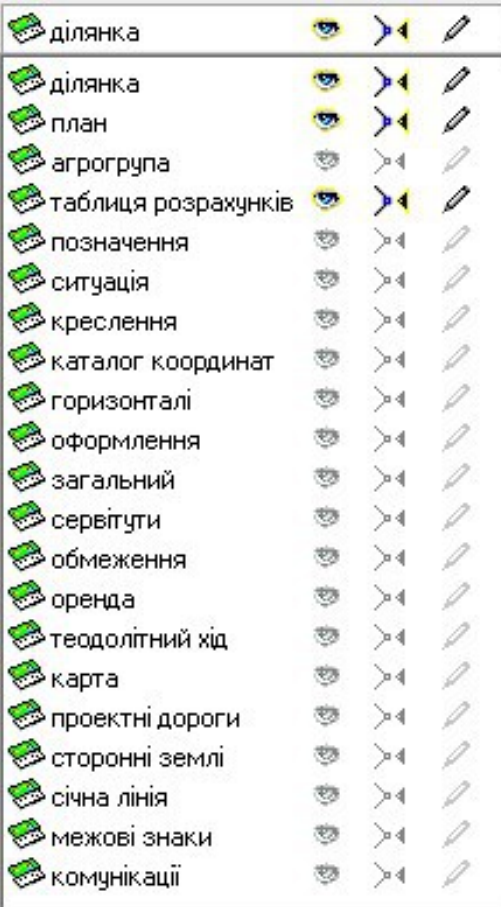

### **ІНСТРУМЕНТИ И РЕЖИМИ РАБОТИ**

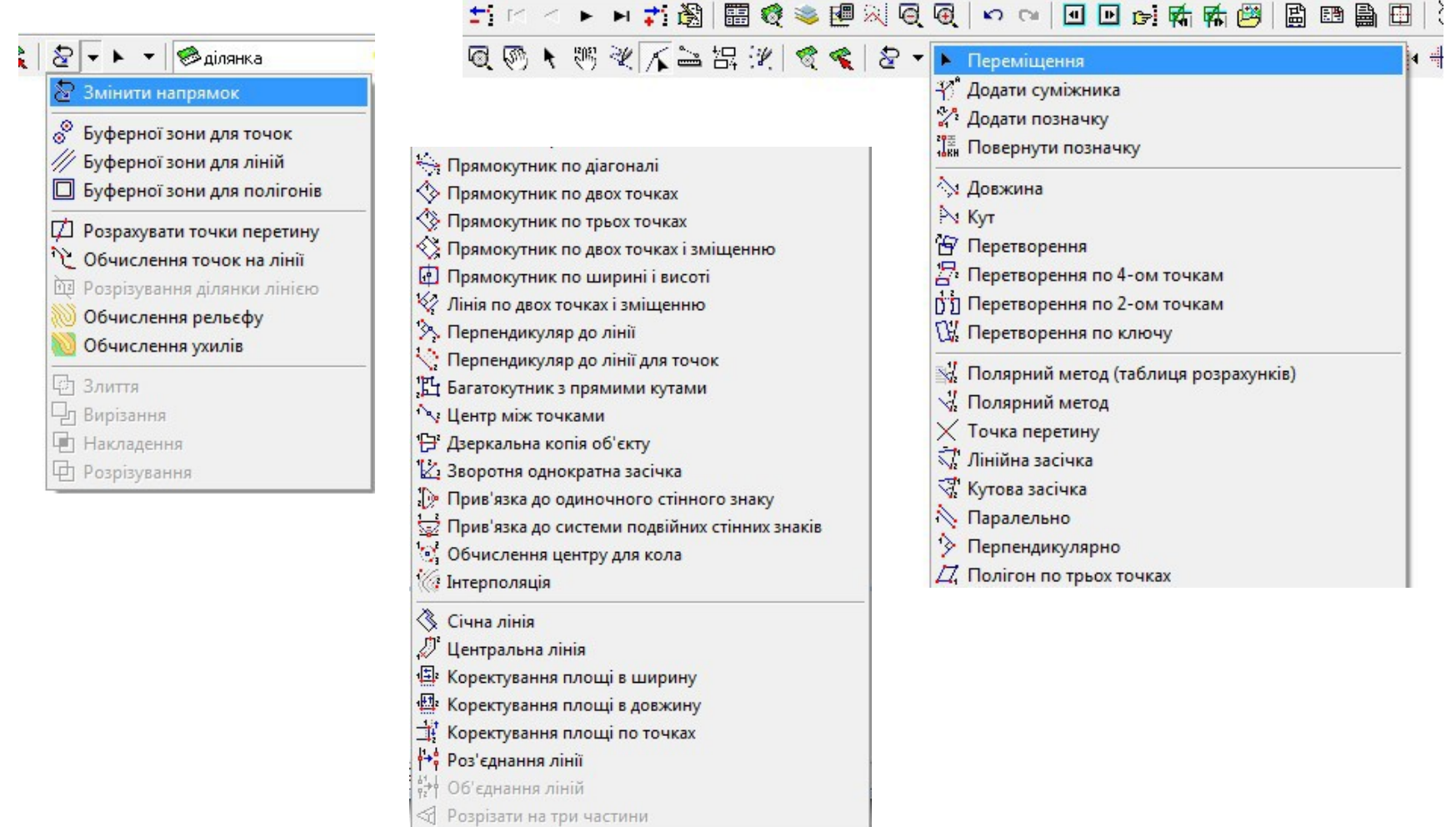

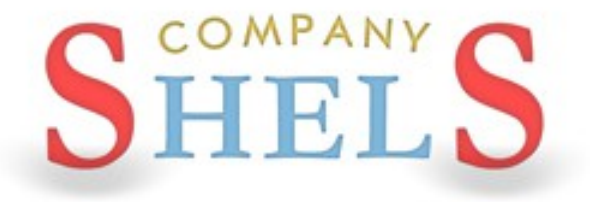

### СТВОРЕННЯ КОНТУРУ ДІЛЯНКИ, ПЛАНА ТА **ПЕРЕВІРКА БАЛАНСУ ПЛОЩ**

### ВІДОБРАЖЕННЯ ТЕОДОЛІТНОГО ХОДУ

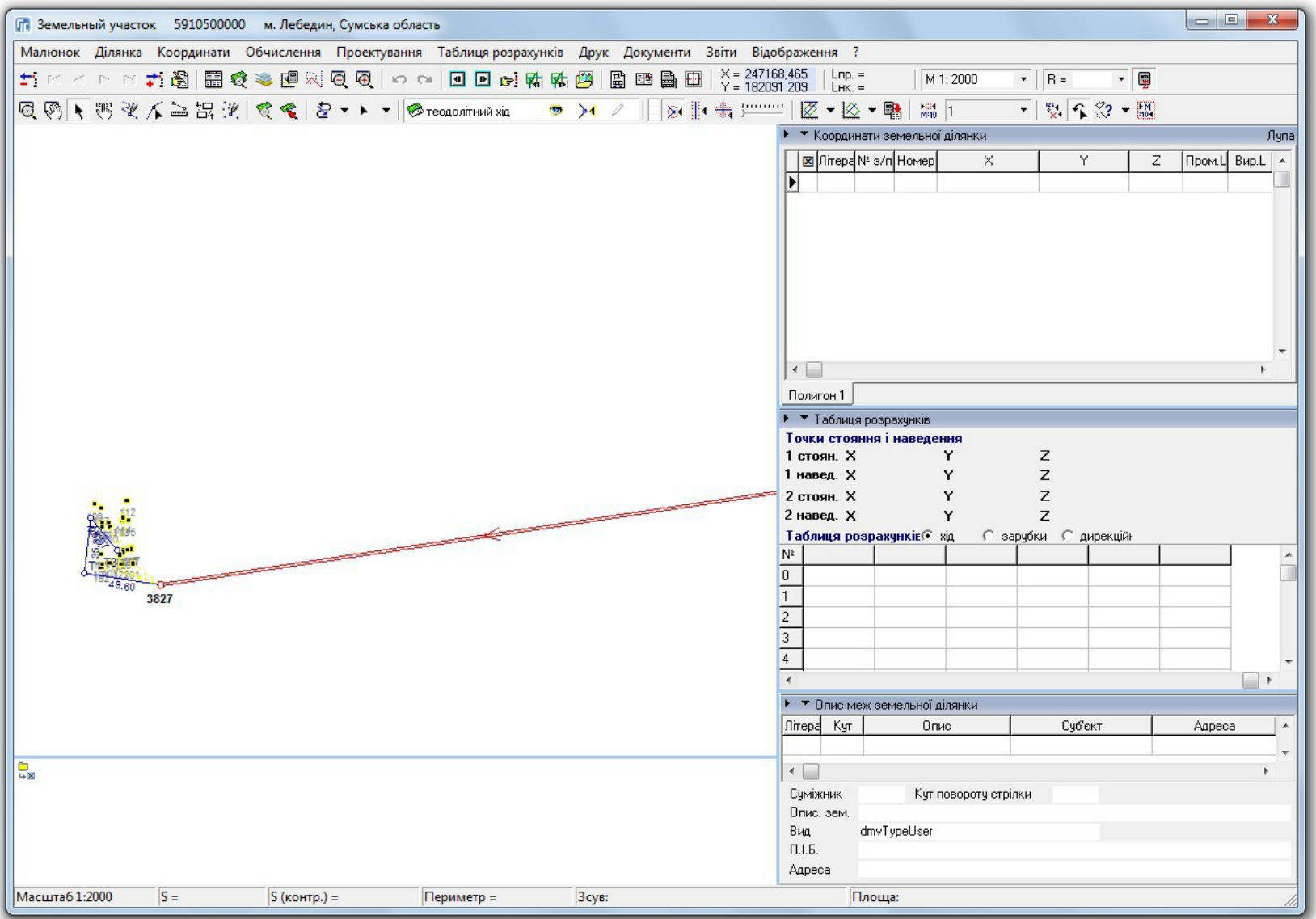

# ФОРМУВАННЯ КОНТУРУ ЗЕМЕЛЬНОЇ ДІЛЯНКИ

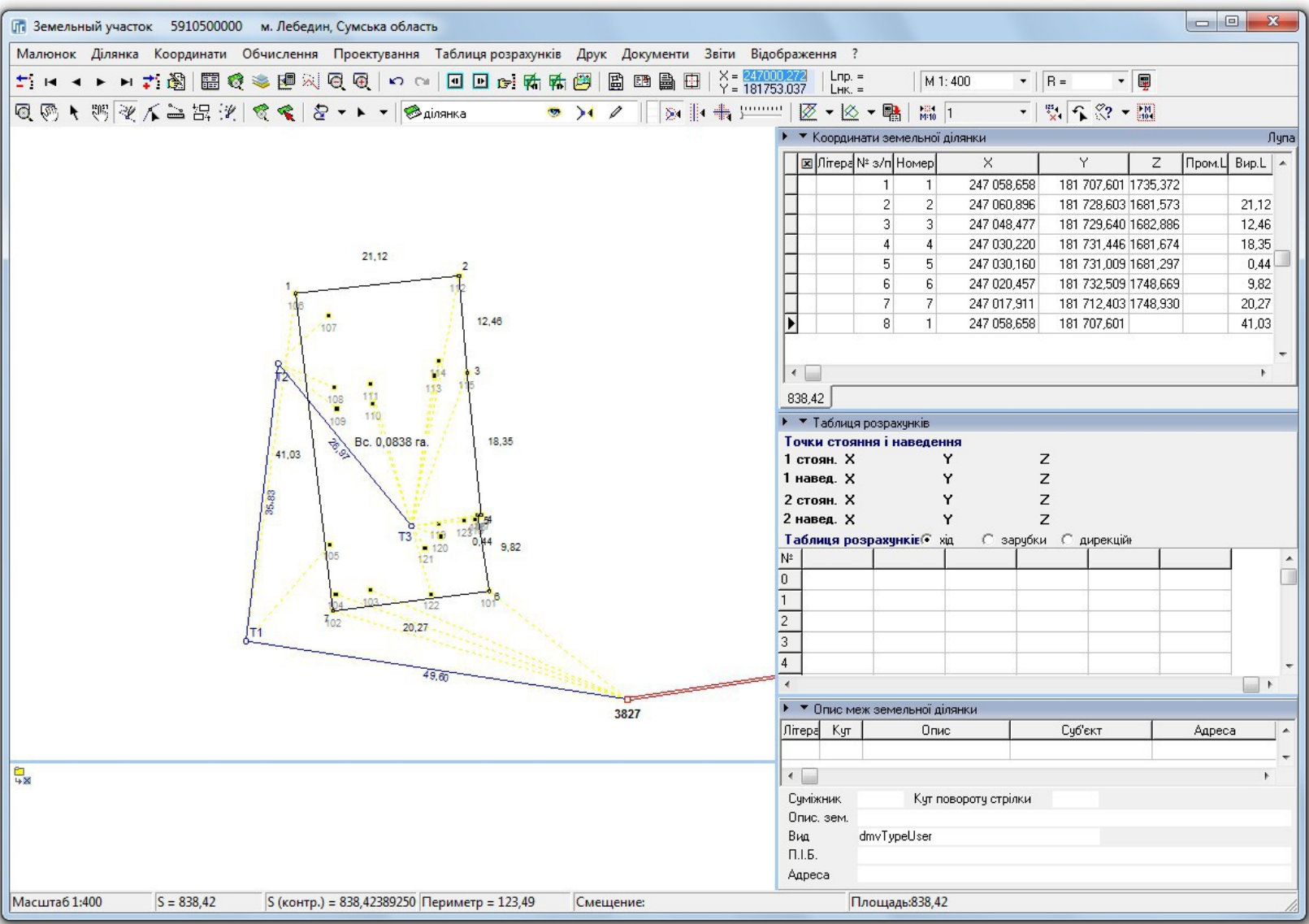

### ФОРМУВАННЯ КОНТУРІВ УГІДЬ

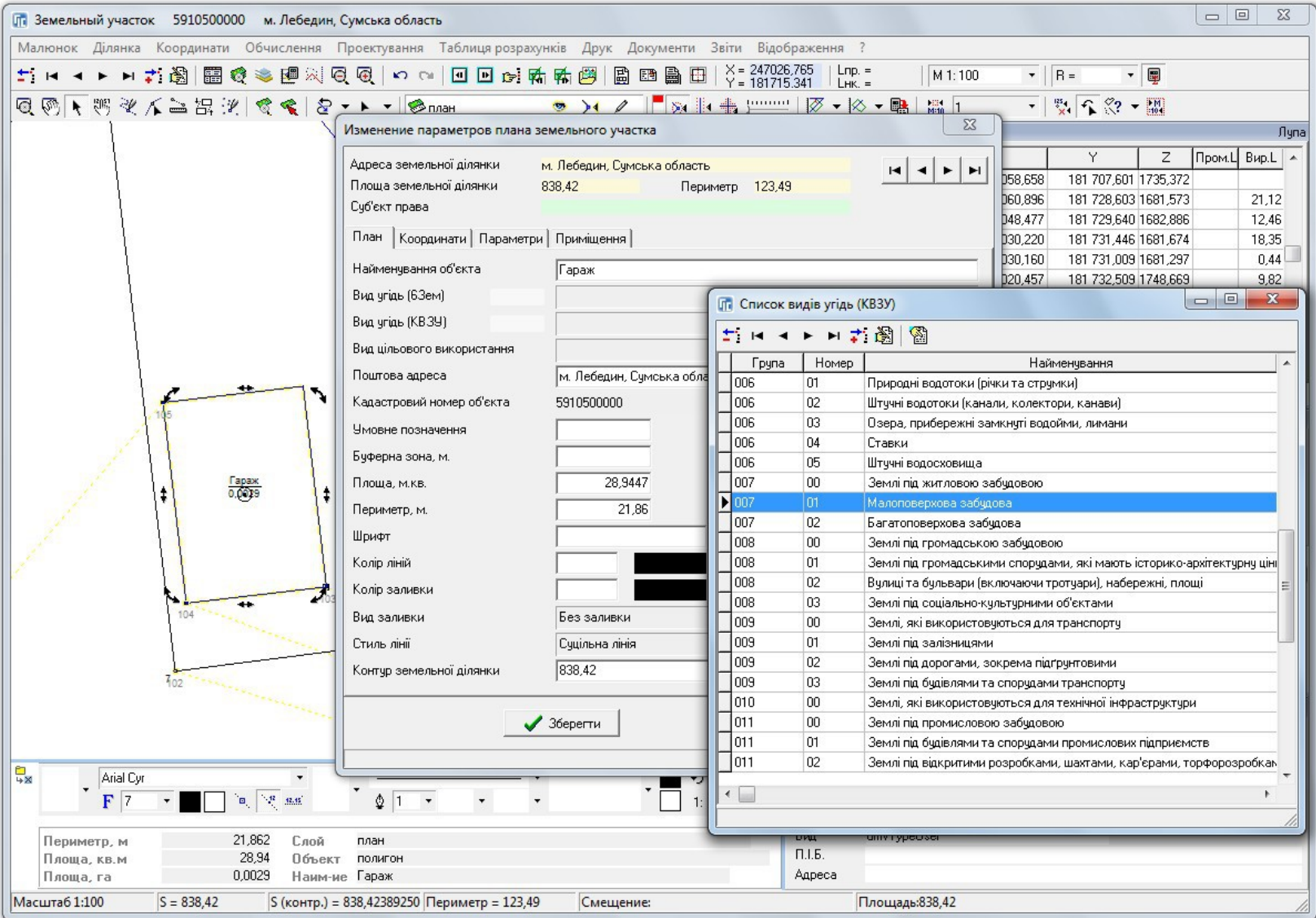

### СТВОРЕННЯ ЗАЛИШКУ ДЛЯ ВНУТРІШНЬОГОСПОДАРСЬКОГО УСТРОЮ

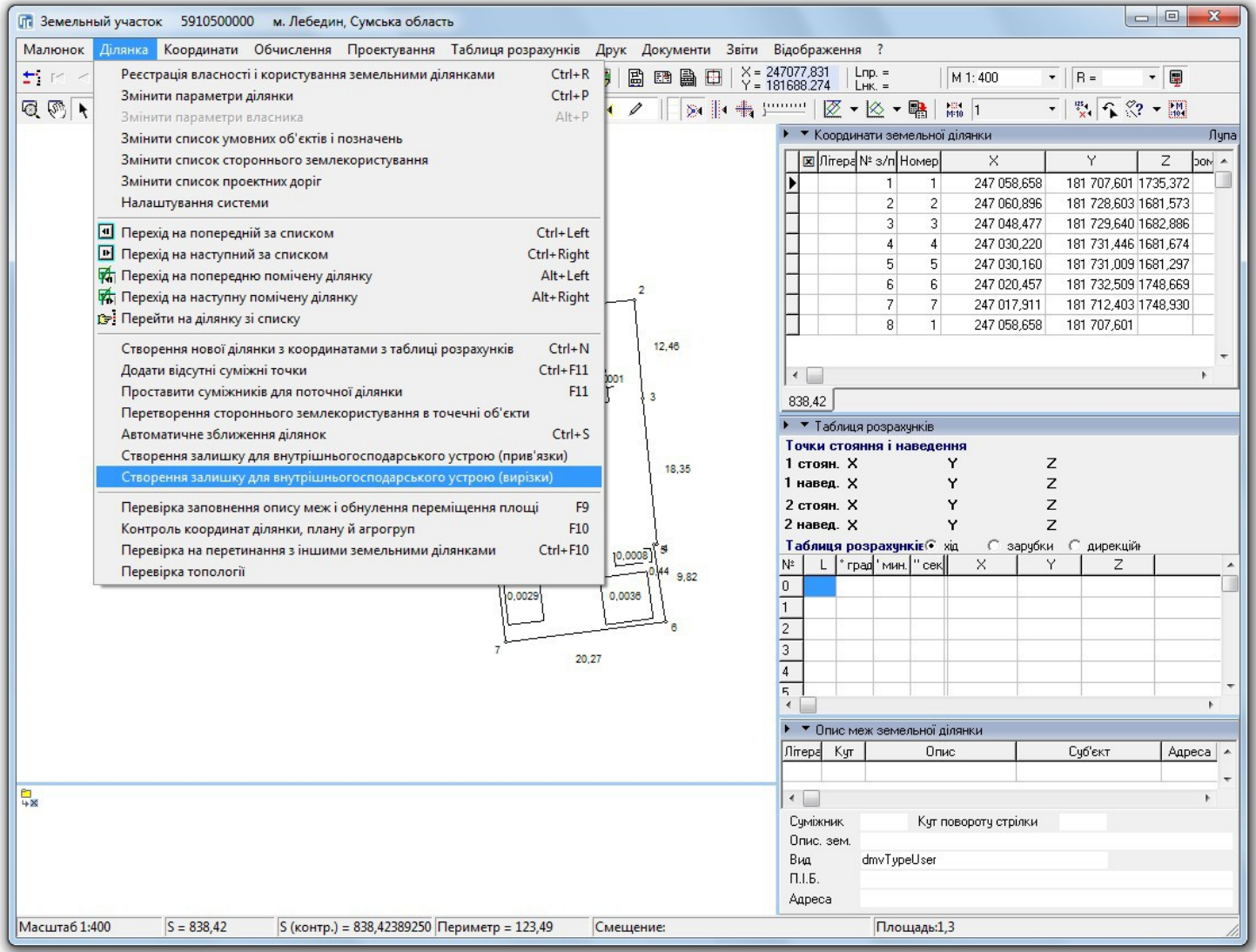

### ПЕРЕВІРКА БАЛАНСУ ПЛОЩ УГІДЬ

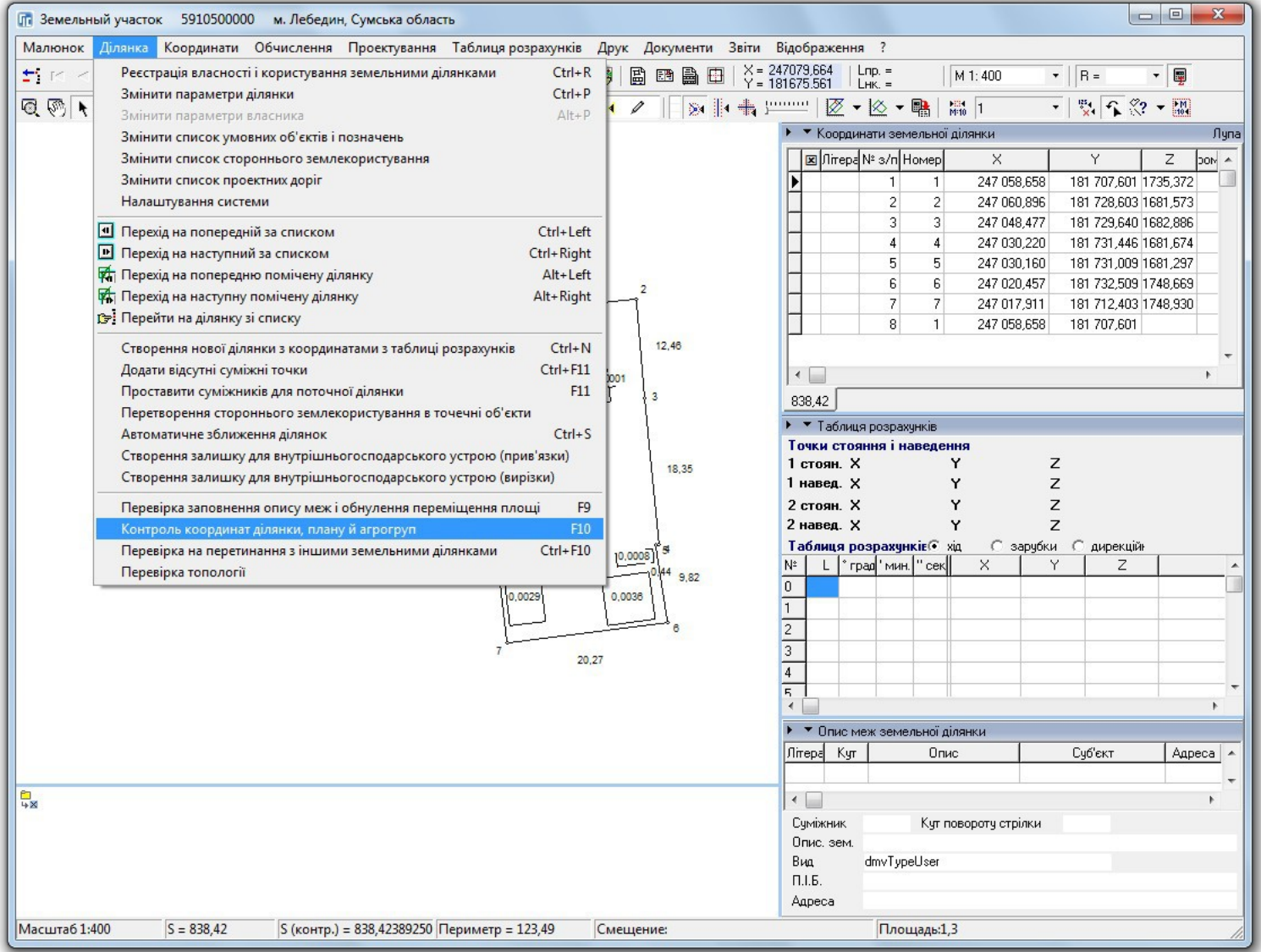

### ЗВОРОТНЯ ГЕОДЕЗИЧНА ЗАДАЧА АБО СТВОРЕННЯ ВІДОМОСТІ ТЕОДОЛІТНОГО ХОДУ **БЕЗ РЕАЛЬНОГО ТЕОДОЛІТНОГО ХОДУ**

ГЕОДЕЗИЧНА ІНФОРМАЦІЙНА СИСТЕМА 6

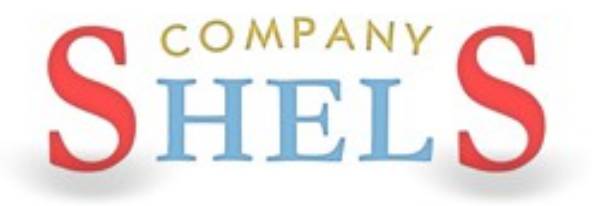

### МАЛЮВАННЯ ХОДУ В КАМЕРАЛЬНИХ ФУНКЦІЯХ

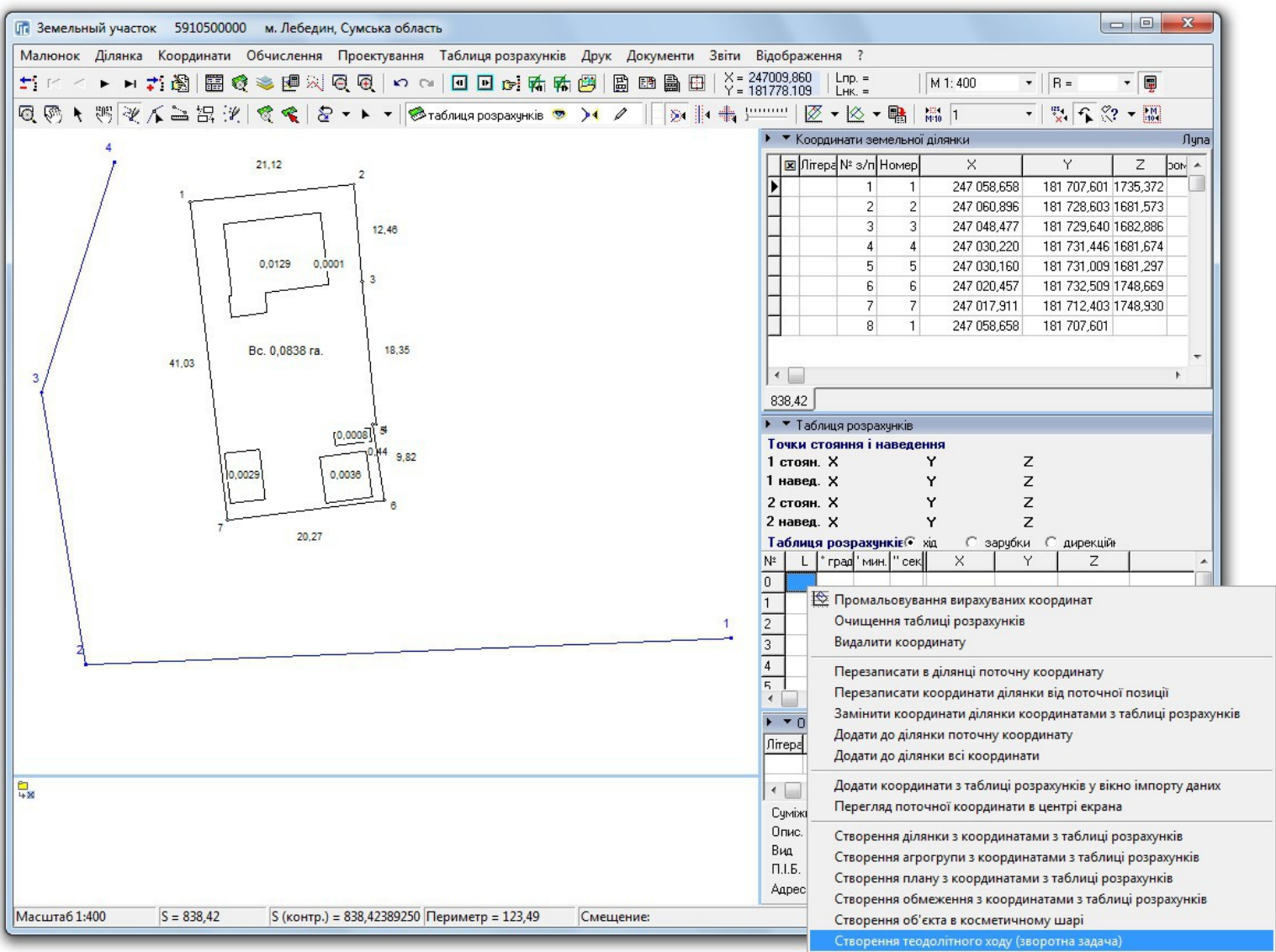

### СТВОРЕННЯ ХОДУ ІЗ ТАБЛИЦІ РОЗРАХУНКІВ

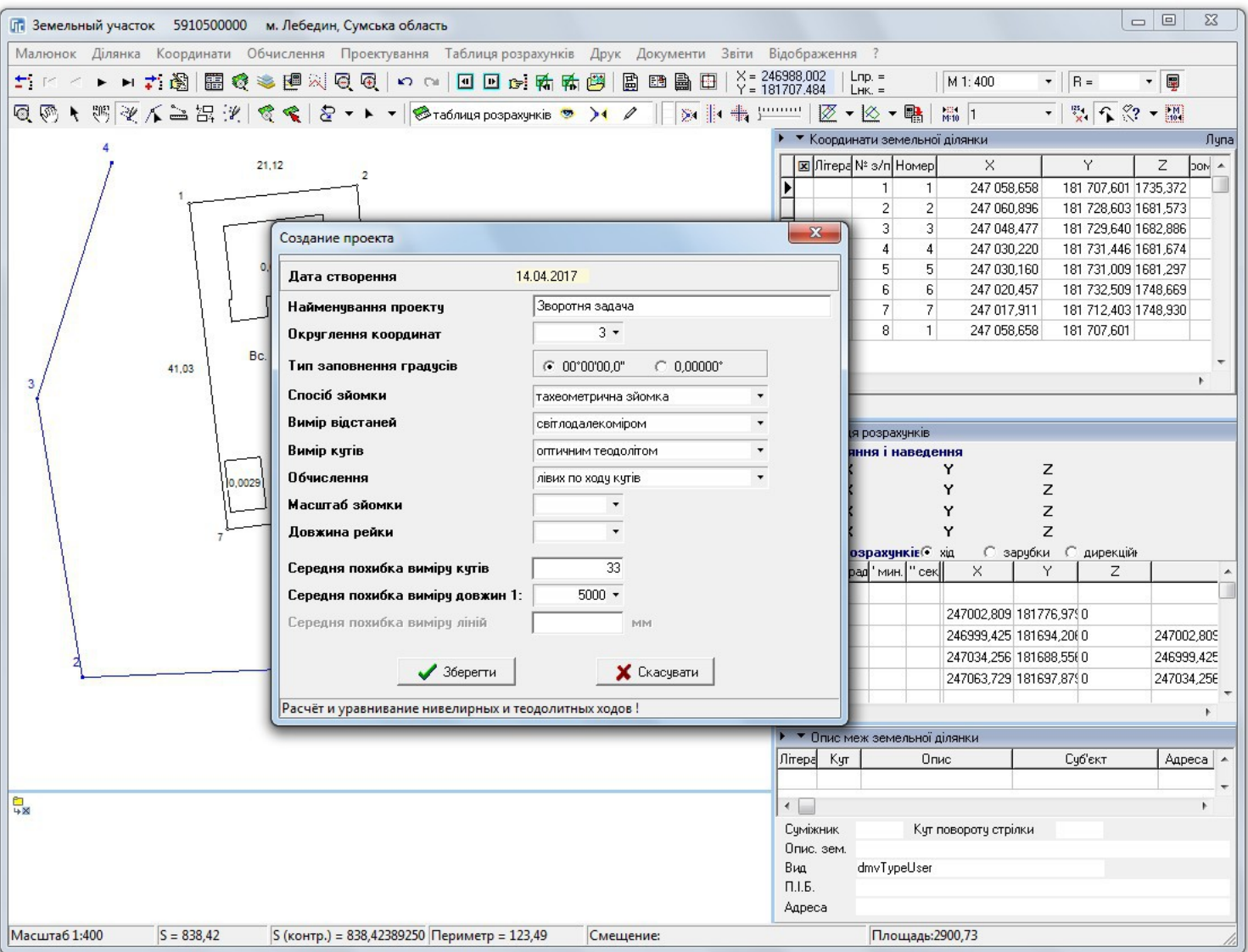

### СТВОРЕННЯ ГРУПИ ПІКЕТІВ

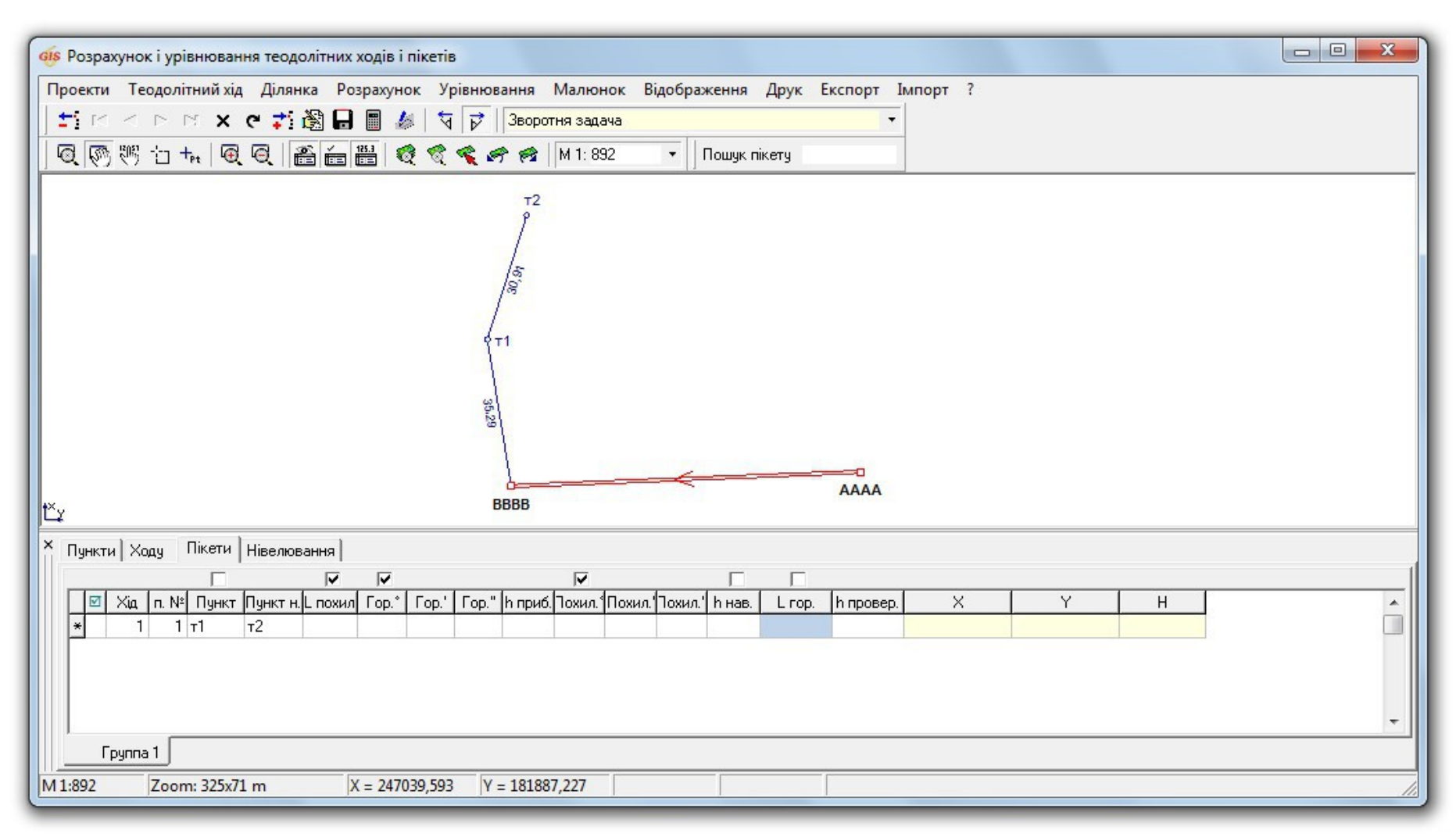

### ІМПОРТ ПІКЕТІВ З ДІЛЯНКИ ТА УГІДЬ

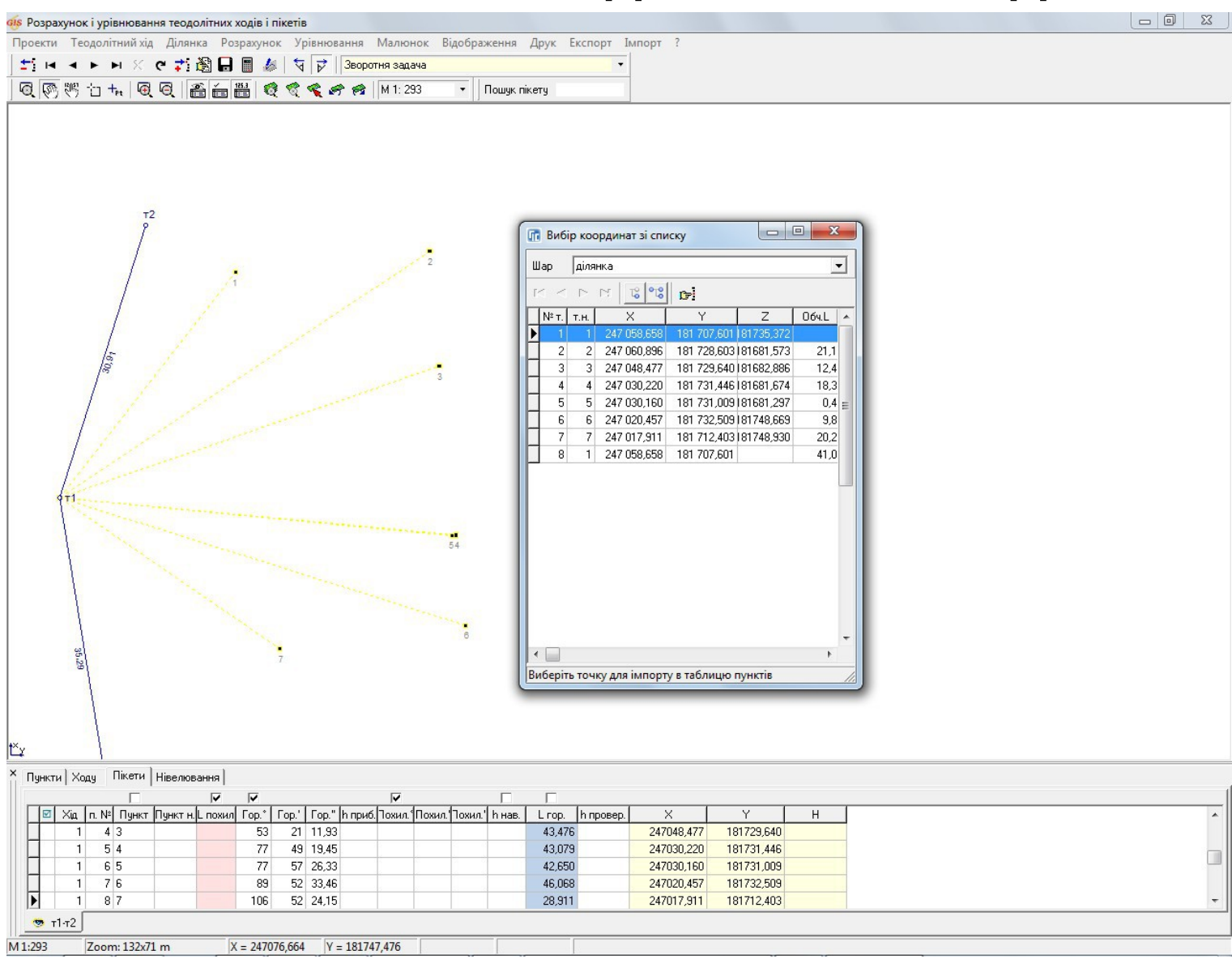

### ДРУК ВІДОМОСТІ КООРДИНАТ ПІКЕТІВ

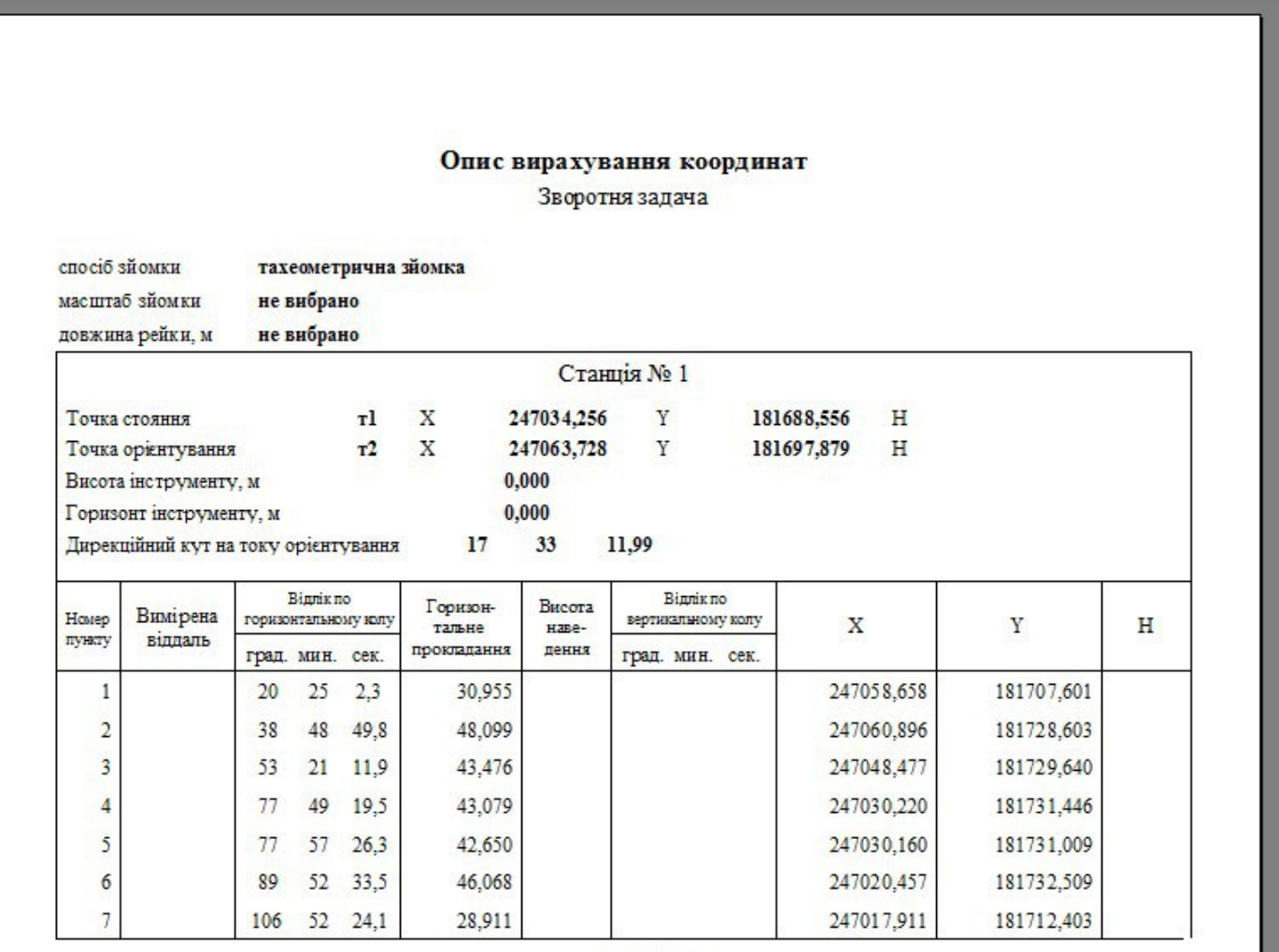

Перевірив

Обчислив

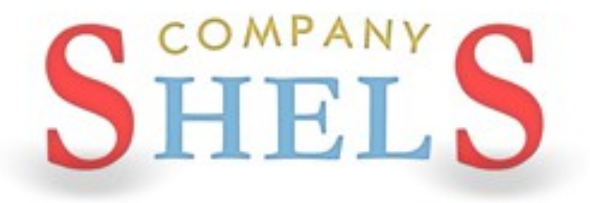

### СТВОРЕННЯ СУМІЖНИКІВ, НАЛАШТУВАННЯ ВІДОБРАЖЕННЯ МАЛЮНКА

### СТВОРЕННЯ СУМІЖНИКІВ

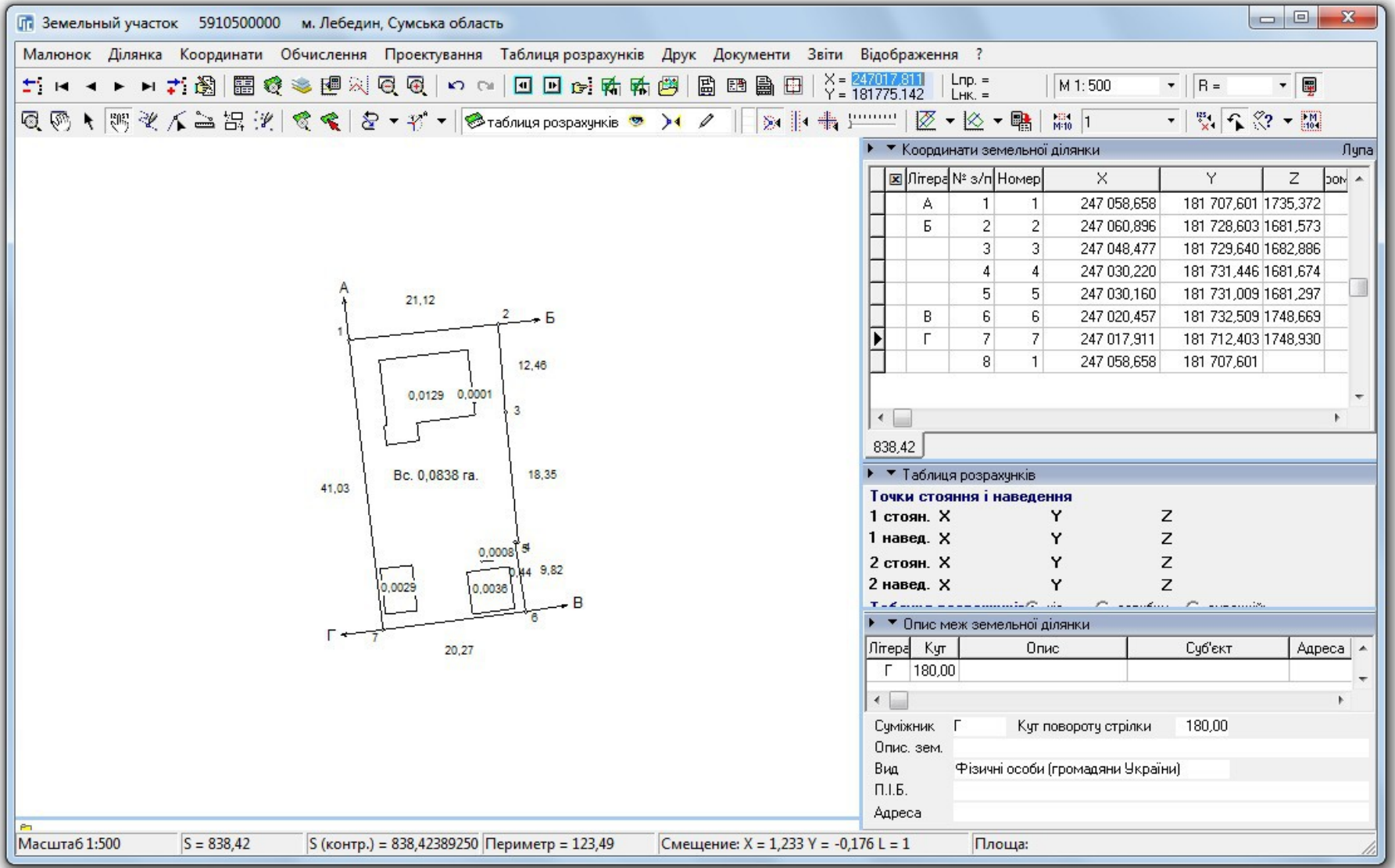

### ЗАПОВНЕННЯ ПАРАМЕТРІВ СУМІЖНИКІВ

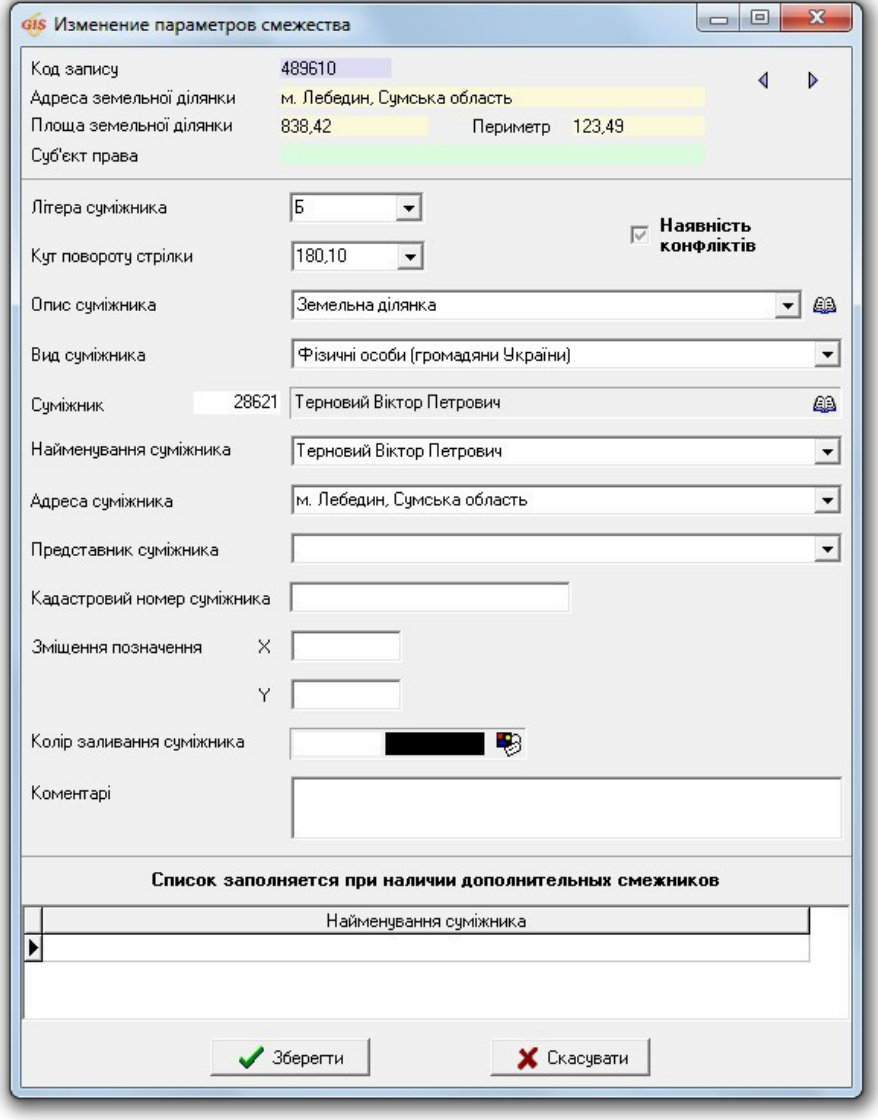

### НАЛАШТУВАННЯ ВІДОБРАЖЕННЯ МАЛЮНКА

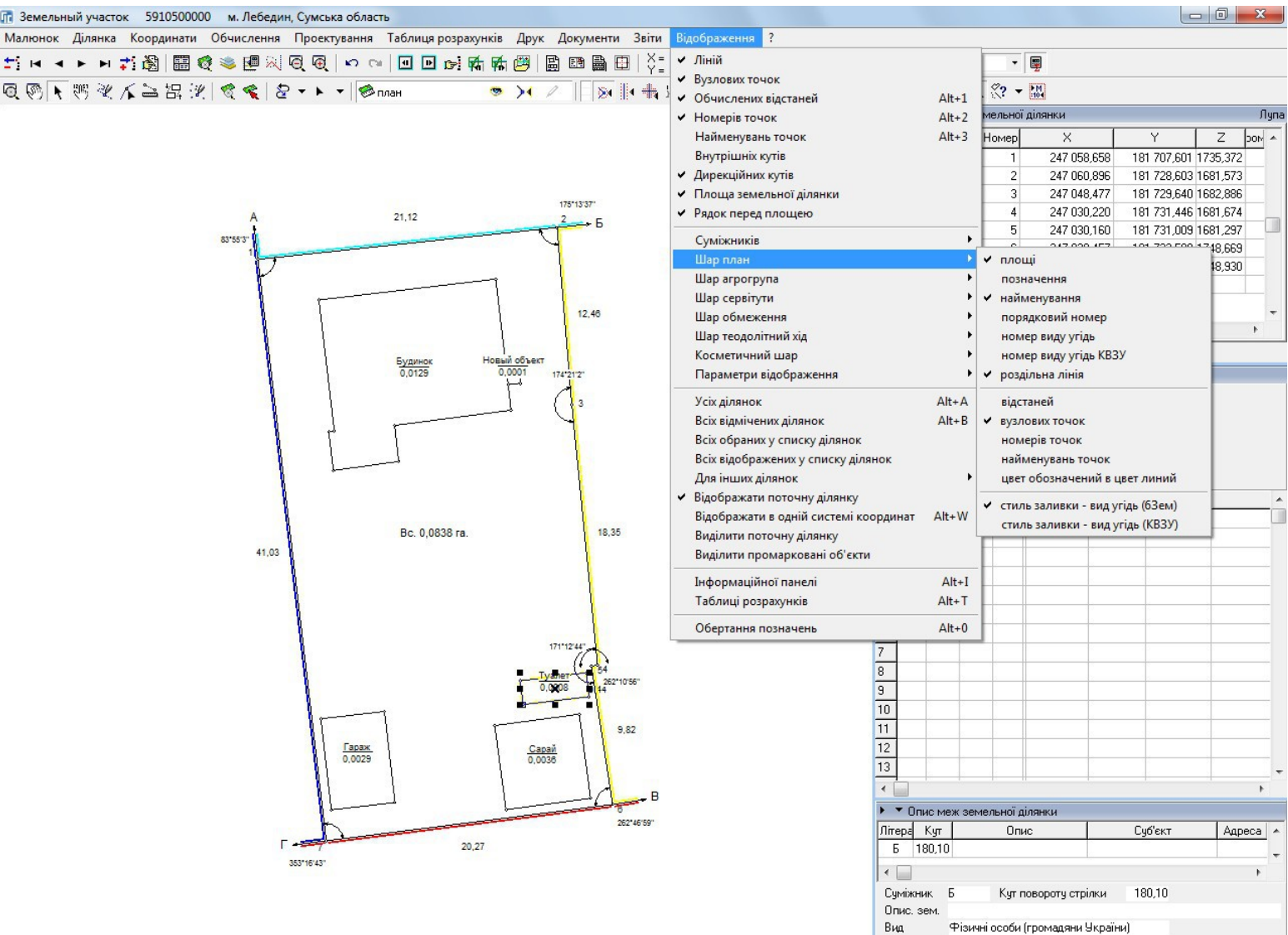

Фізичні особи (громадяни України)

 $\Pi.I.5.$ 

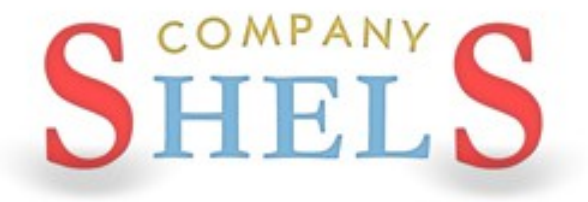

### СТВОРЕННЯ СЕРВІТУТІВ І ОБМЕЖЕНЬ (ПОЛІГОНІВ З ВНУТРІШНІМИ КОНТУРАМИ)

### **CTBOPEHHA CEPBITYTY**

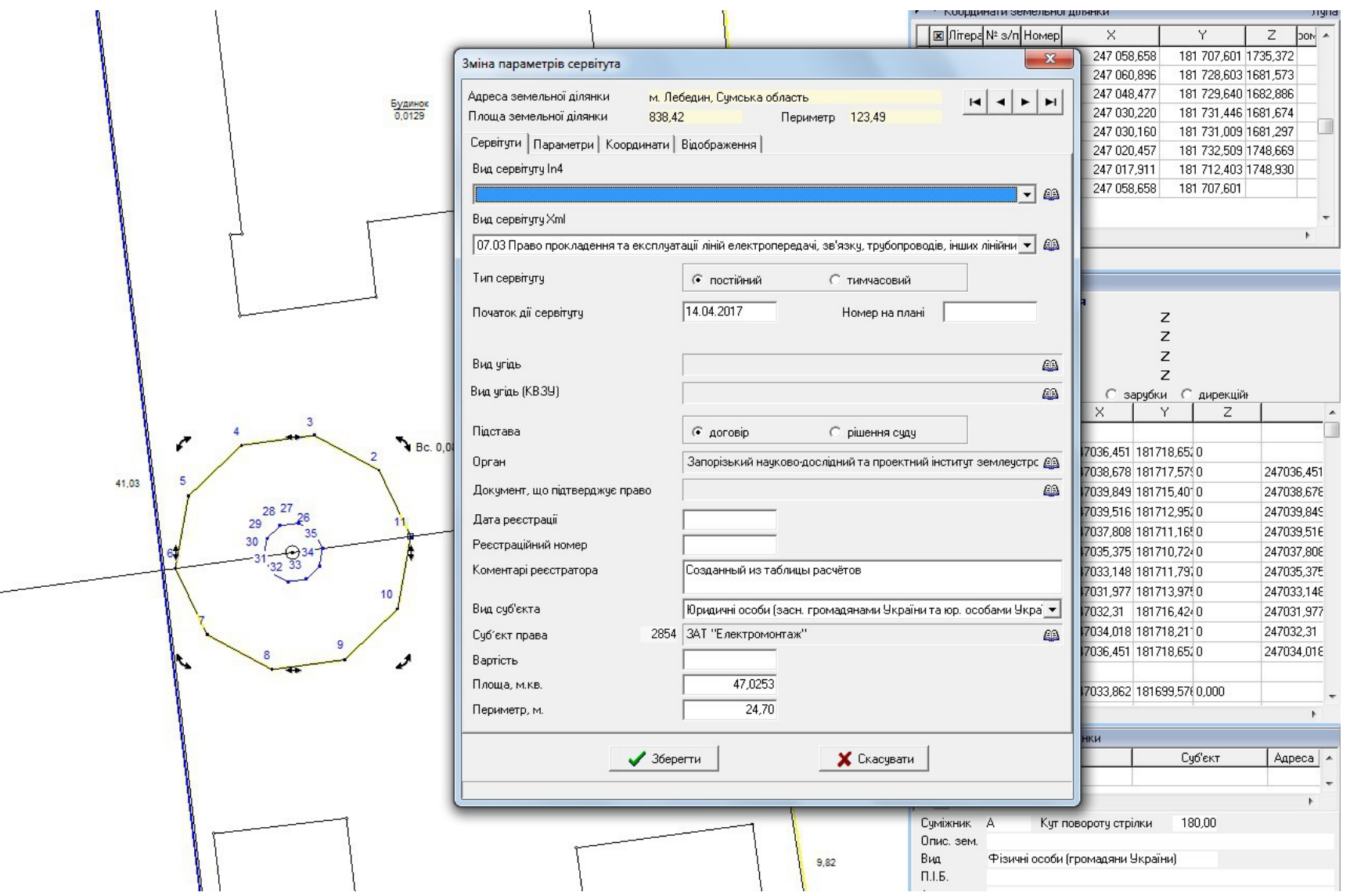

### СТВОРЕННЯ ОБМЕЖЕННЯ

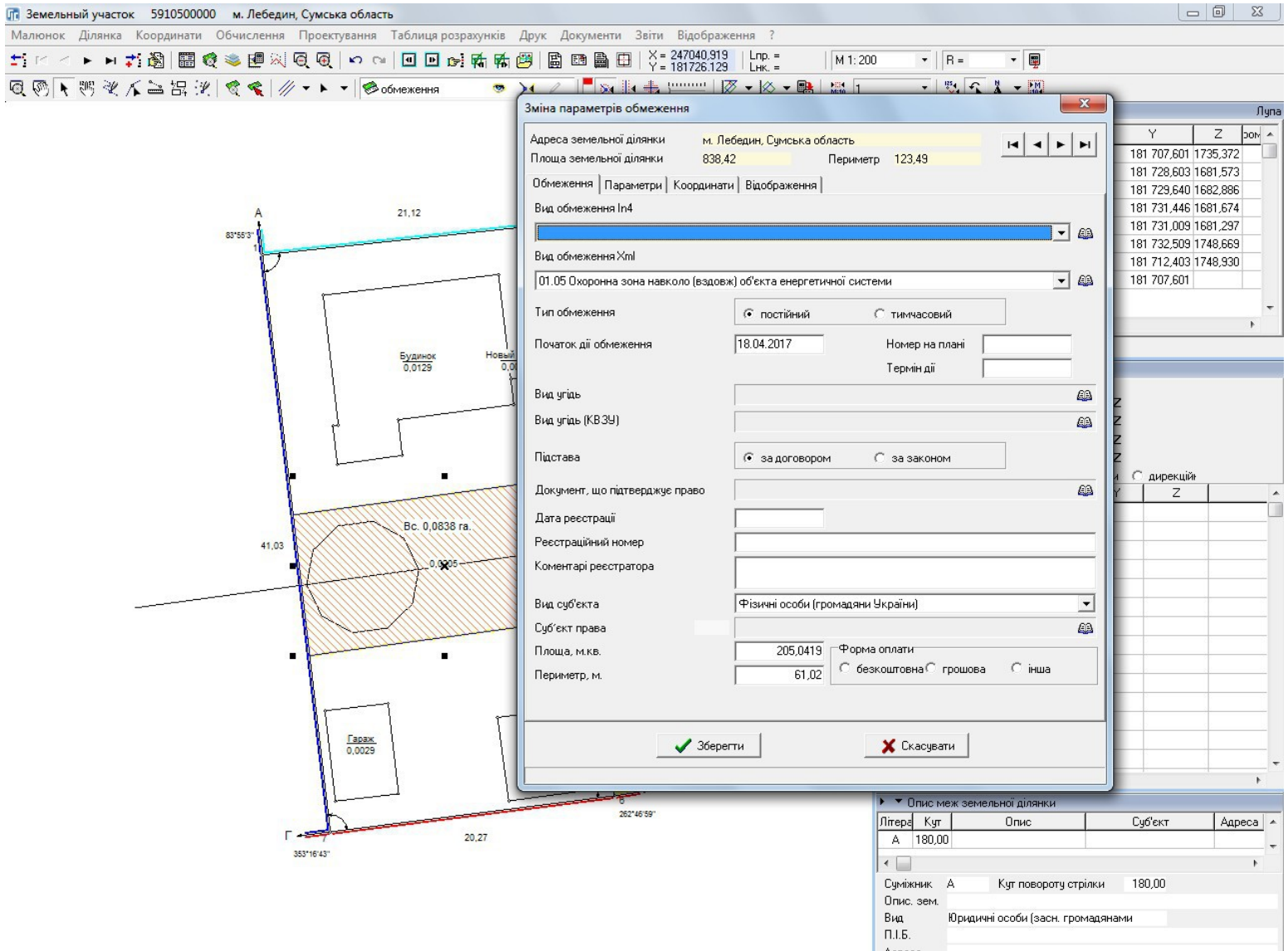
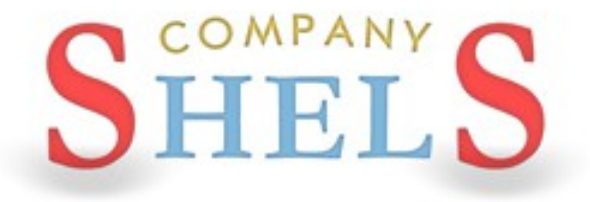

## ГЕОДЕЗИЧНА ІНФОРМАЦІЙНА СИСТЕМА 6

## ВИРІЗКИ ТА ПРИВ'ЯЗКИ (ПЕТЛІ) В КОНТУРАХ АБО ДІЛЯНКИ ЗІ СТОРОННІМИ **ЗЕМЛЕКОРИСТУВАННЯМИ**

### ПОНЯТТЯ ПРИВ'ЯЗКИ (ПЕТЛІ)

ГЕОДЕЗИЧНА ІНФОРМАЦІЙНА СИСТЕМА 6

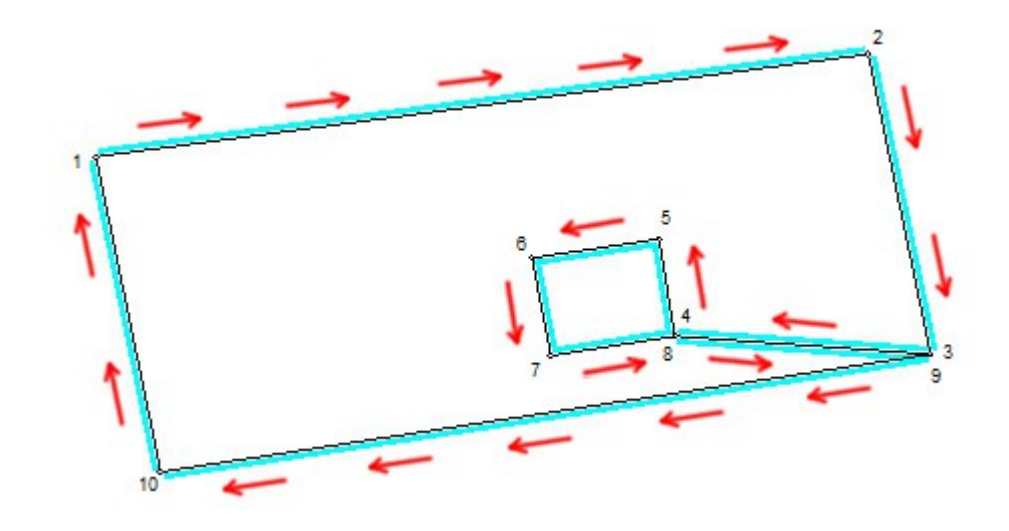

### ПОНЯТТЯ ВИРІЗКИ

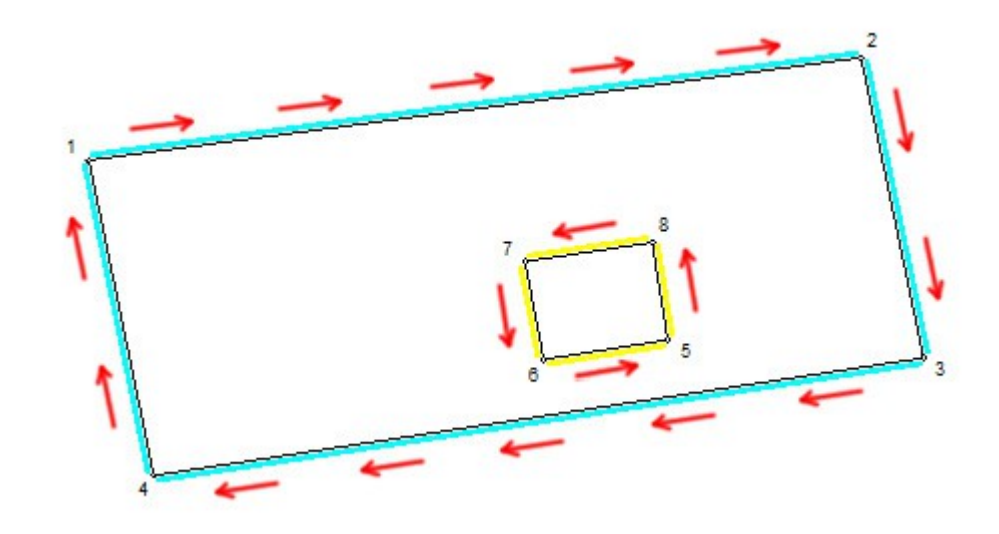

# ФУНКЦІЇ ПЕРЕТВОРЕННЯ ПРИВ'ЯЗОК У ВИРІЗКИ.

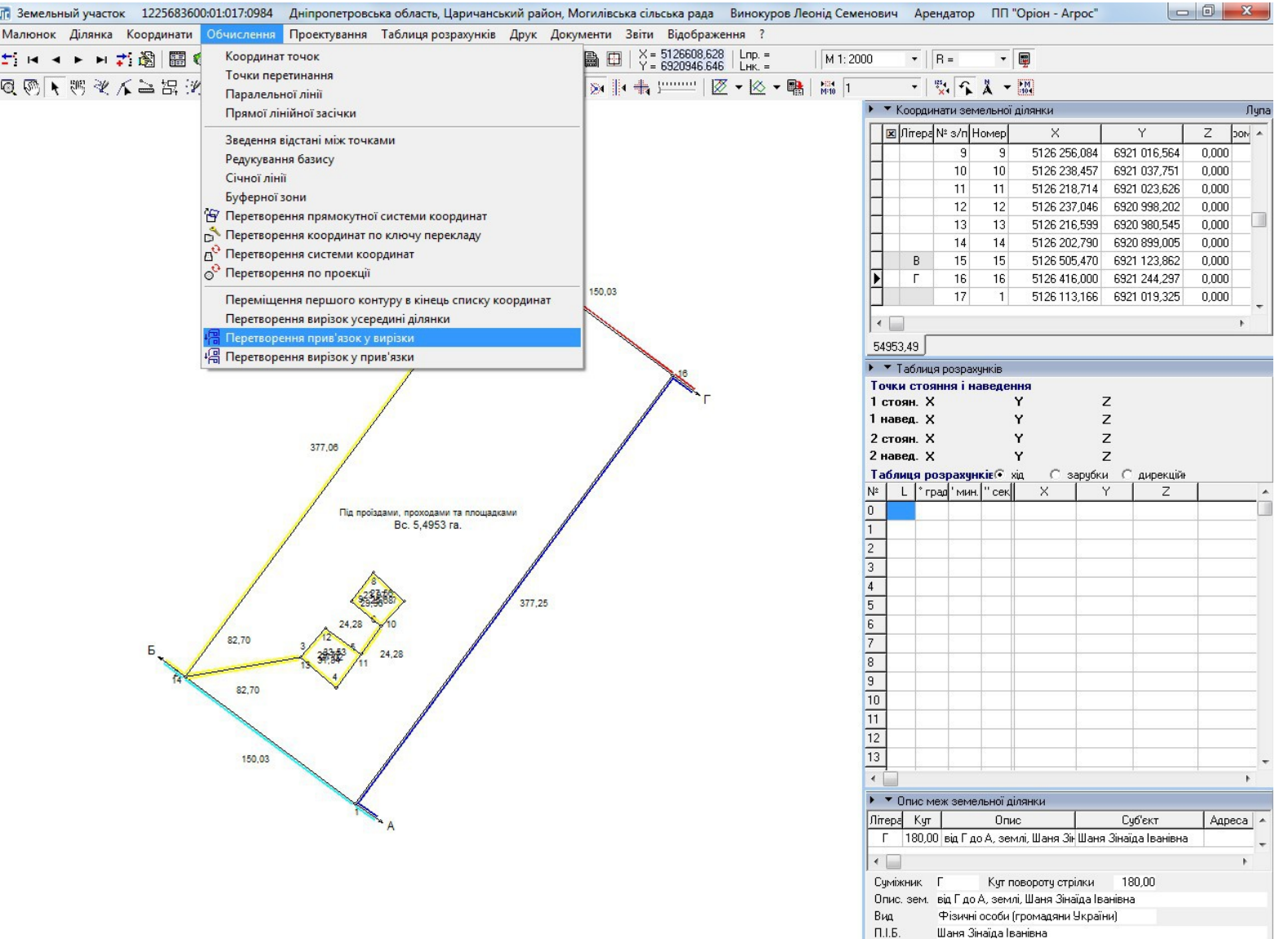

## ПЕРЕТВОРЕННЯ НА ВИРІЗКИ ЗА ДОПОМОГОЮ СТВОРЕННЯ ЗАЛИШКУ (ДЛЯ УГІДЬ)

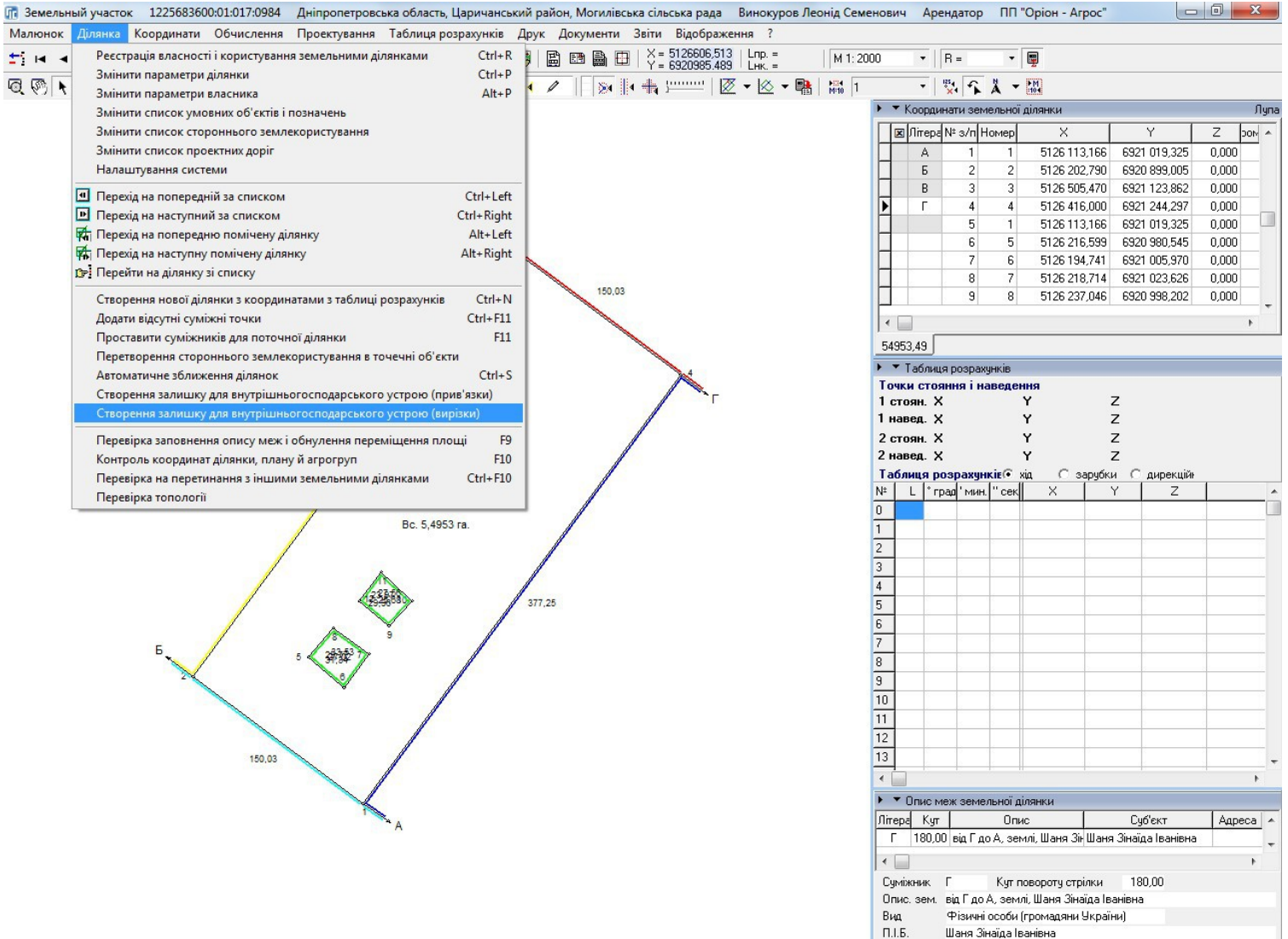

### СТВОРЕННЯ ВИРІЗКИ МЕТОДОМ ГРУПУВАННЯ

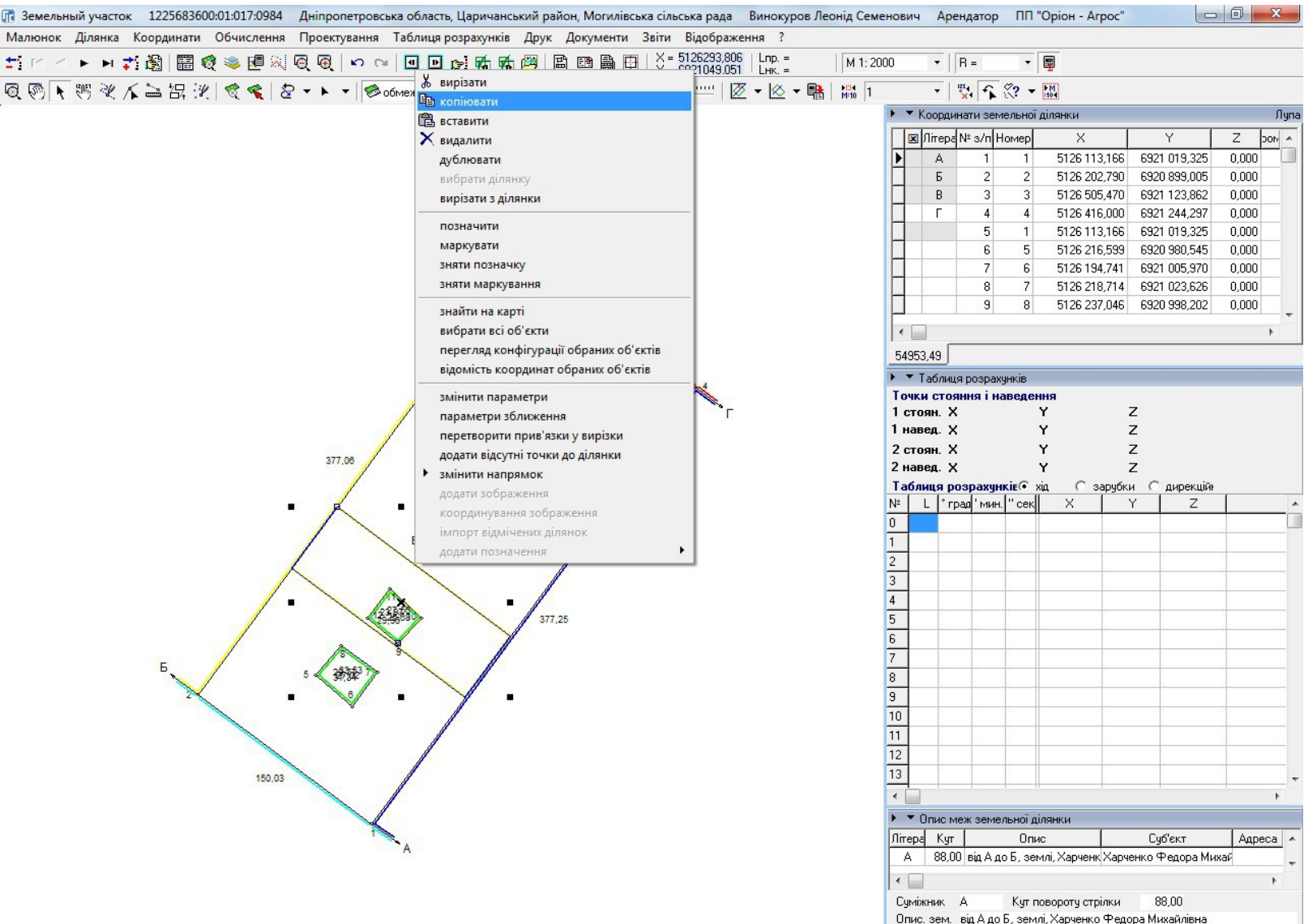

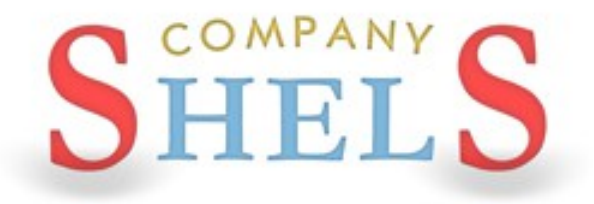

## ГЕОДЕЗИЧНА ІНФОРМАЦІЙНА СИСТЕМА 6

**NEPEPBA** 

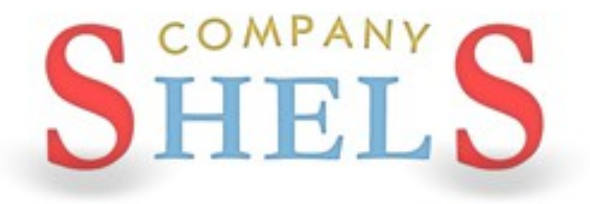

## ГЕОДЕЗИЧНА ІНФОРМАЦІЙНА СИСТЕМА 6

## ОБГОВОРЕННЯ ПРОЕКЦІЇ УСК-2000 І ГЕОДЕЗИЧНИХ ПУНКТІВ

## **ПРИНЦИП ПОБУДОВИ ТІН-МОДЕЛІ**

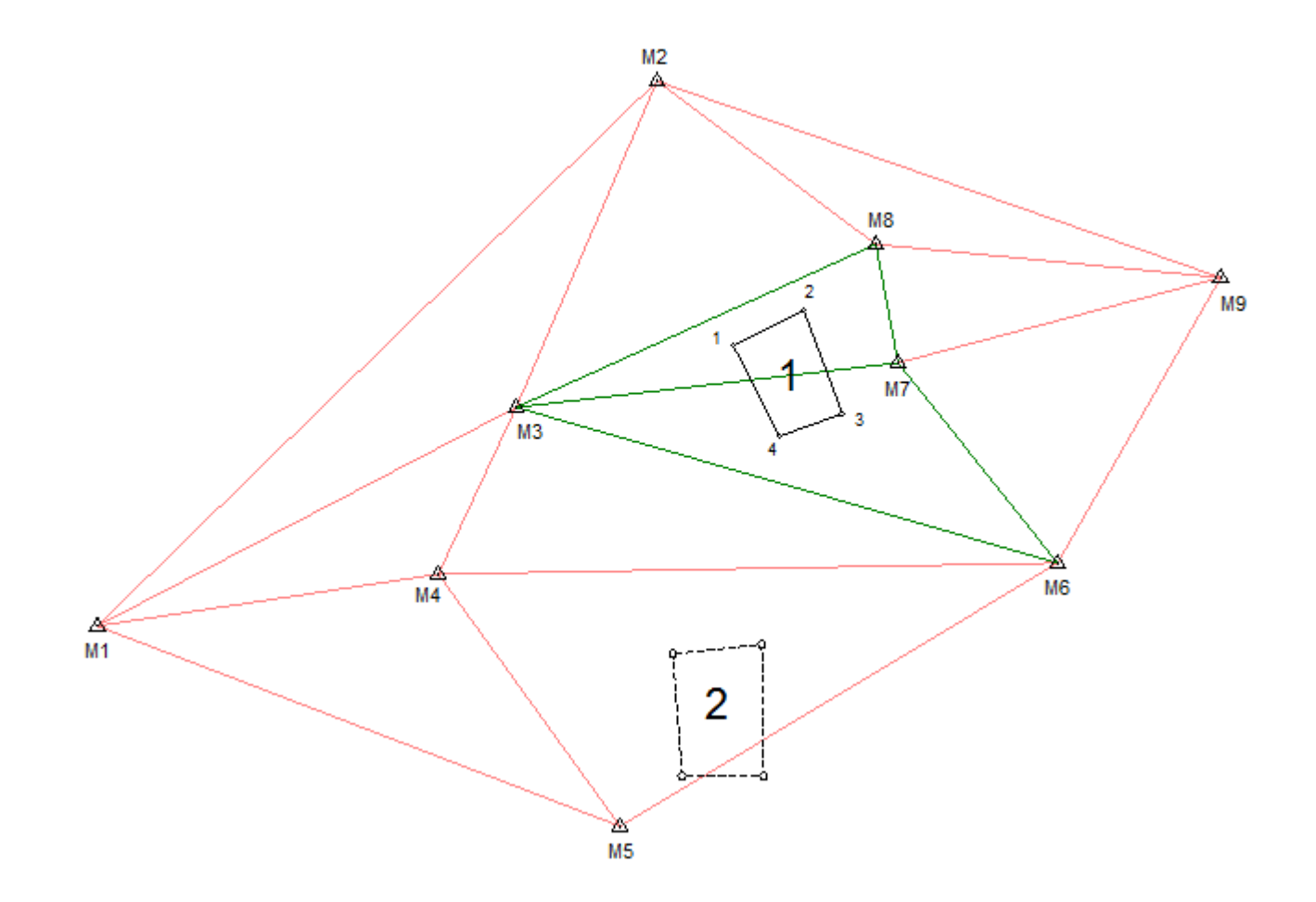

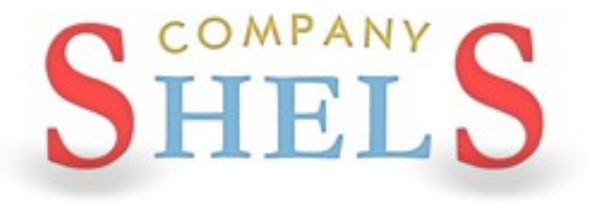

## ГЕОДЕЗИЧНА ІНФОРМАЦІЙНА СИСТЕМА 6

# ПЕРЕТВОРЕННЯ КООРДИНАТ З СК-63 В **YCK-2000 ABO MCK-2000**

# **ВИБІР ПРОЕКЦІЇ**

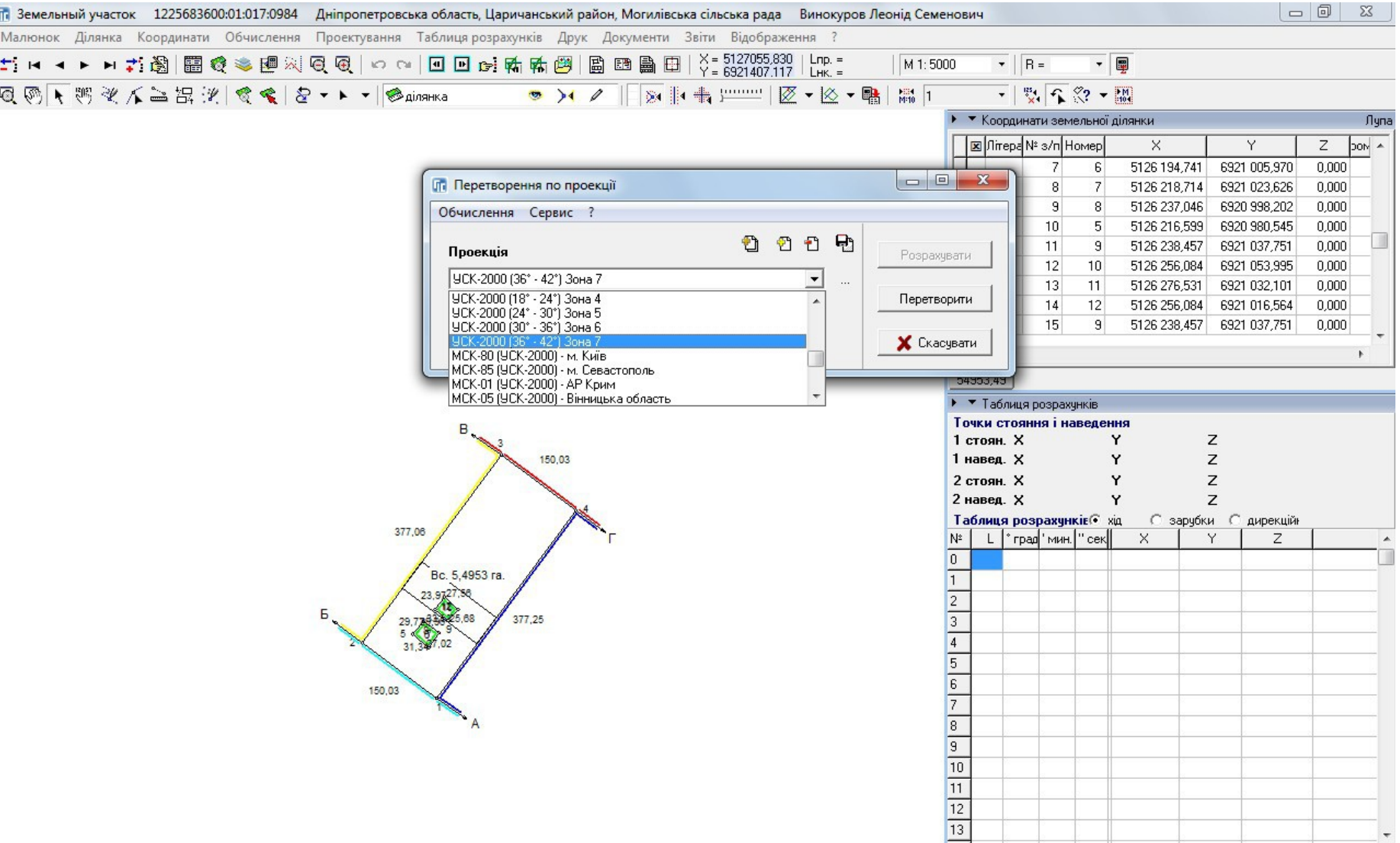

### ВНЕСЕННЯ ПУНКТІВ В ПРОЕКЦІЮ УСК-2000

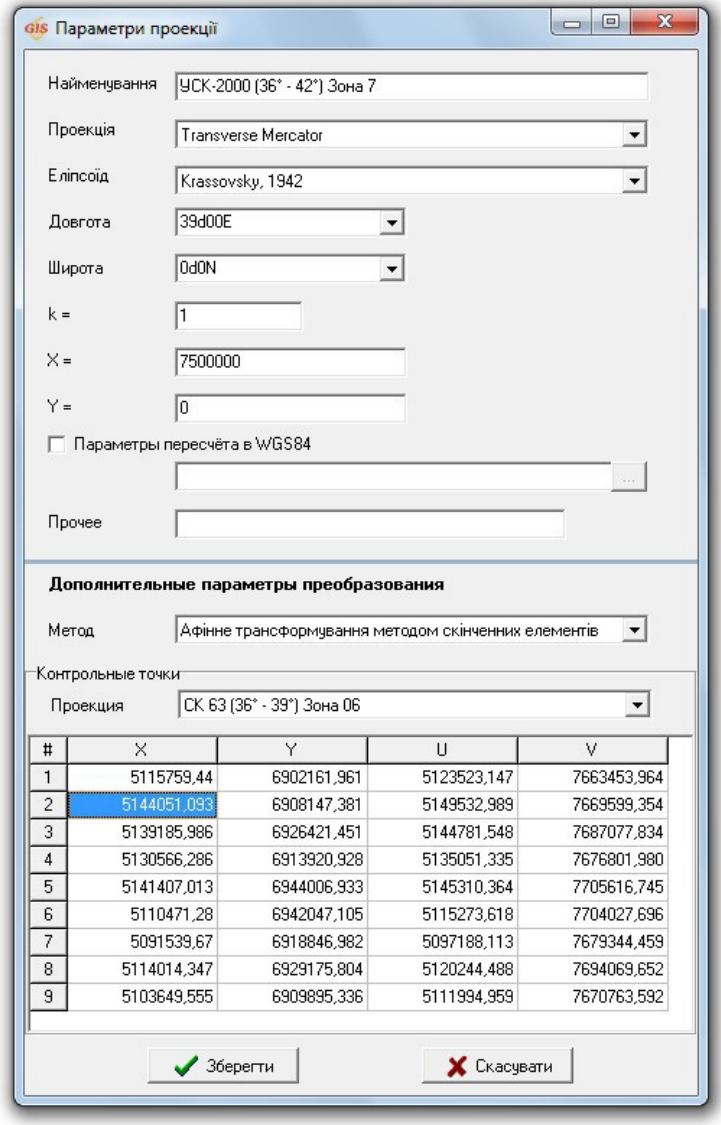

### СТВОРЕННЯ ЛАНЦЮГА СИСТЕМИ КООРДИНАТ

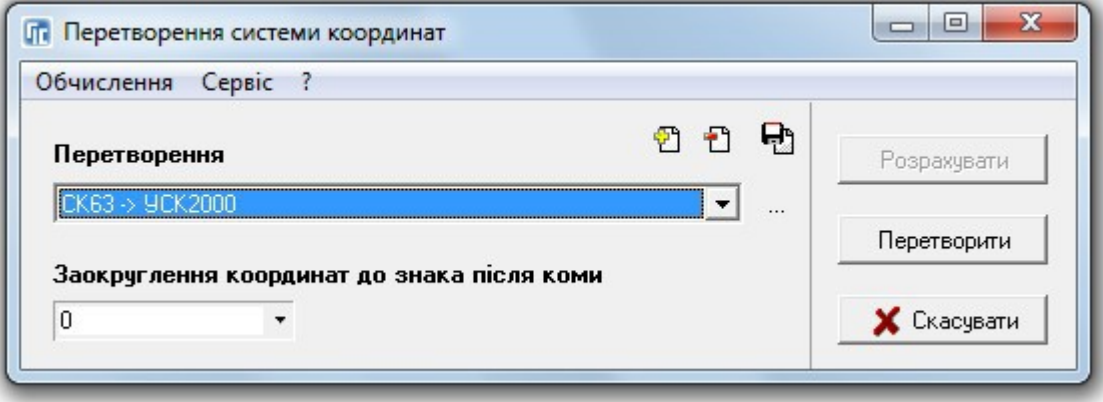

### НАЛАШТУВАННЯ СИСТЕМИ КООРДИНАТ

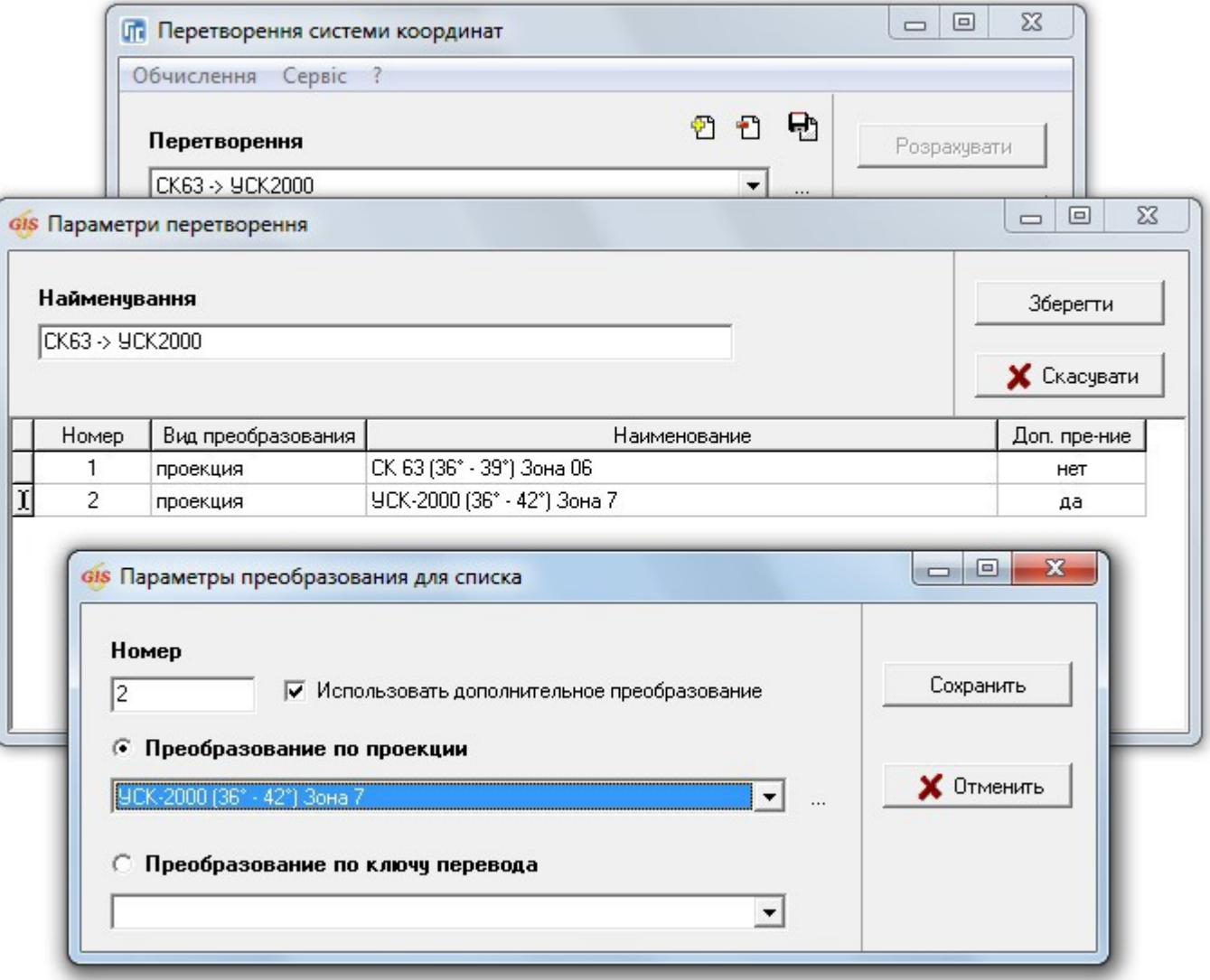

### ПЕРЕВЕДЕННЯ КООРДИНАТ В УСК-2000

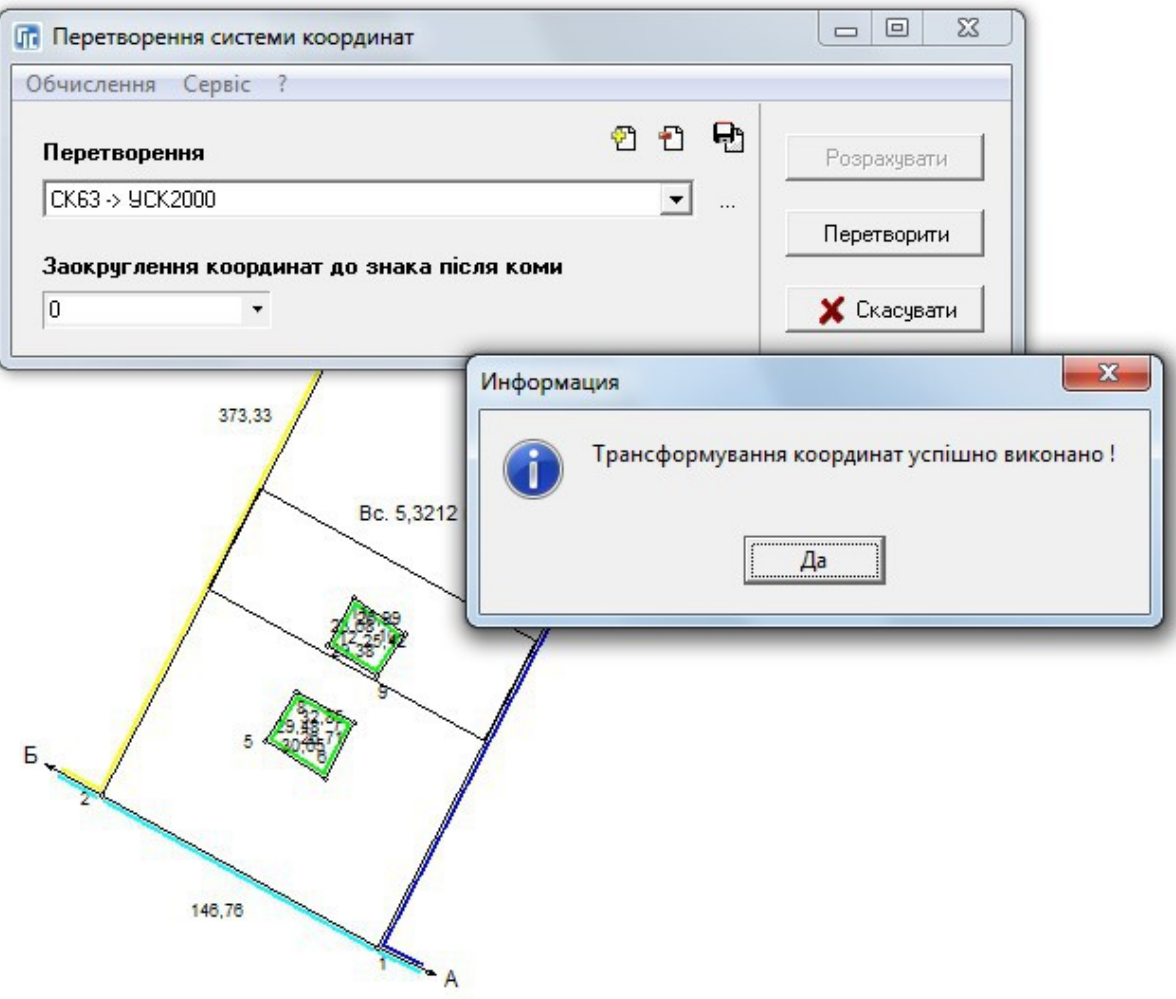

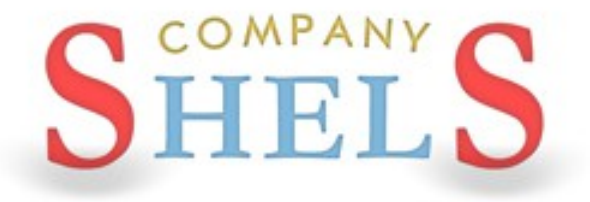

## ГЕОДЕЗИЧНА ІНФОРМАЦІЙНА СИСТЕМА 6

## ПЕРЕТВОРЕННЯ КООРДИНАТ З УСК-2000 В **MCK-2000**

# НАЛАШТУВАННЯ СИСТЕМИ КООРДИНАТ ДЛЯ ПЕРЕВОДУ В МСК-2000 З УСК-2000

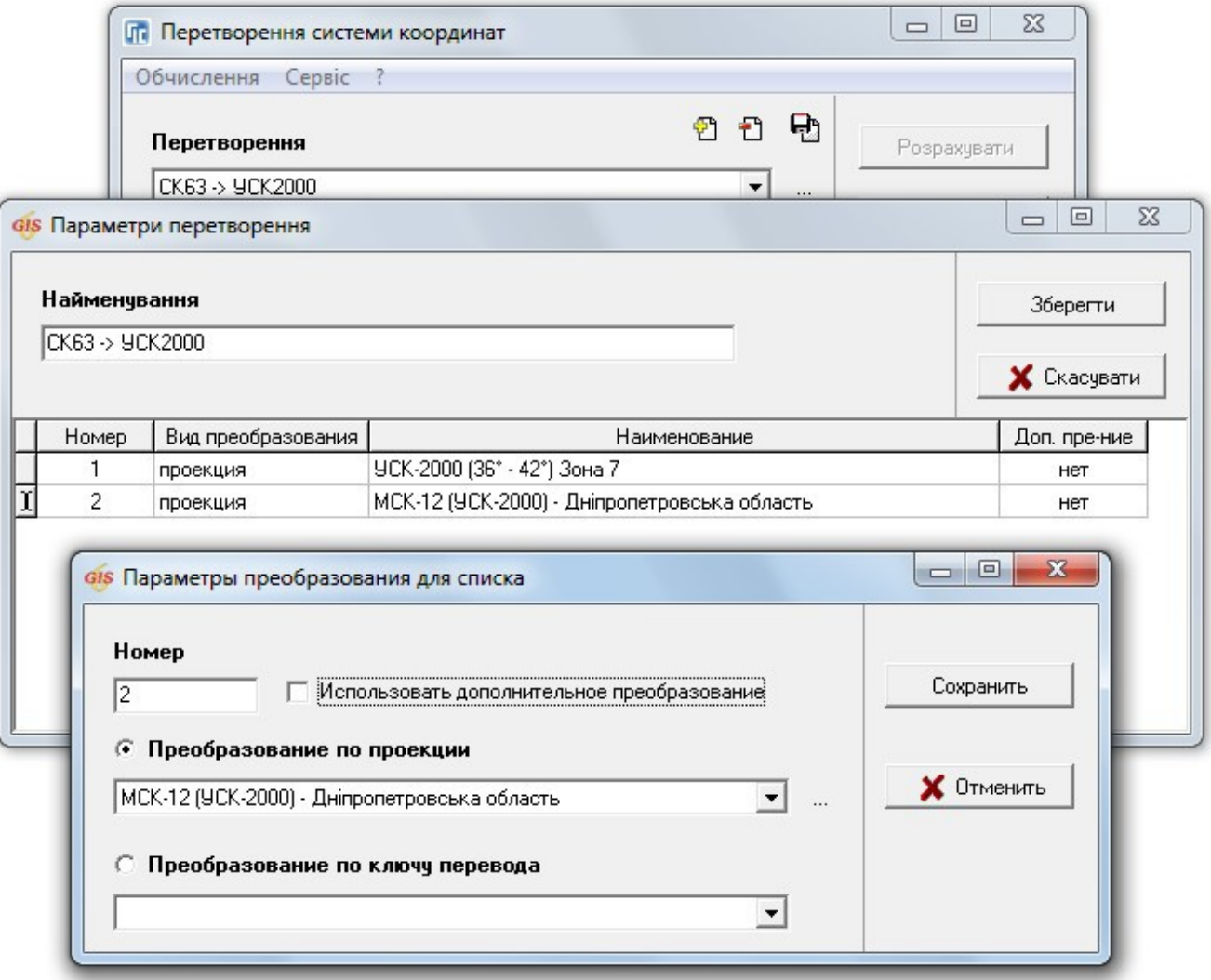

### ПЕРЕВЕДЕННЯ КООРДИНАТ З УСК-2000 В МСК-2000

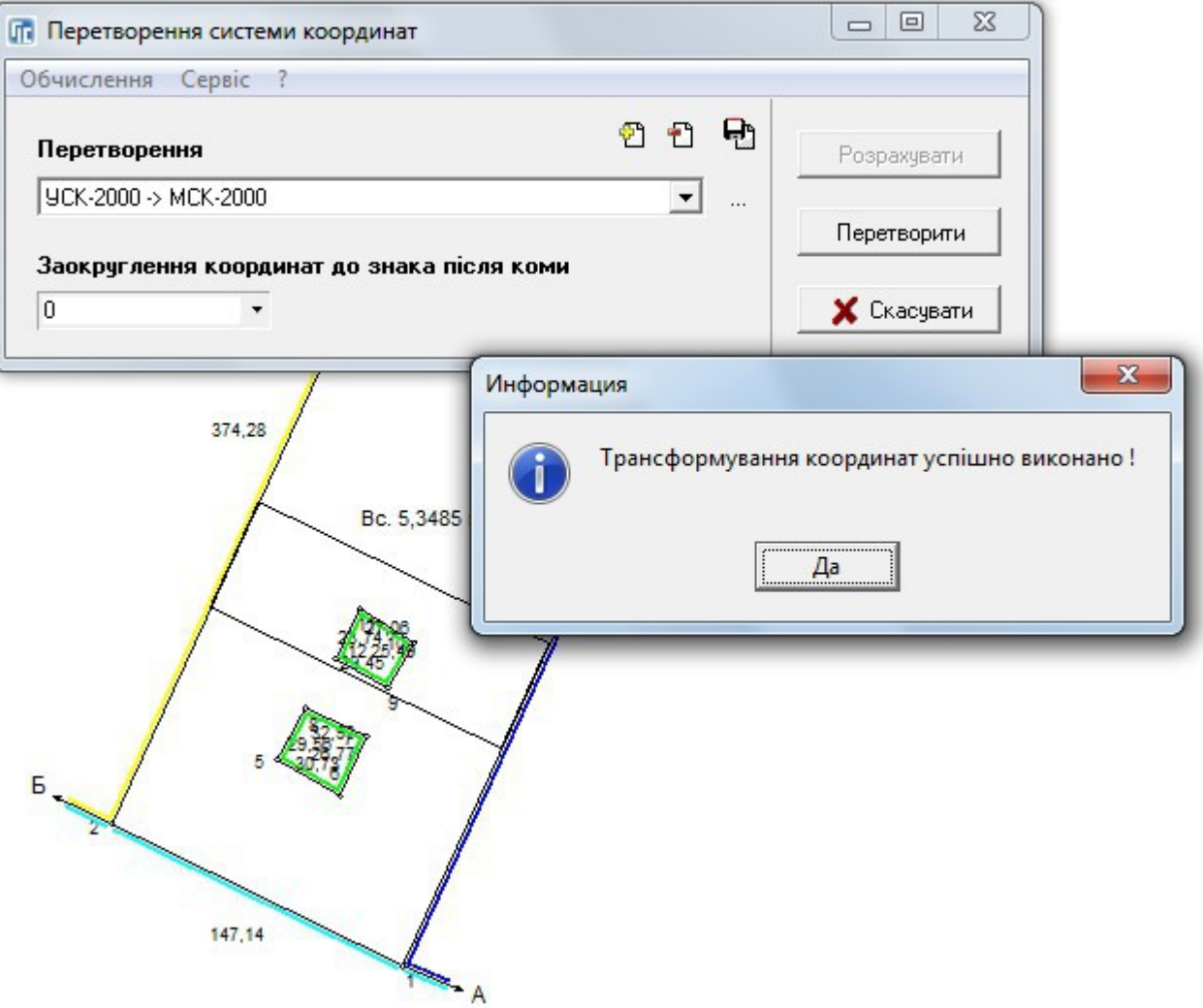

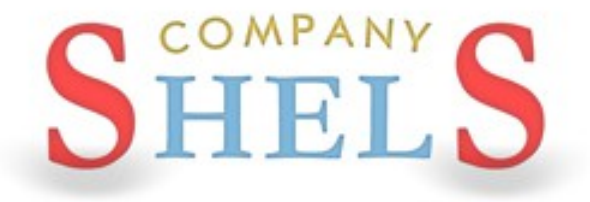

## ГЕОДЕЗИЧНА ІНФОРМАЦІЙНА СИСТЕМА 6

# ОЗНАЙОМЛЕННЯ З ОСНОВАМИ КАРТОГРАФІЧНОГО **МОДУЛЯ "MAPDRAW 2"**

### **МОДУЛЬ MAPDRAW 2**

**Дякуючи наявності модуля MapDraw 2, програма GIS 6 має можливість відображати внутрішні шари самої програми та зовнішні шари в форматі Shp програм ArcGIS/ArcView. В програмі є можливість відображення та координування растрів в форматі Bmp, Wmf, Jpg, Tif і Sid безпосередньо на екрані або у вікні координування. Також є імпорт та експорт параметрів прив'язки форматів Tab, Rtr, Bpw, Jgw, Tfw, Sdw. Модуль MapDraw 2 представляє собою повноцінний редактор для шарів в форматі Shp. Дозволяє виконувати оновлення планово-картографічних матеріалів, електронних схем землеустрою, вести чергові кадастрові плати, а також володіє достатніми аналітичними можливостями.**

### **ВНУТРІШНІ ШАРИ ЗОВНІШНІ ШАРИ**

- **земельні ділянки;**
- **кадастрові одиниці;**
- **внутрішньогосподарський устрій;**
- **ґрунтова характеристика;**
- **сервітути;**
- **обмеження;**
- **договори оренди;**
- **шари грошової оцінки.**

- **точки;**
- **лінії;**
- **полігони;**
- **растрові шари;**
- **косметичні;**
- **GisMapServer;**
- **GoogleMap.**

### **ВЕКТОРИЗАЦІЯ**

**Програма GIS 6 дозволяє виконувати векторизацію растрових матеріалів колишніх років та космічних знімків. Векторизація виконується за допомогою вбудованого модуля MapDraw 2. Стандартні інструменти доповнені зручними функціями для перетворення координат, проектування та розрахунку просторової інформації.**

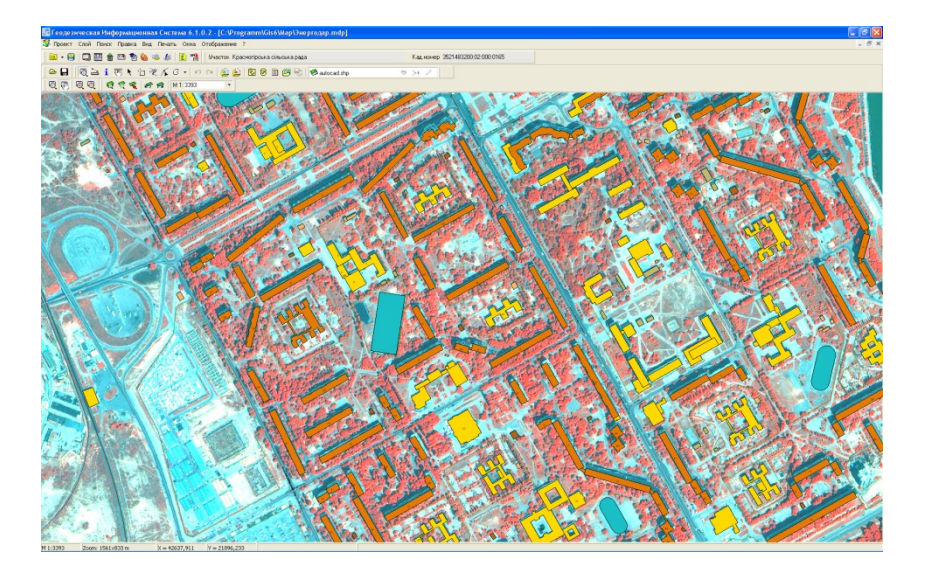

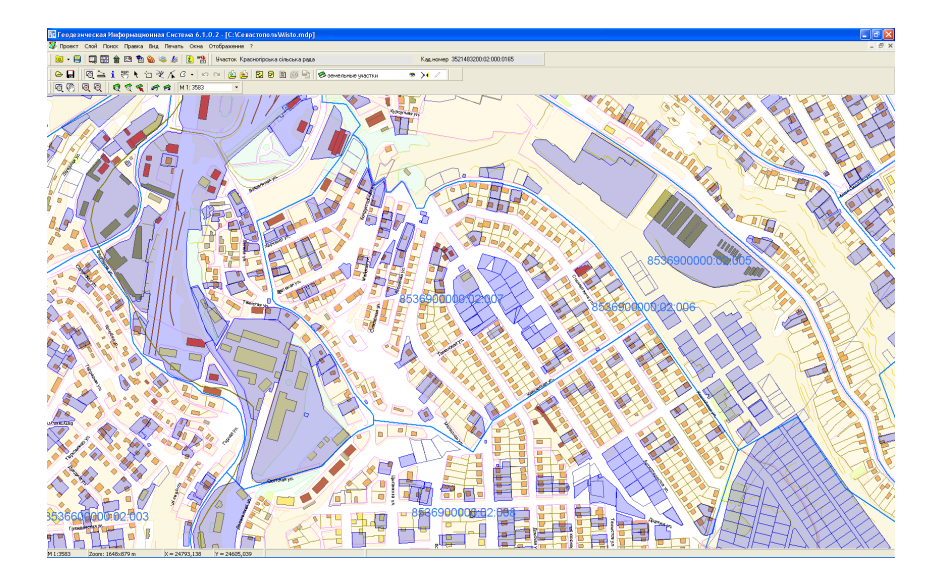

### **КАДАСТРОВІ ПЛАНИ**

**Підготовка та аналіз сбірних кадастрових планів стають зручнішими при використанні програми GIS 6. Наявна можливість відображення семантичної інформації для внутрішніх і зовнішніх шарів. Пошук об'єкту по вибраному або всім шарам.**

### **ЗОБРАЖЕННЯ**

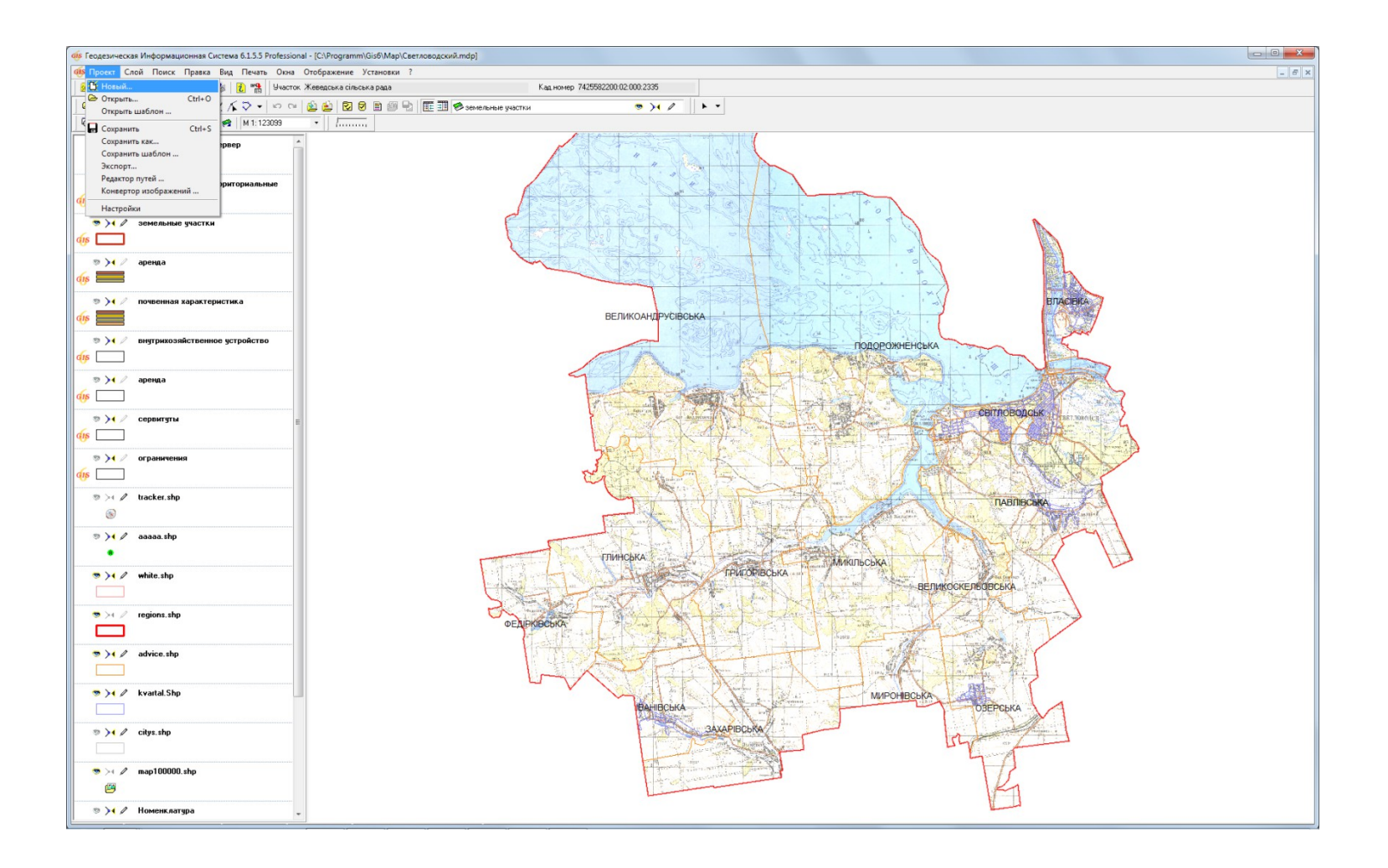

### ПАРАМЕТРИ ШАРУ

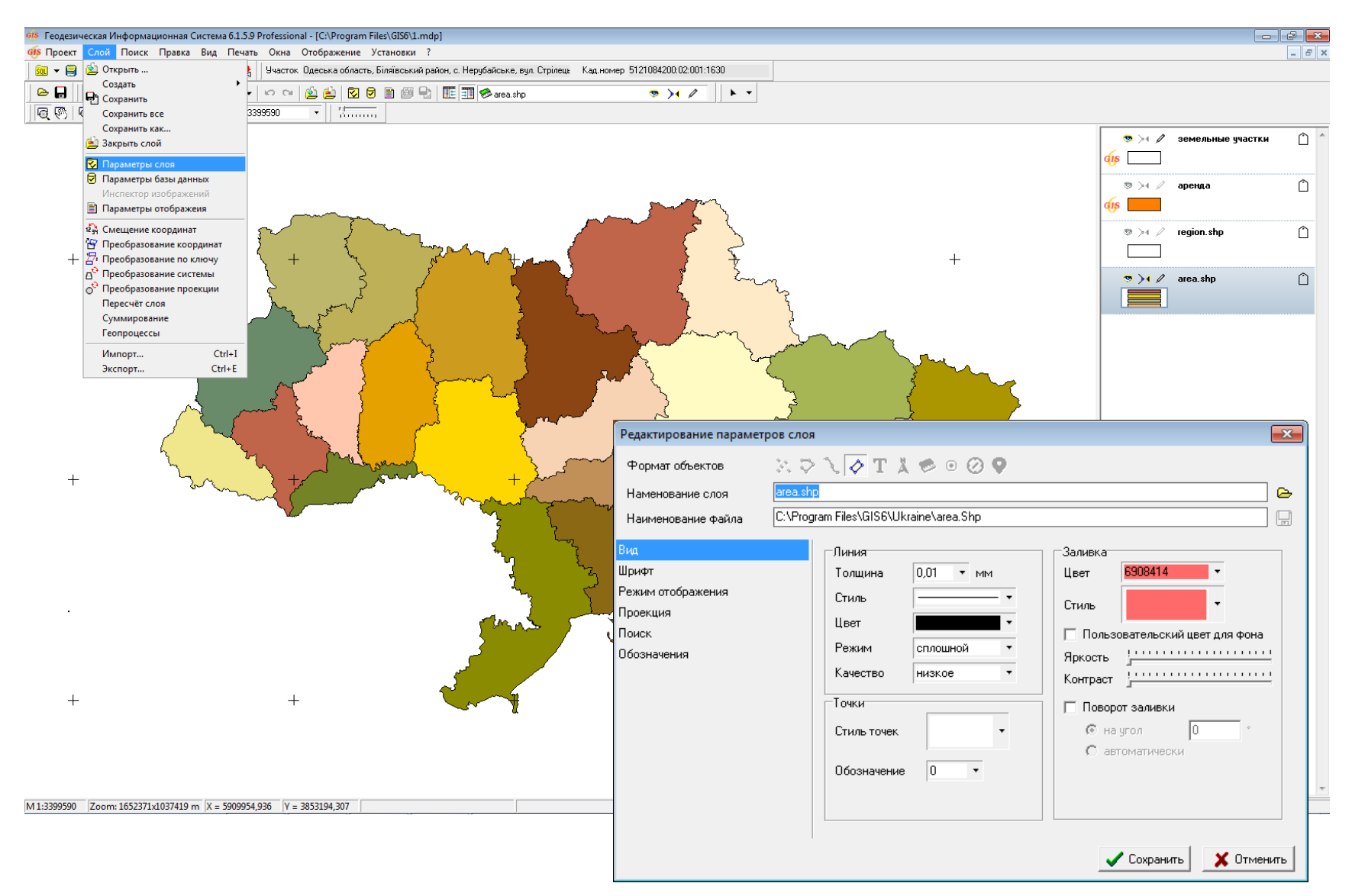

### ПАРАМЕТРИ ВІДОБРАЖЕННЯ

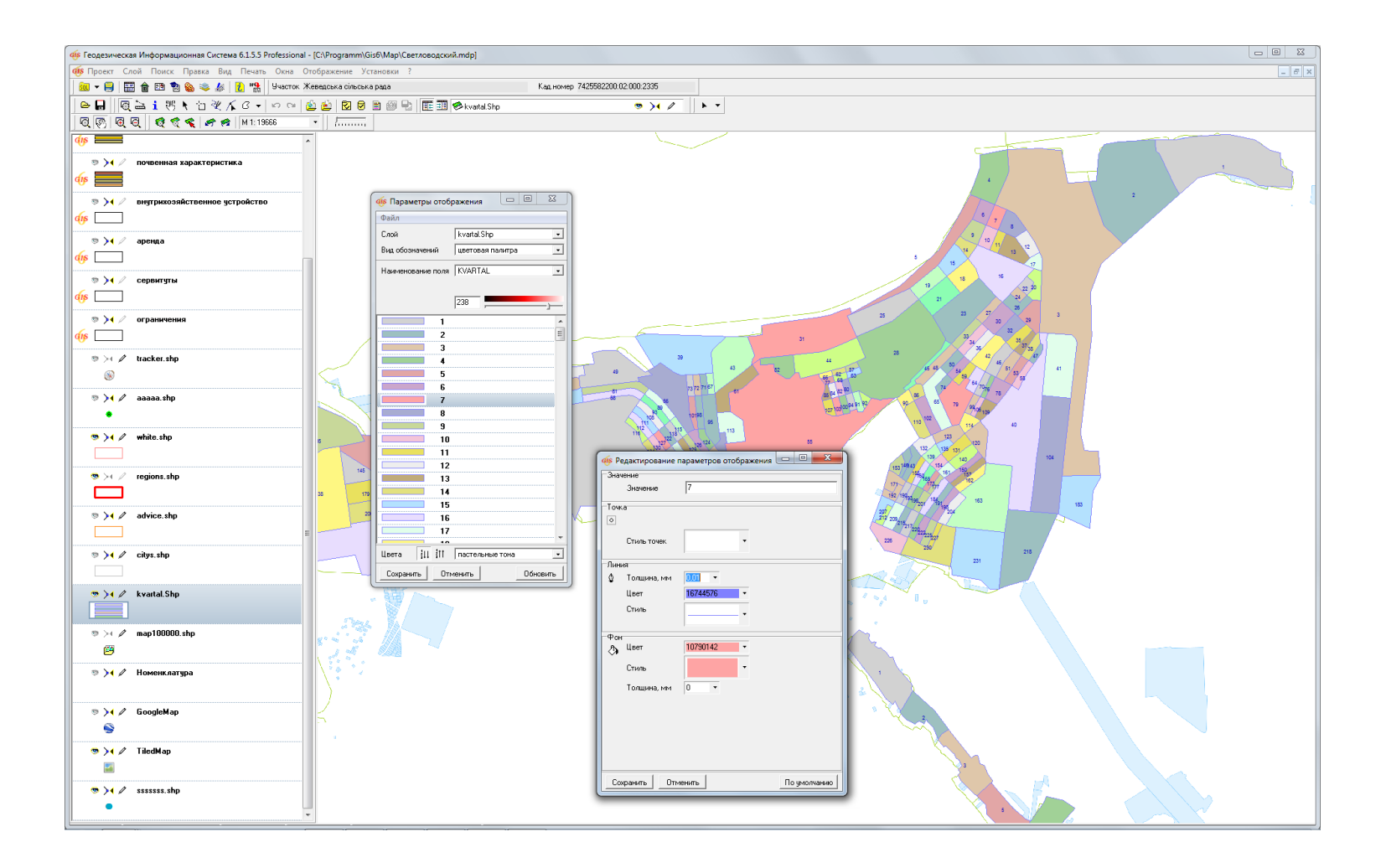

### ВІДОБРАЖЕННЯ У ВІКНІ "КАРТА"

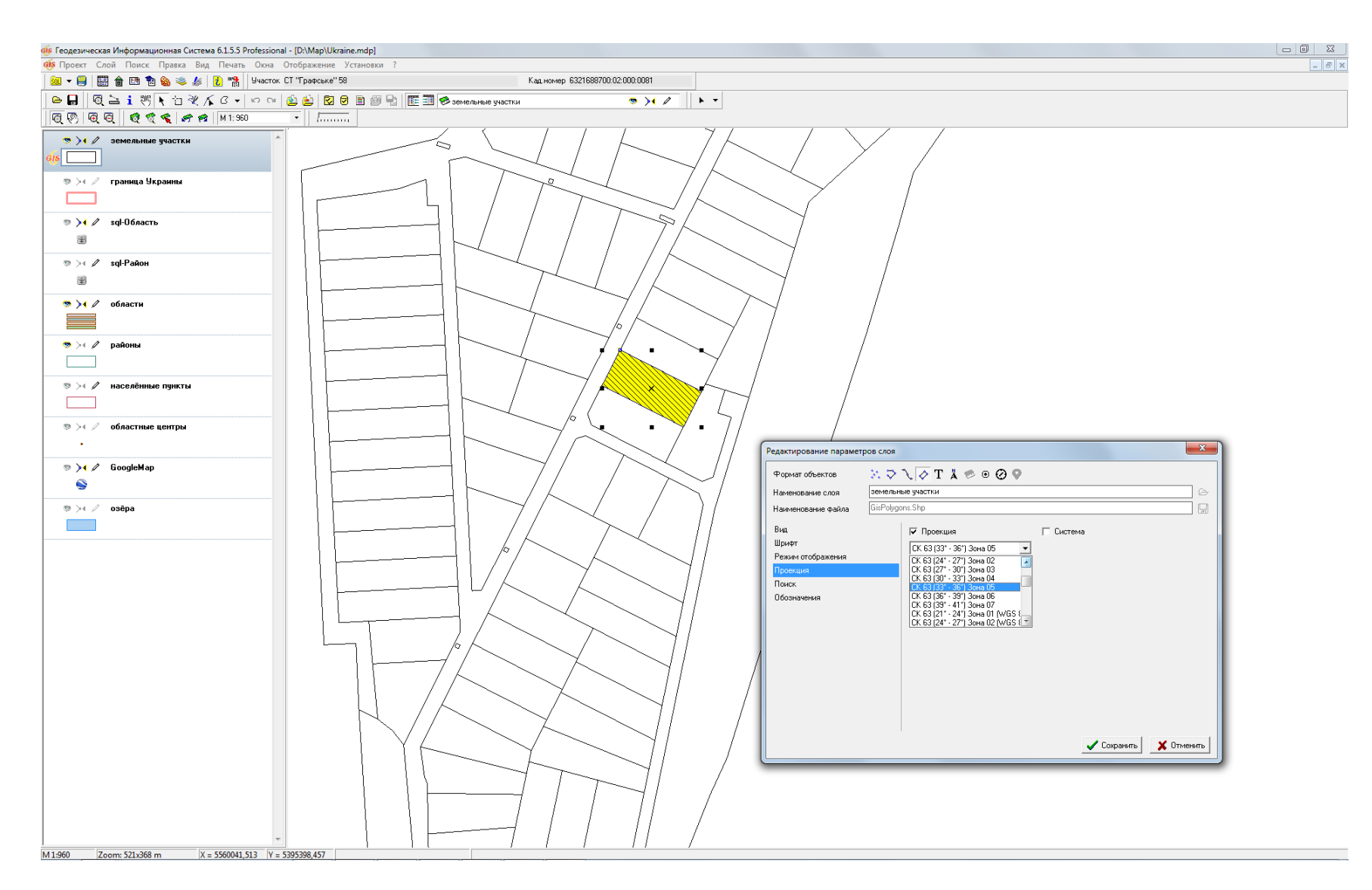

### ПАРАМЕТРИ БАЗИ ДАНИХ

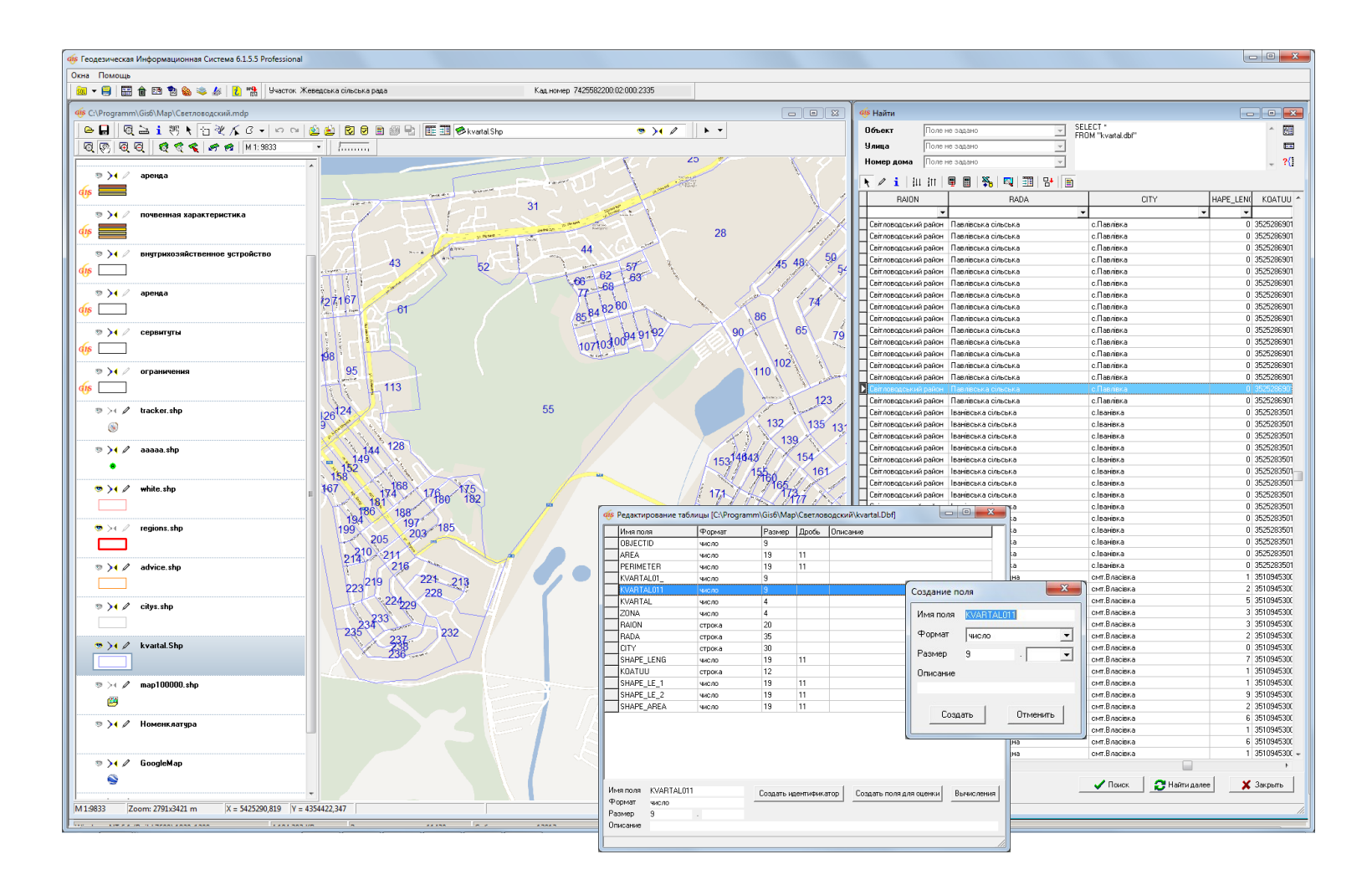

### ВІДОБРАЖЕННЯ ТЕКСТОВИХ ПОЗНАЧЕНЬ

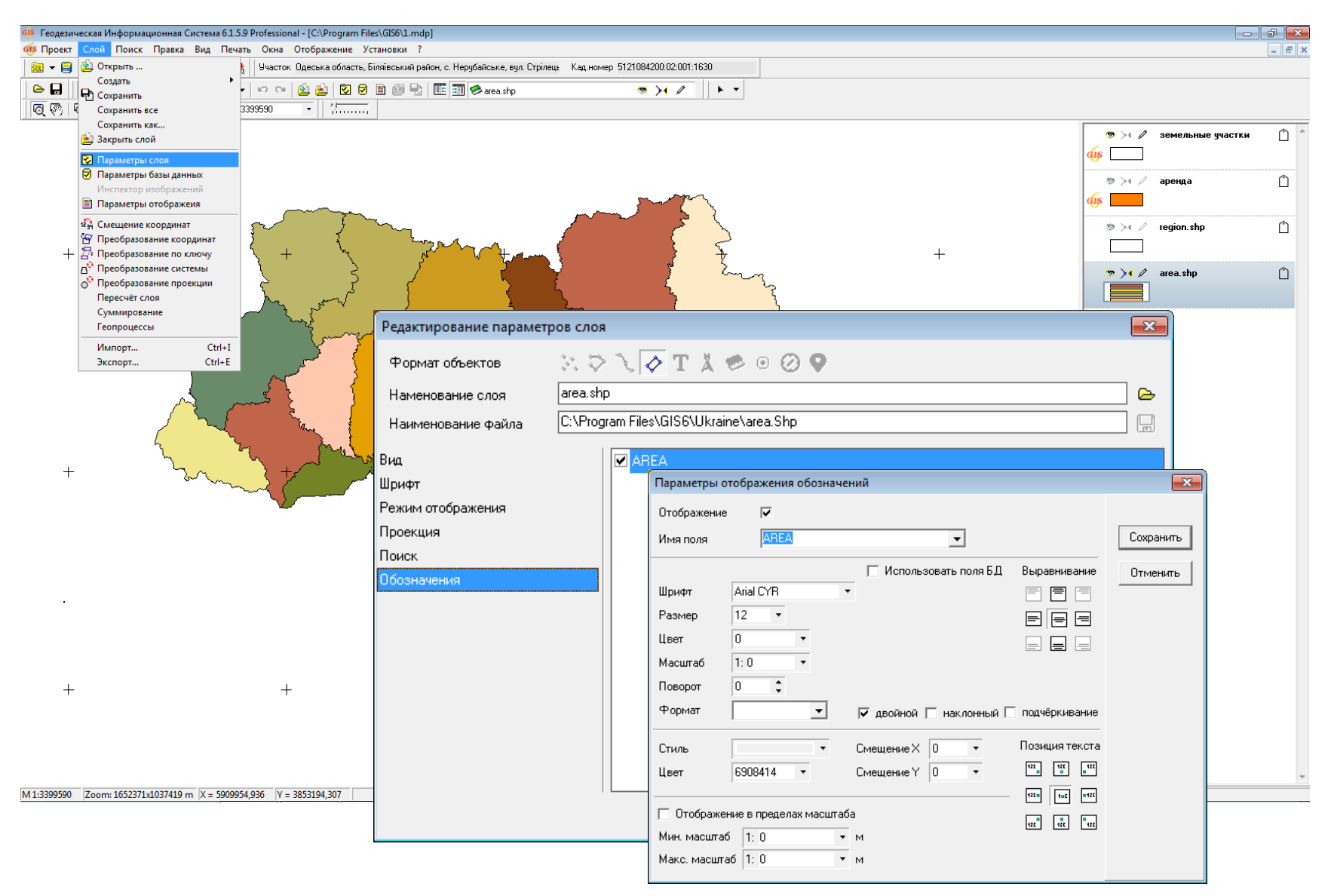

### ПОШУК ДАНИХ

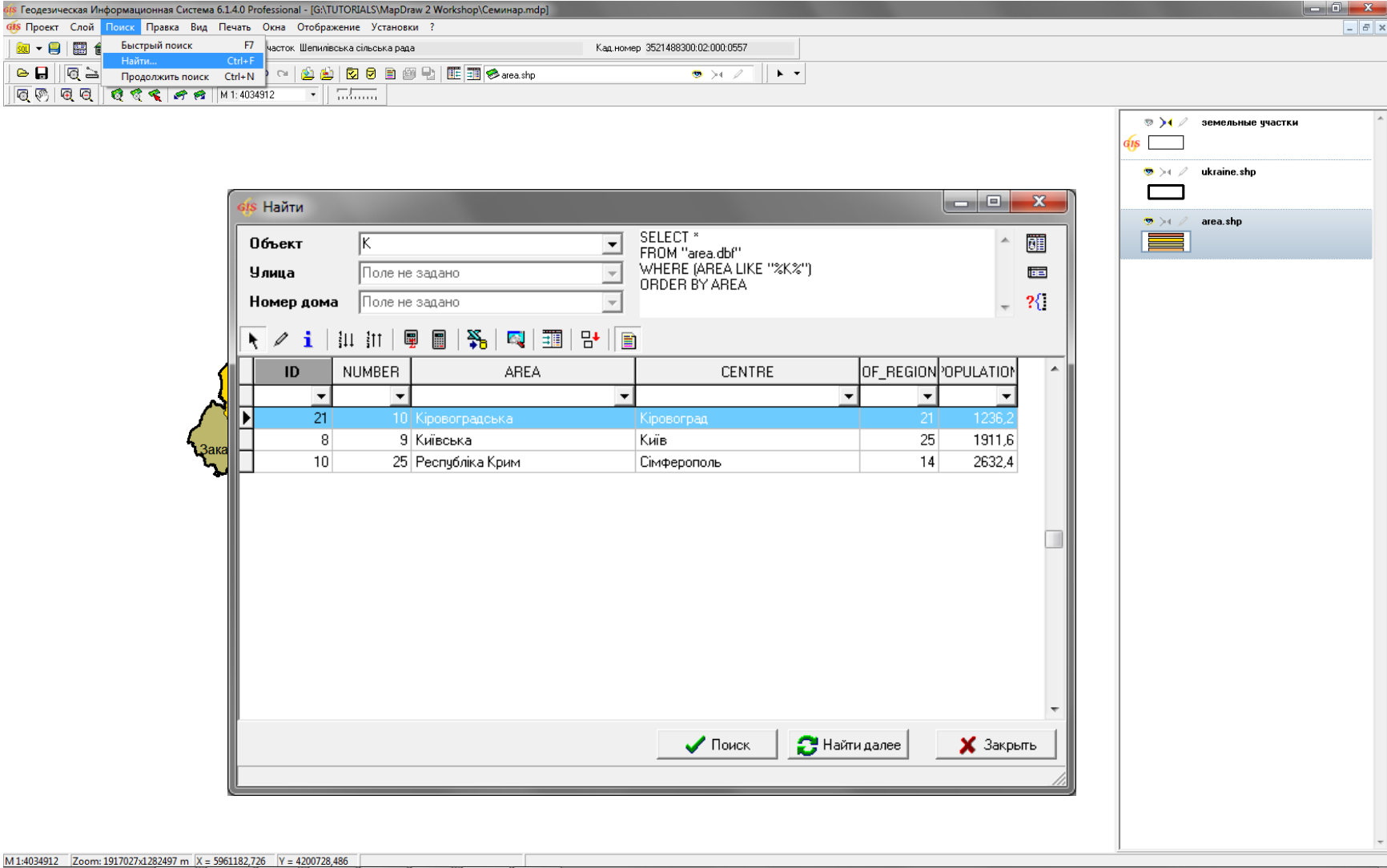

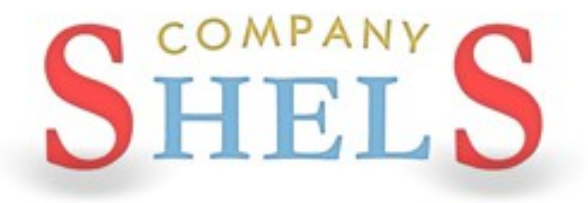

## **ГЕОДЕЗИЧНА ІНФОРМАЦІЙНА СИСТЕМА 6**

## **ПІДКЛЮЧЕННЯ ЛОКАЛЬНИХ ШАРІВ, СЕРВЕРІВ КОСМІЧНИХ ЗНІМКІВ GOOGLEMAP І ПУБЛІЧНОЇ КАДАСТРОВОЇ КАРТИ. ПАРАМЕТРИ ШАРУ, ВІДОБРАЖЕННЯ**

### ВІДКРИТТЯ ЗОВНІШНЬОГО ШАРУ

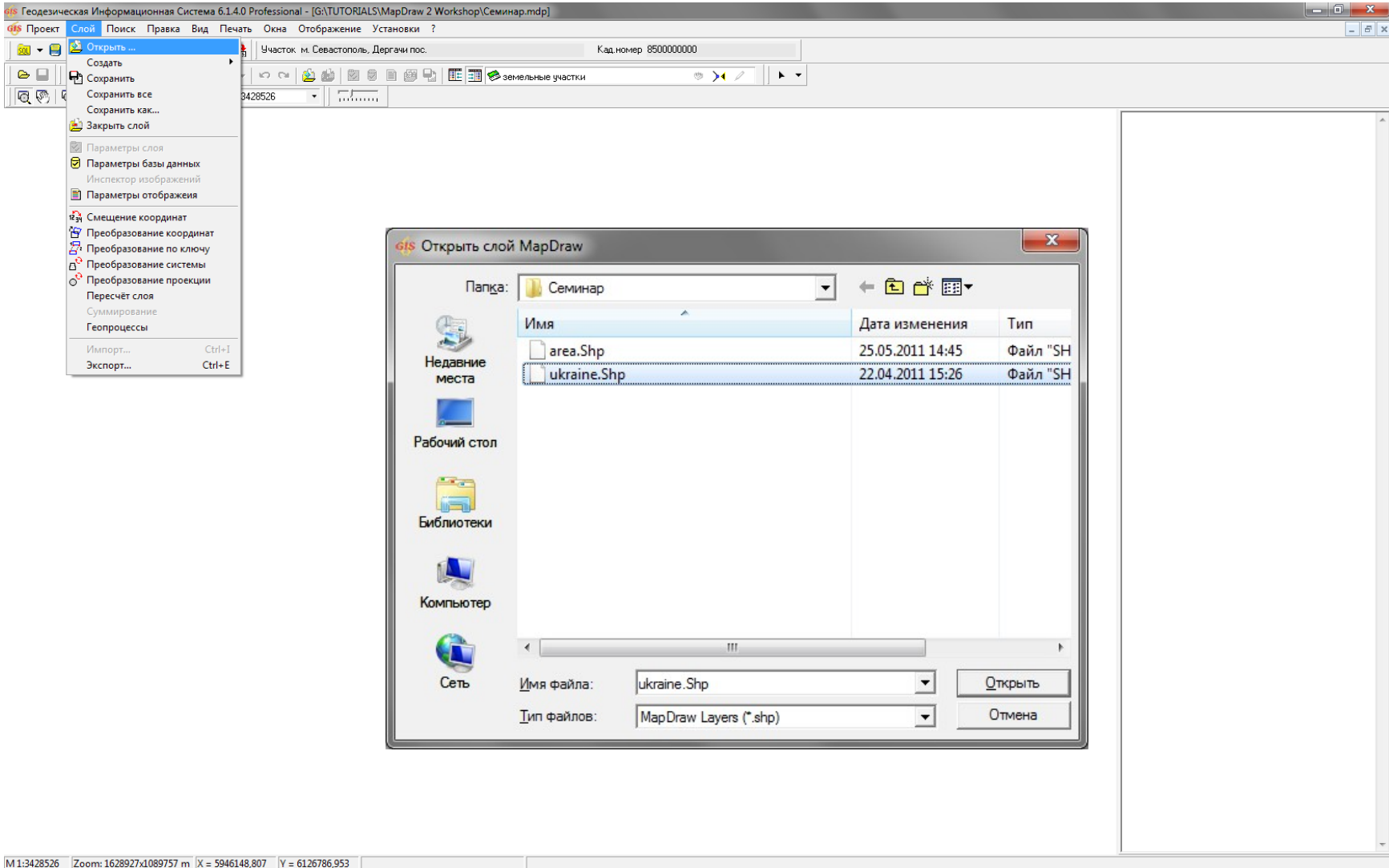

### СТВОРЕННЯ ВНУТРІШНІХ ШАРІВ

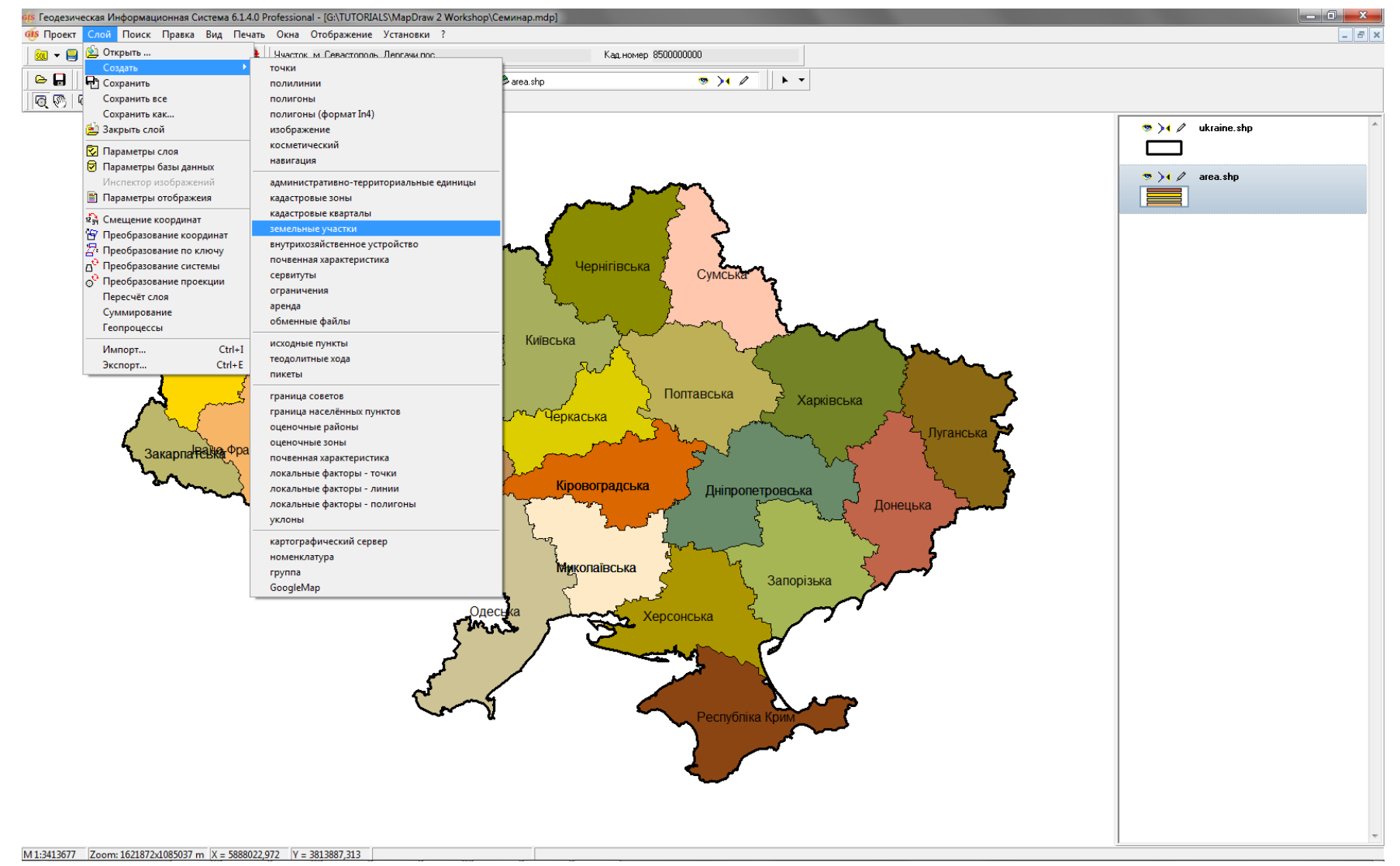

### СТВОРЕННЯ ЗОВНІШНЬОГО ШАРУ

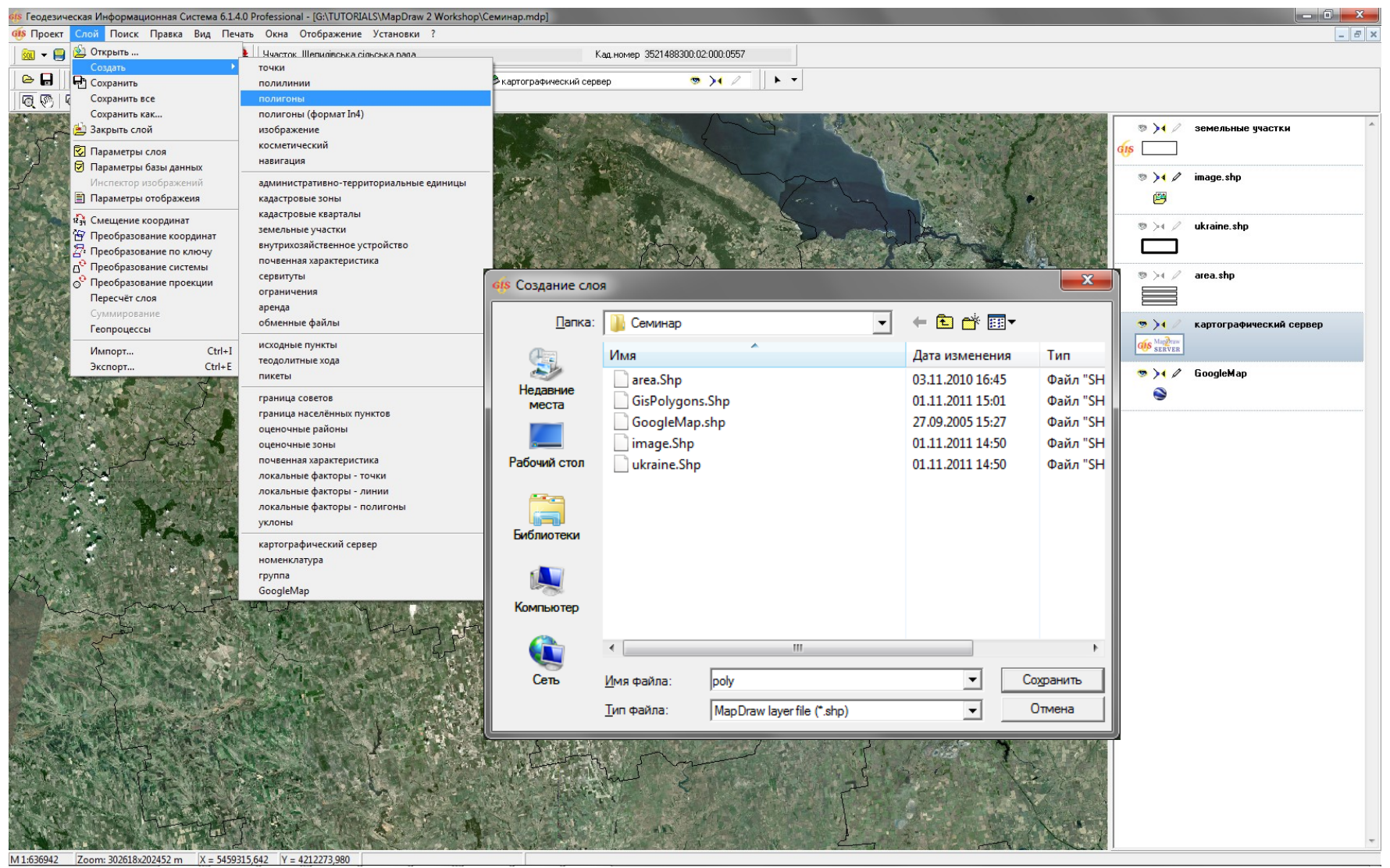

### СТВОРЕННЯ ШАРУ "ІНТЕРНЕТ-КАРТА"

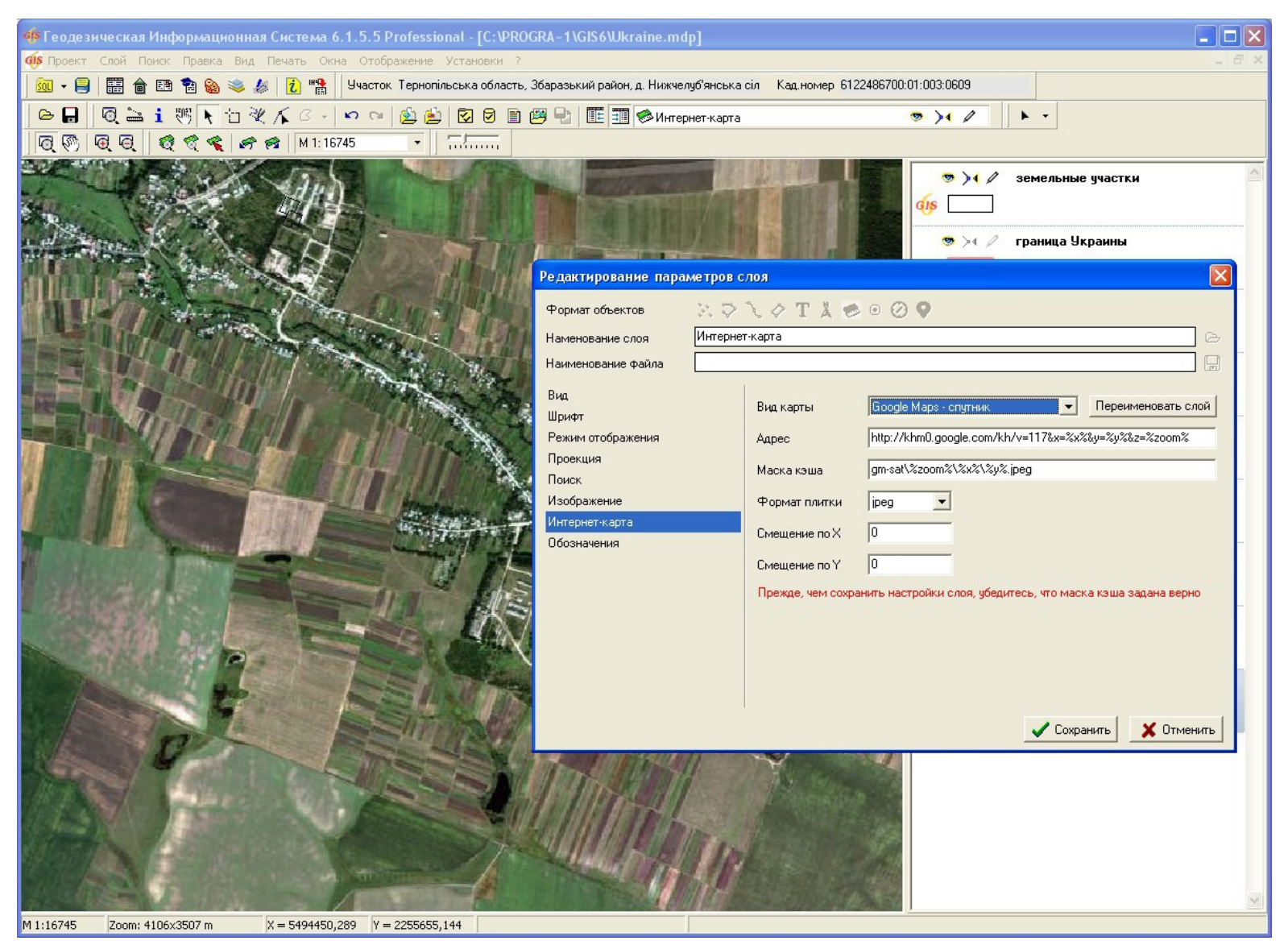

# ВІДОБРАЖЕННЯ ПУБЛІЧНОЇ КАДАСТРОВОЇ КАРТИ

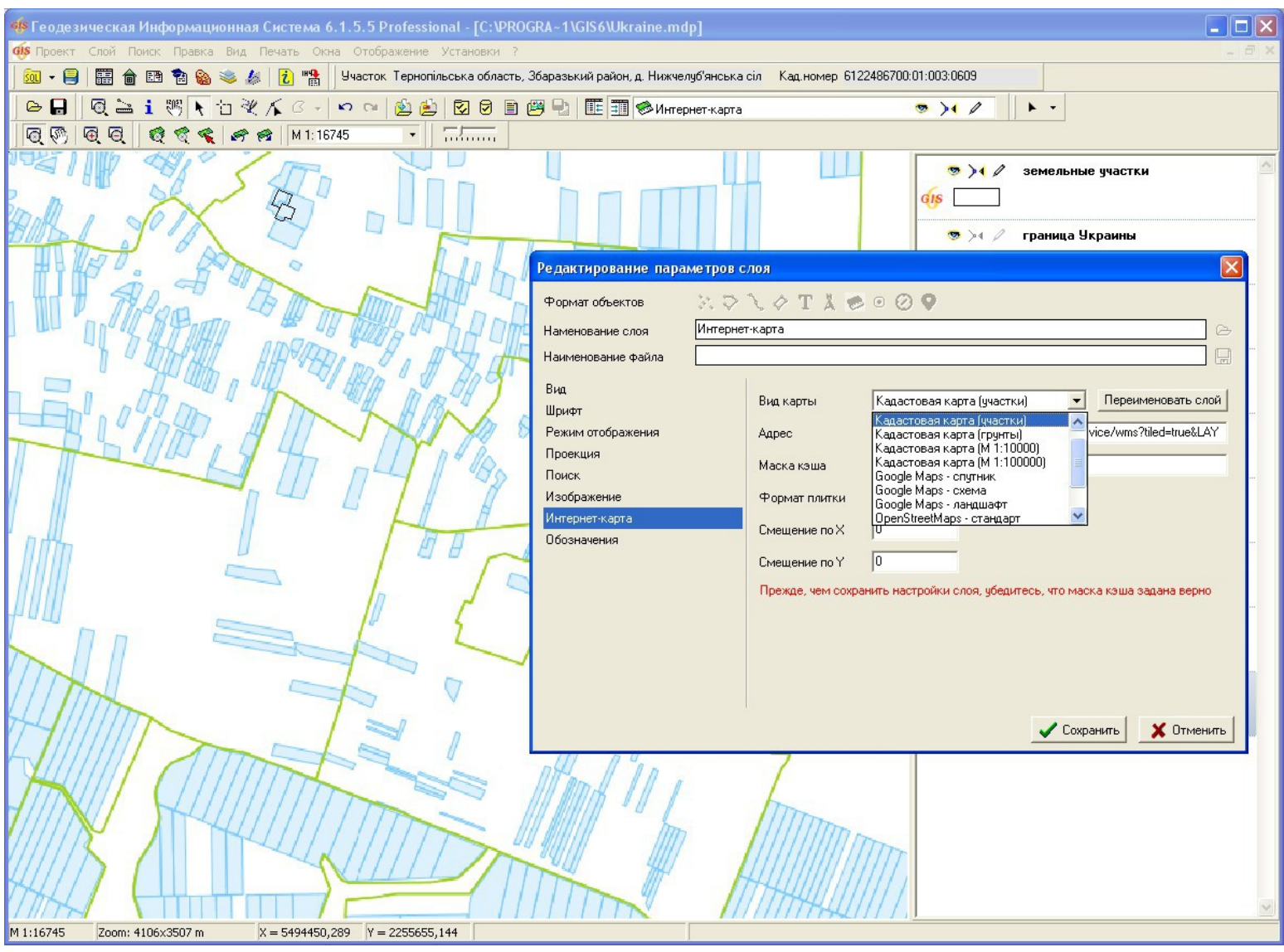

### ПІДКЛЮЧЕННЯ ЗАКООРДИНОВАНИХ РАСТРІВ ДО **ПРОЕКТУ І ВІДОБРАЖЕННЯ ВНУТРІШНІХ ШАРІВ**

## ГЕОДЕЗИЧНА ІНФОРМАЦІЙНА СИСТЕМА 6

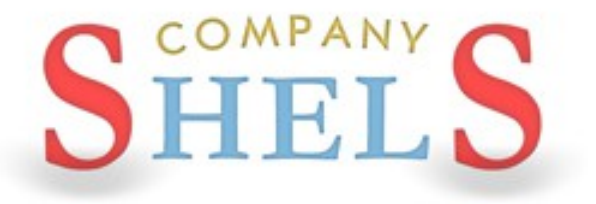

## СТВОРЕННЯ ШАРУ ДЛЯ ПІДКЛЮЧЕННЯ РАСТРОВИХ ЗОБРАЖЕНЬ

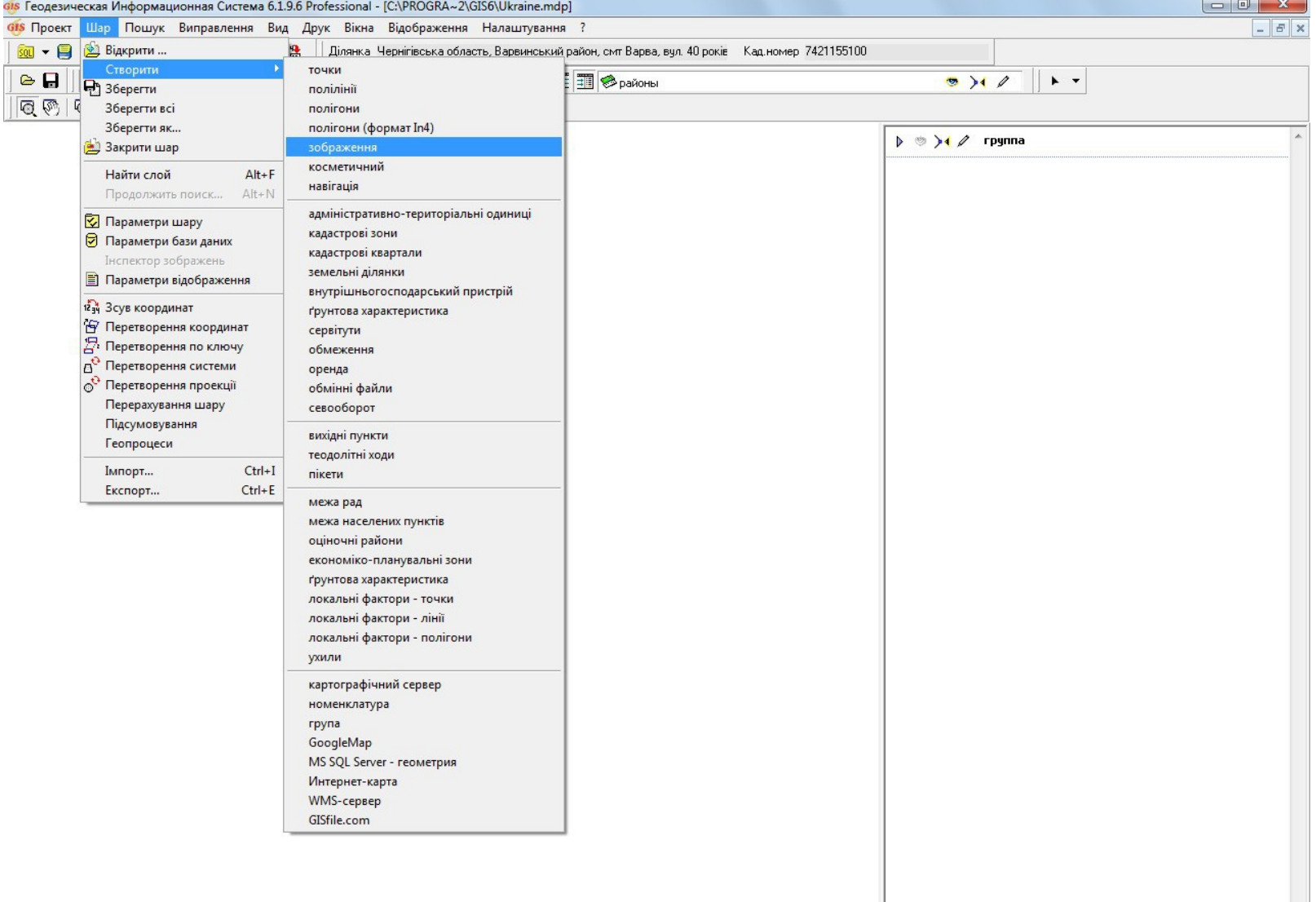
#### ВІДКРИТТЯ ЗОБРАЖЕНЬ

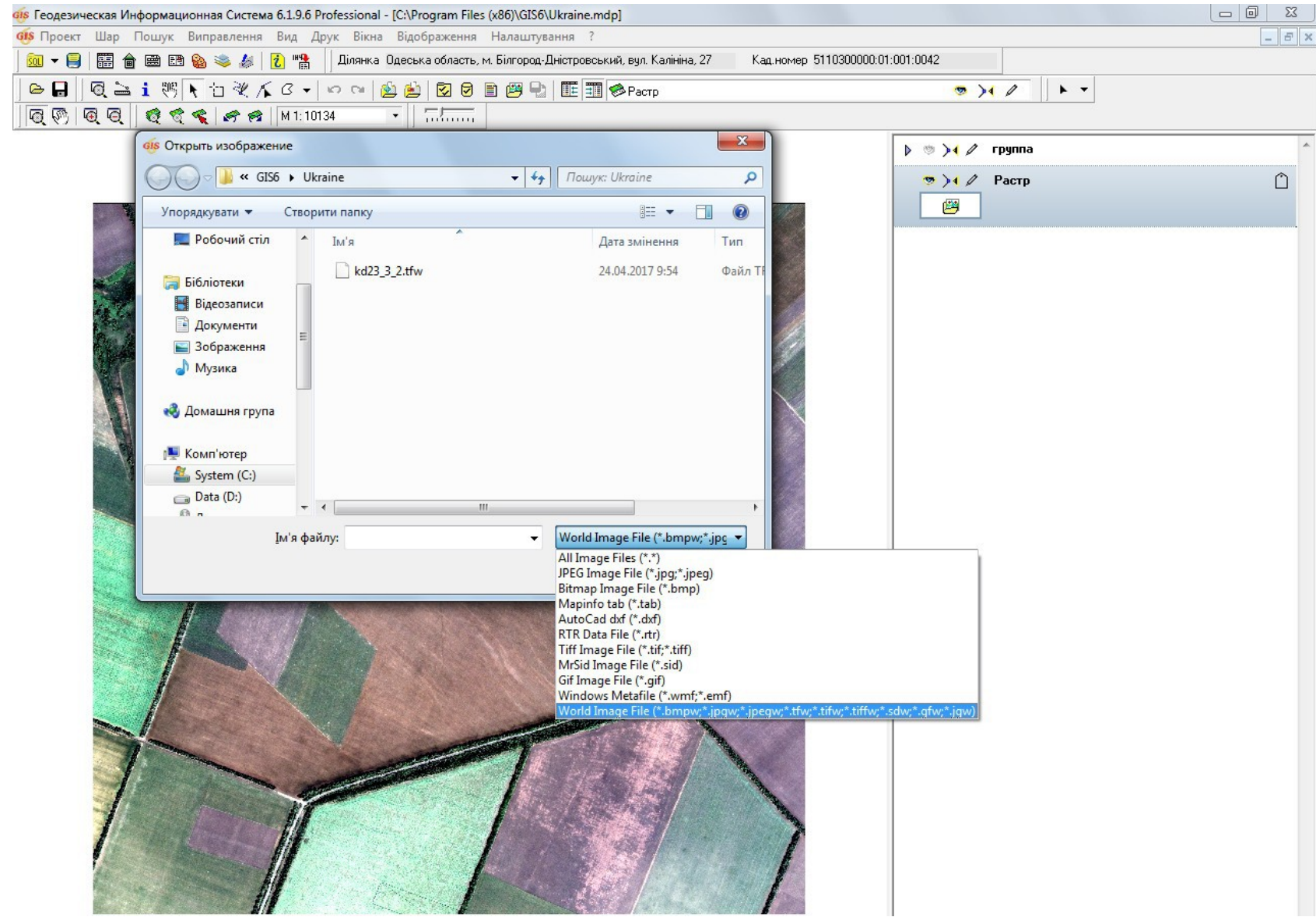

# СТВОРЕННЯ ШАРУ "ЗЕМЕЛЬНІ ДІЛЯНКИ" І ПОЗИЦІОНУВАННЯ НА НЬОГО

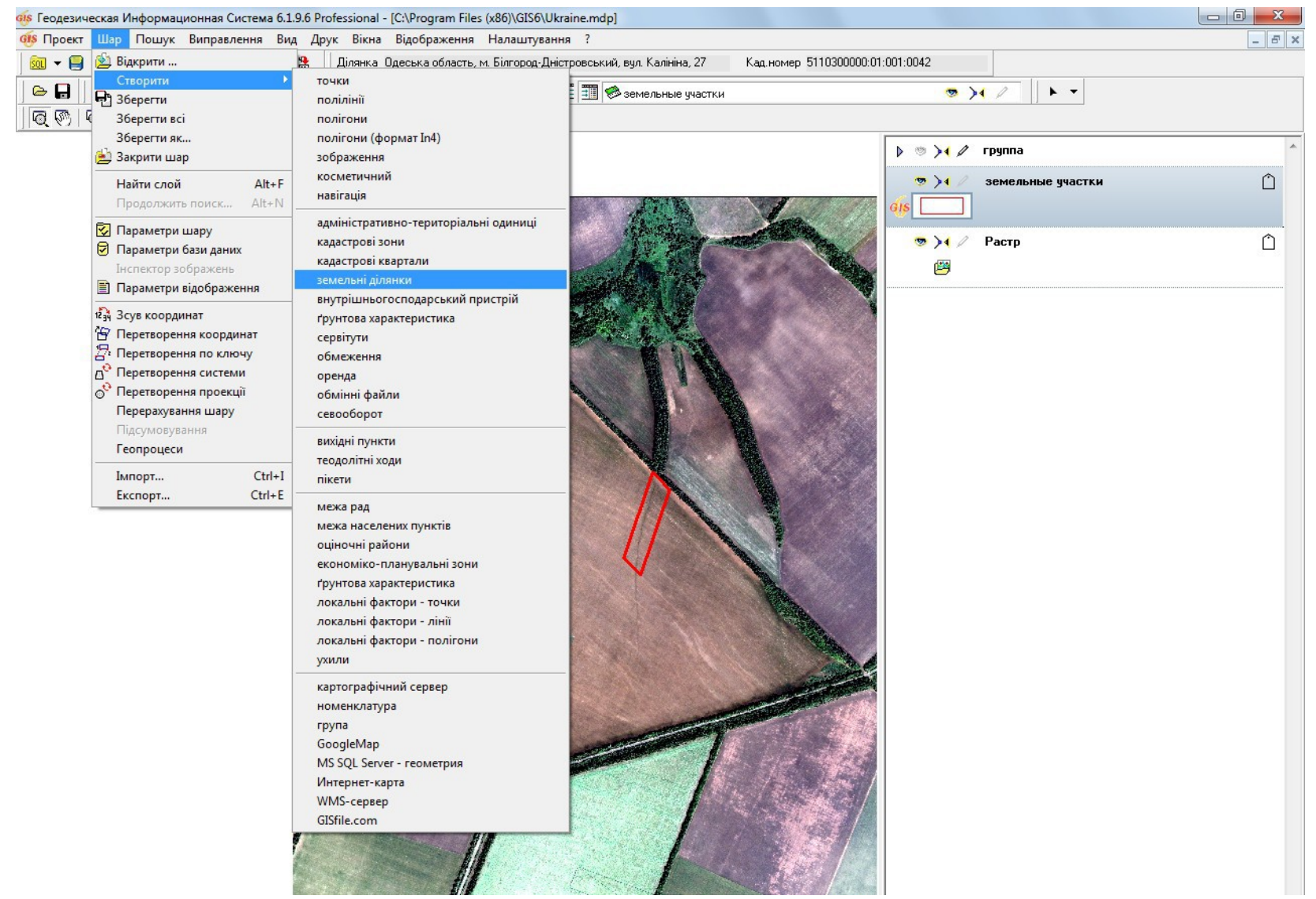

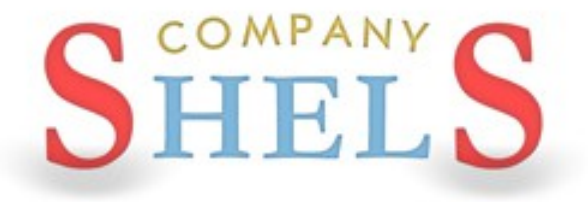

# ОЦИФРУВАННЯ РАСТРОВИХ ЗОБРАЖЕНЬ, СТВОРЕННЯ І ЗАПОВНЕННЯ ВЕКТОРНИХ **OE'CKTIB**

#### СТВОРЕННЯ ЗОВНІШНЬОГО ШАРУ "ПОЛІГОНИ"

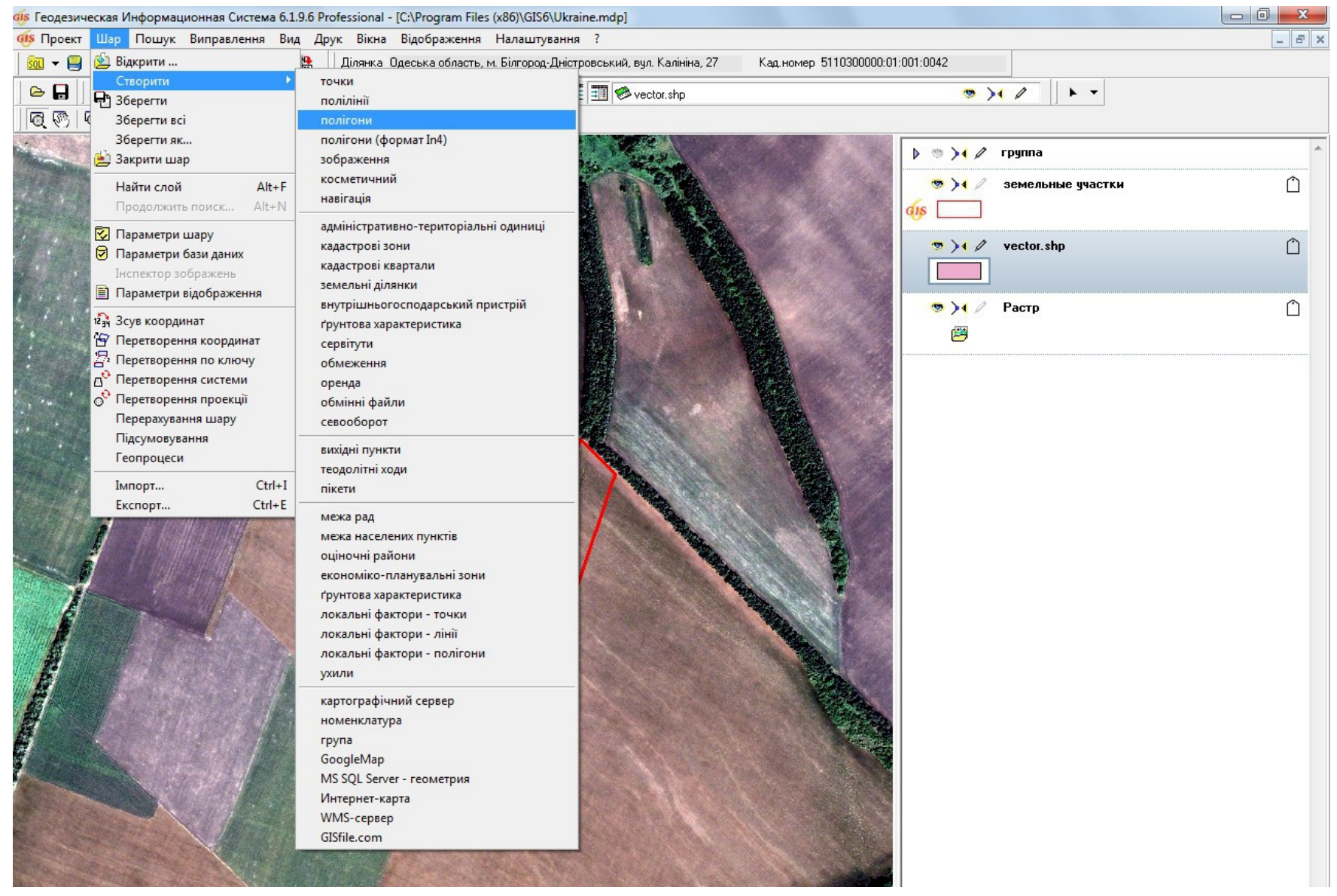

# ОЦИФРУВАННЯ ПОЛЯ

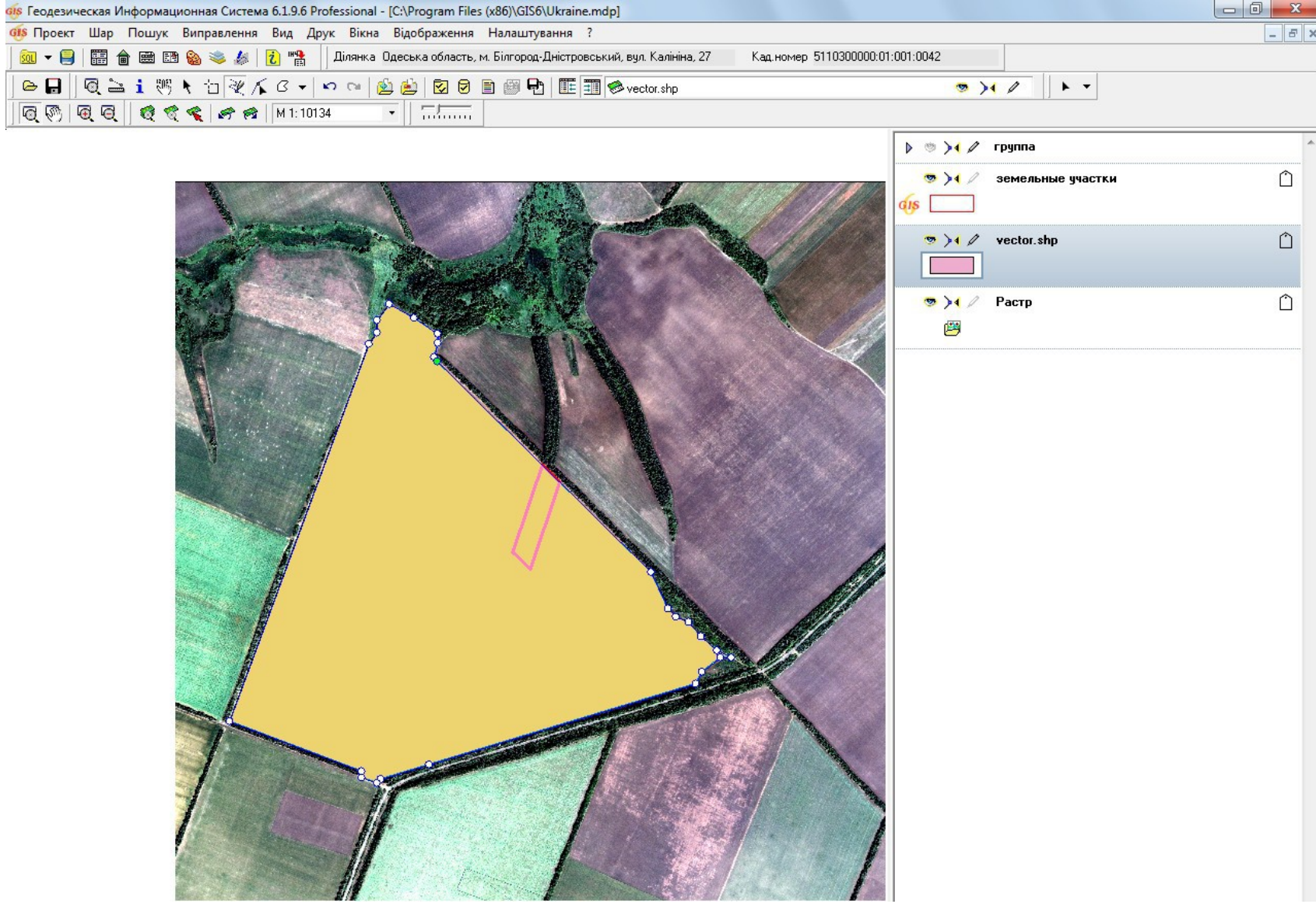

#### СТВОРЕННЯ ПОЛІВ ДЛЯ СЕМАНТИКИ

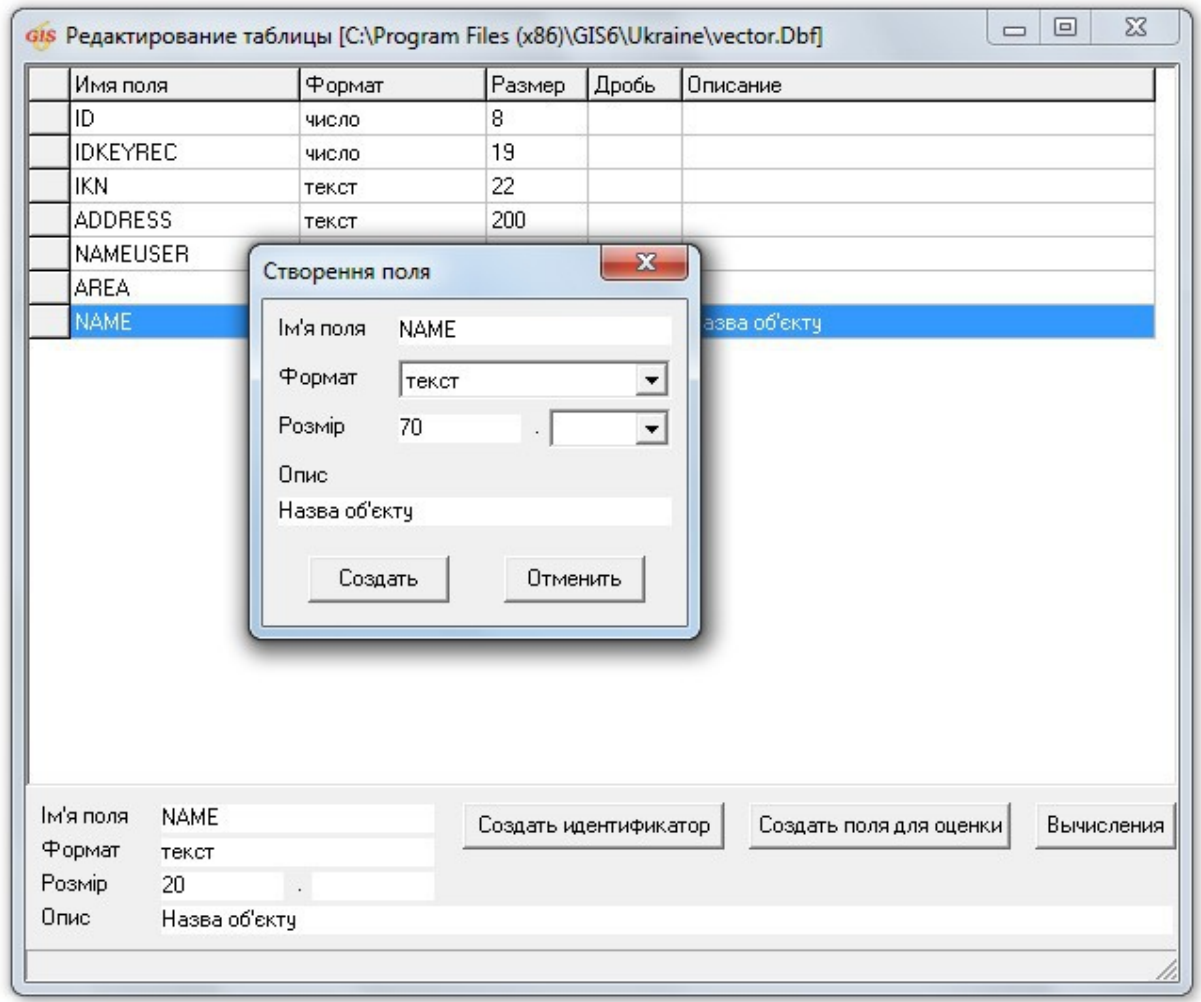

# ВНЕСЕННЯ ДАНИХ ПРО ОБ'ЄКТ (СЕМАТНИЧНА **ІНФОРМАЦІЯ)**

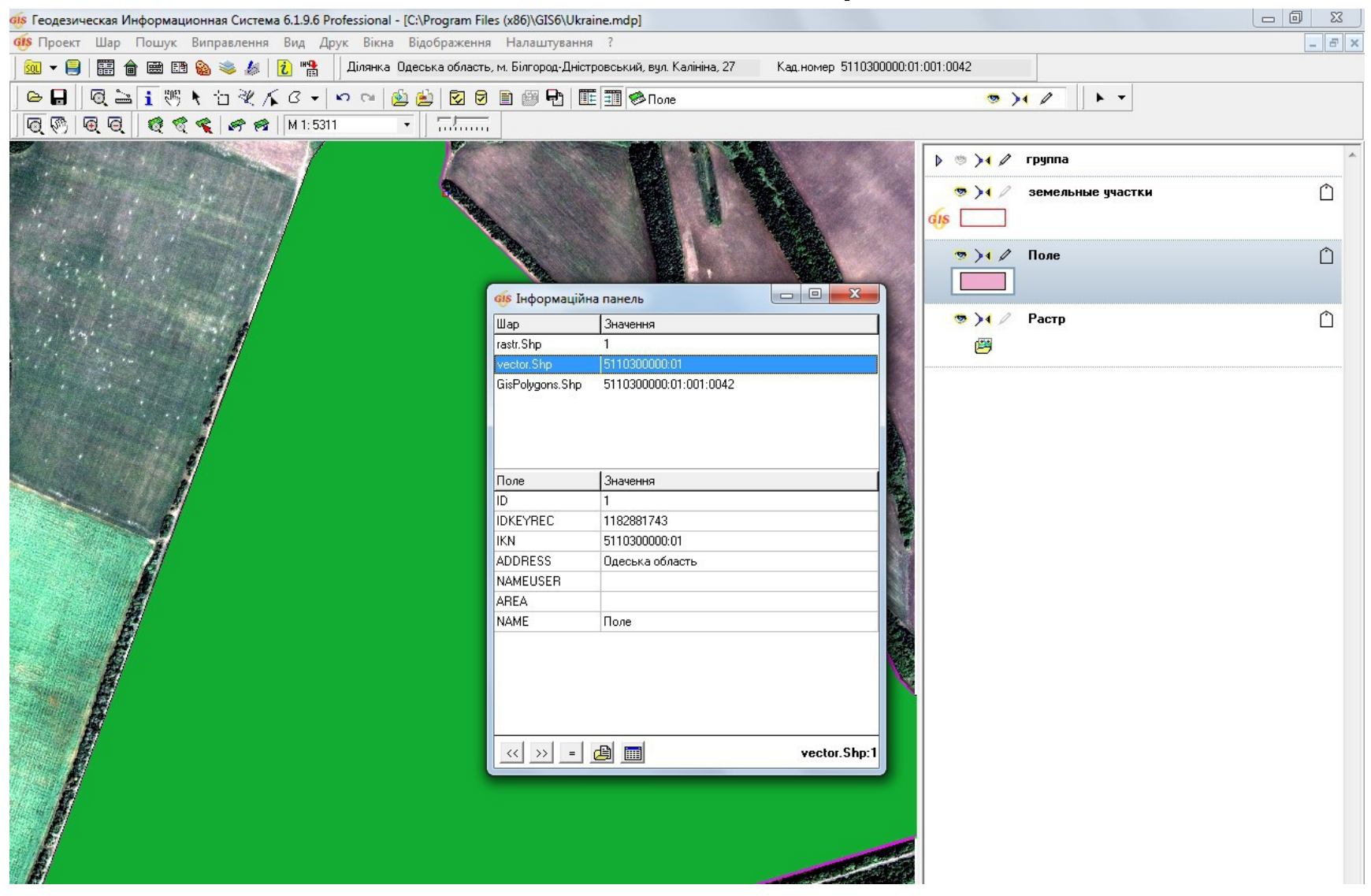

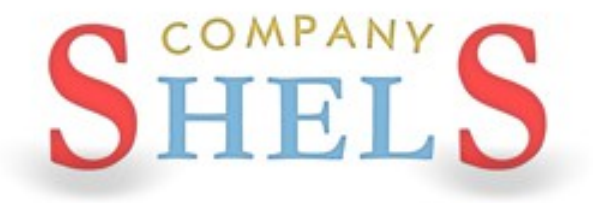

# ПИТАННЯ ТА ВІДПОВІДІ

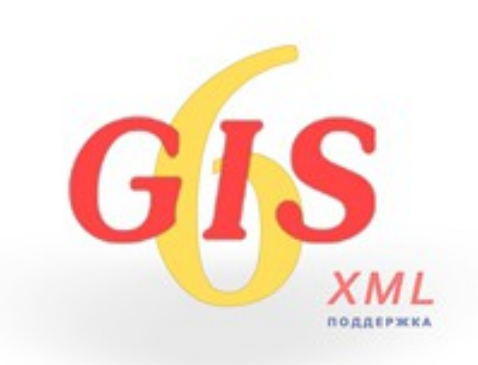

**Розрахунок грошової оцінки в населеному пунктів, за межами та с/г** 

**земель.**

**Адміністрування ГІС 6, створення резервних копій, підключення сканів.**

**Створення звітових форм в Word та FastReport.**

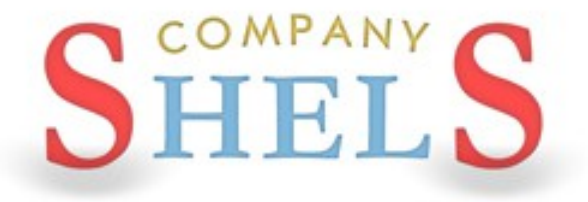

# **ОСТАННІ НОВОВВЕДЕННЯ В ЗАКОНОДАВСТВІ ПО ГРОШОВІЙ ОЦІНЦІ (НАКАЗ № 489 ТА ПОСТАНОВА № 831)**

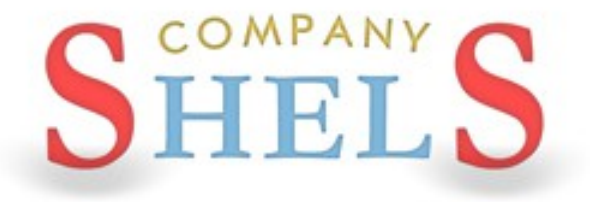

## ПІДГОТОВКА, ІМПОРТ ТА ОБРОБКА ДАНИХ ДЛЯ РОЗРАХУНКУ ГРОШОВОЇ ОЦІНКИ

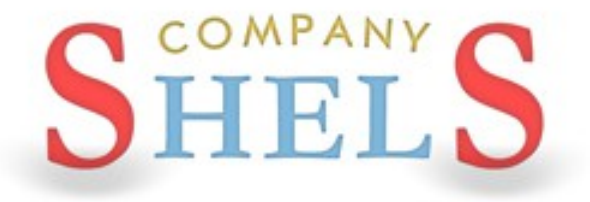

# РОЗРАХУНОК ГРОШОВОЇ ОЦІНКИ ДІЛЯНОК В НАСЕЛЕНОМУ ПУНКТІ

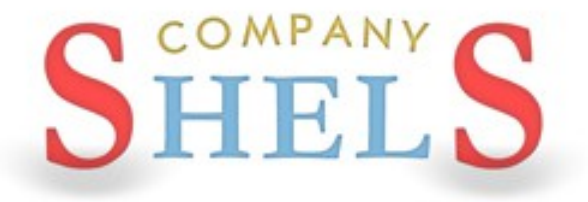

# РОЗРАХУНОК ГРОШОВОЇ ОЦІНКИ ДІЛЯНОК ЗА МЕЖАМИ НАСЕЛЕНОГО ПУНКТУ НЕ С/Г ЗЕМЕЛЬ

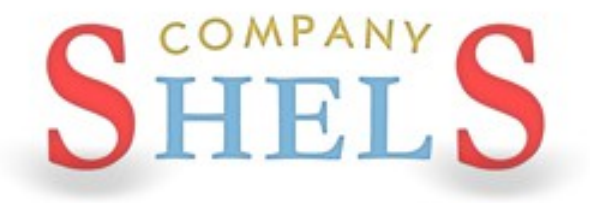

# РОЗРАХУНОК ГРОШОВОЇ ОЦІНКИ ДІЛЯНОК С/Г **ЗЕМЕЛЬ**

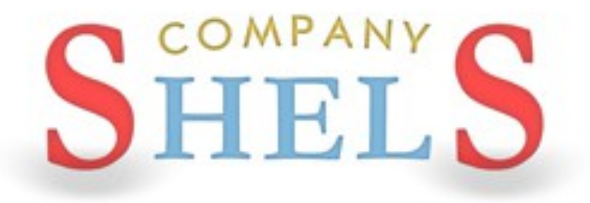

# АДМІНІСТРУВАННЯ ГІС 6 ТА НАЛАШТУВАННЯ ПРАВ ДОСТУПУ

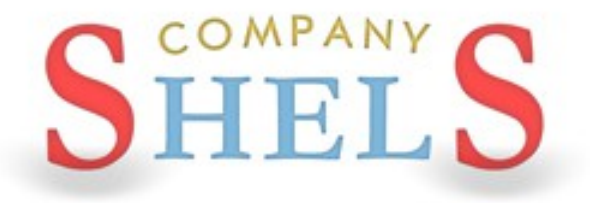

# СТВОРЕННЯ РЕЗЕРВНИХ КОПІЙ ТА ВІДНОВЛЕННЯ БАЗ ДАНИХ

#### **ВІДКЛЮЧЕННЯ СЕРВЕРА І КОПІЮВАННЯ БАЗИ**

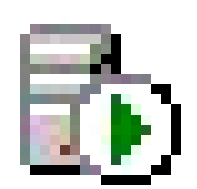

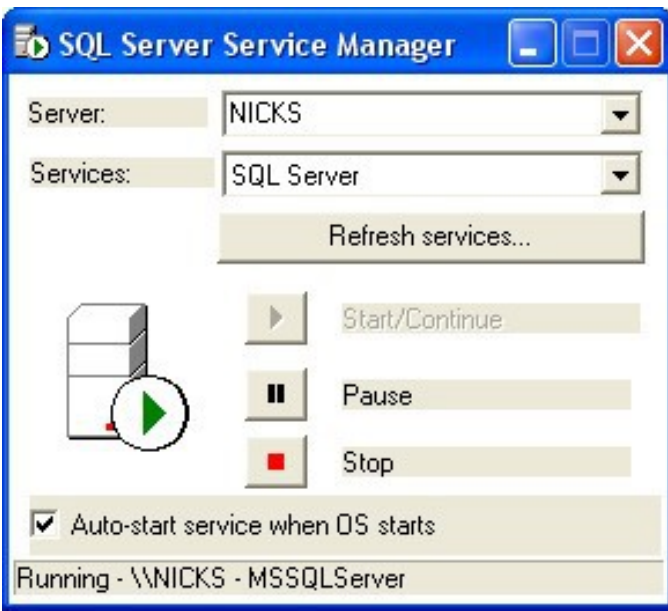

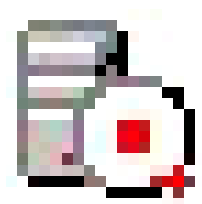

#### ПІДКЛЮЧЕННЯ БАЗИ ЗА ДОПОМОГОЮ АТТАСН

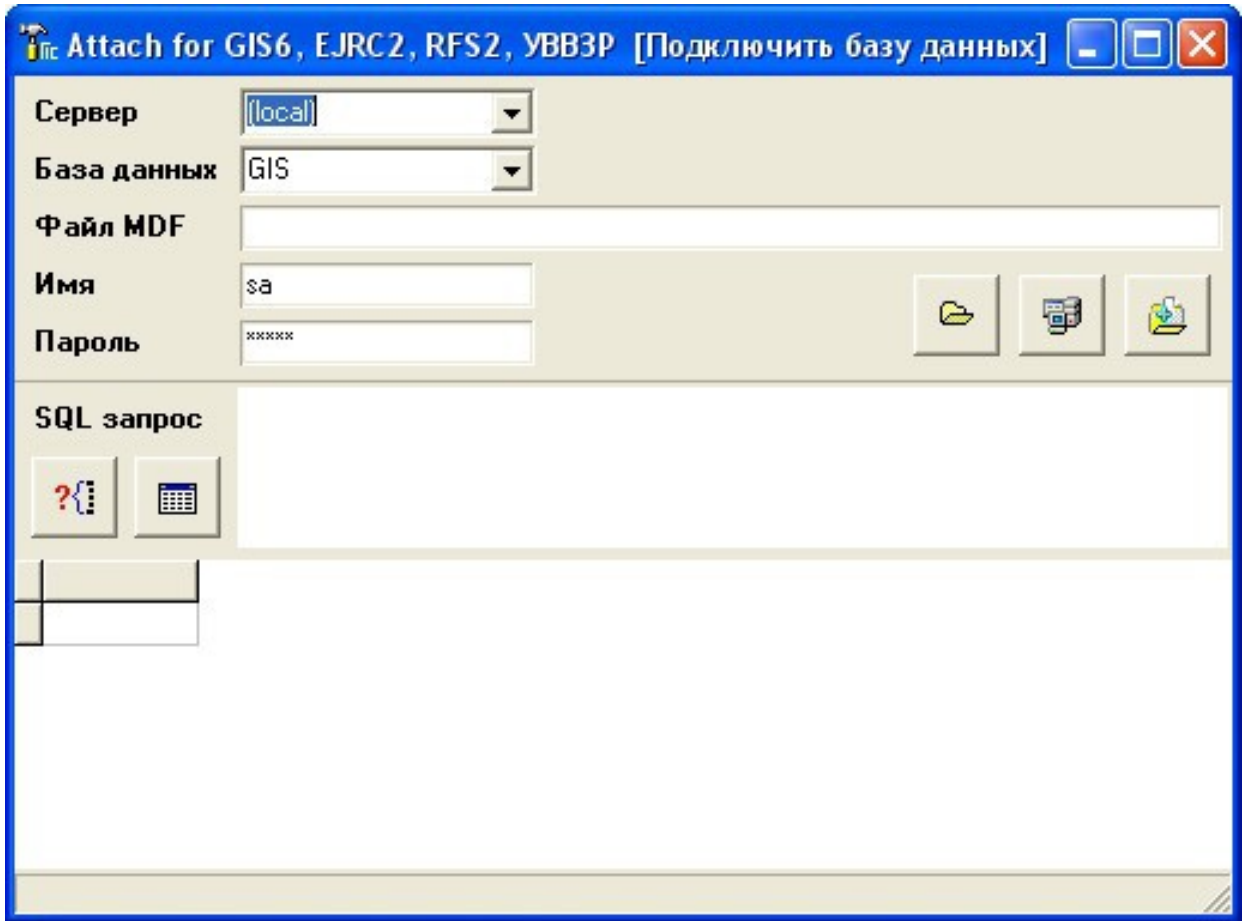

# СТВОРЕННЯ КОПІЇ БАЗИ ДАНИХ **B ПРОГРАМІ ГІС 6**

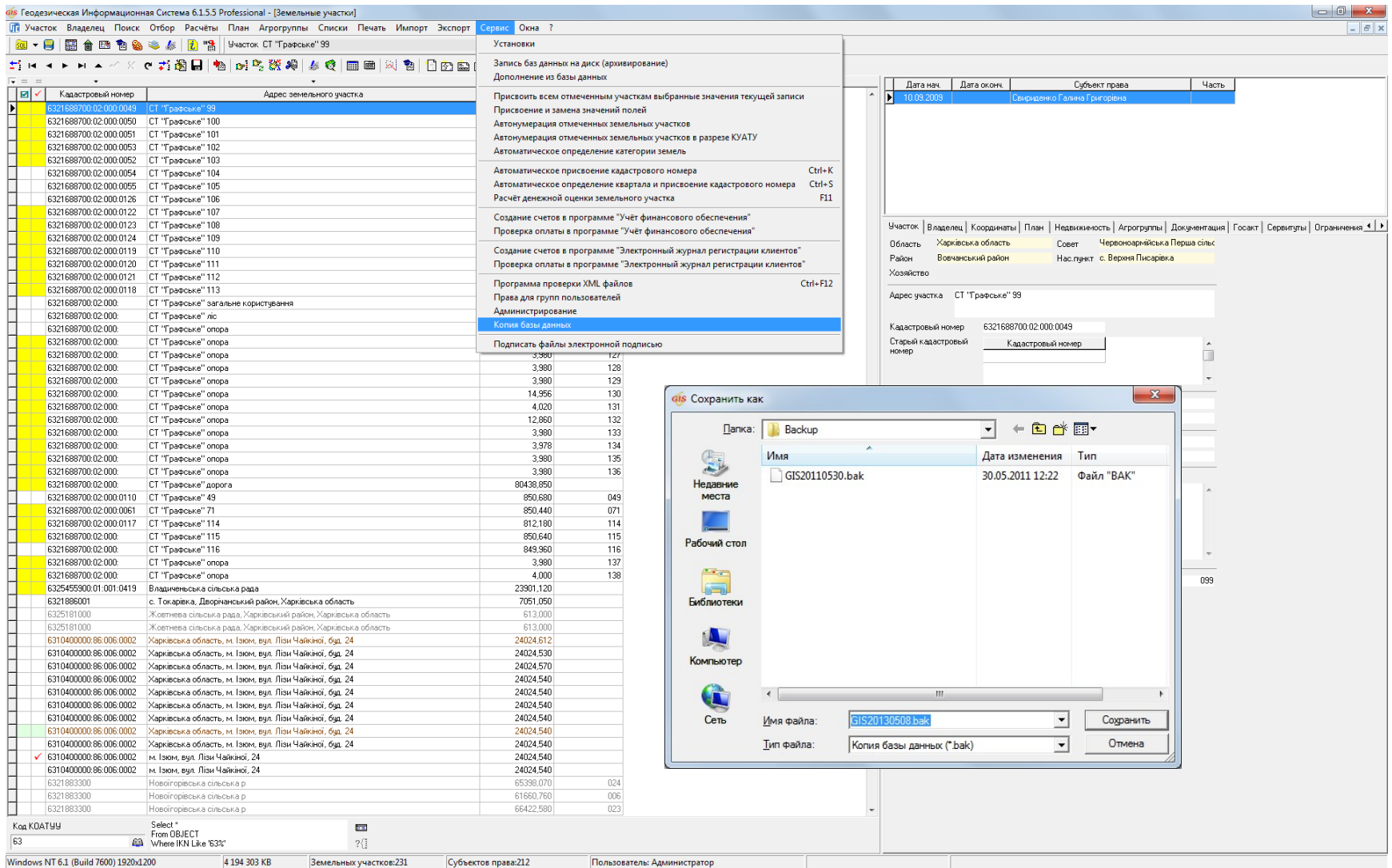

# СТВОРЕННЯ РЕЗЕРВНОЇ КОПІЇ **B MANAGEMENT STUDIO**

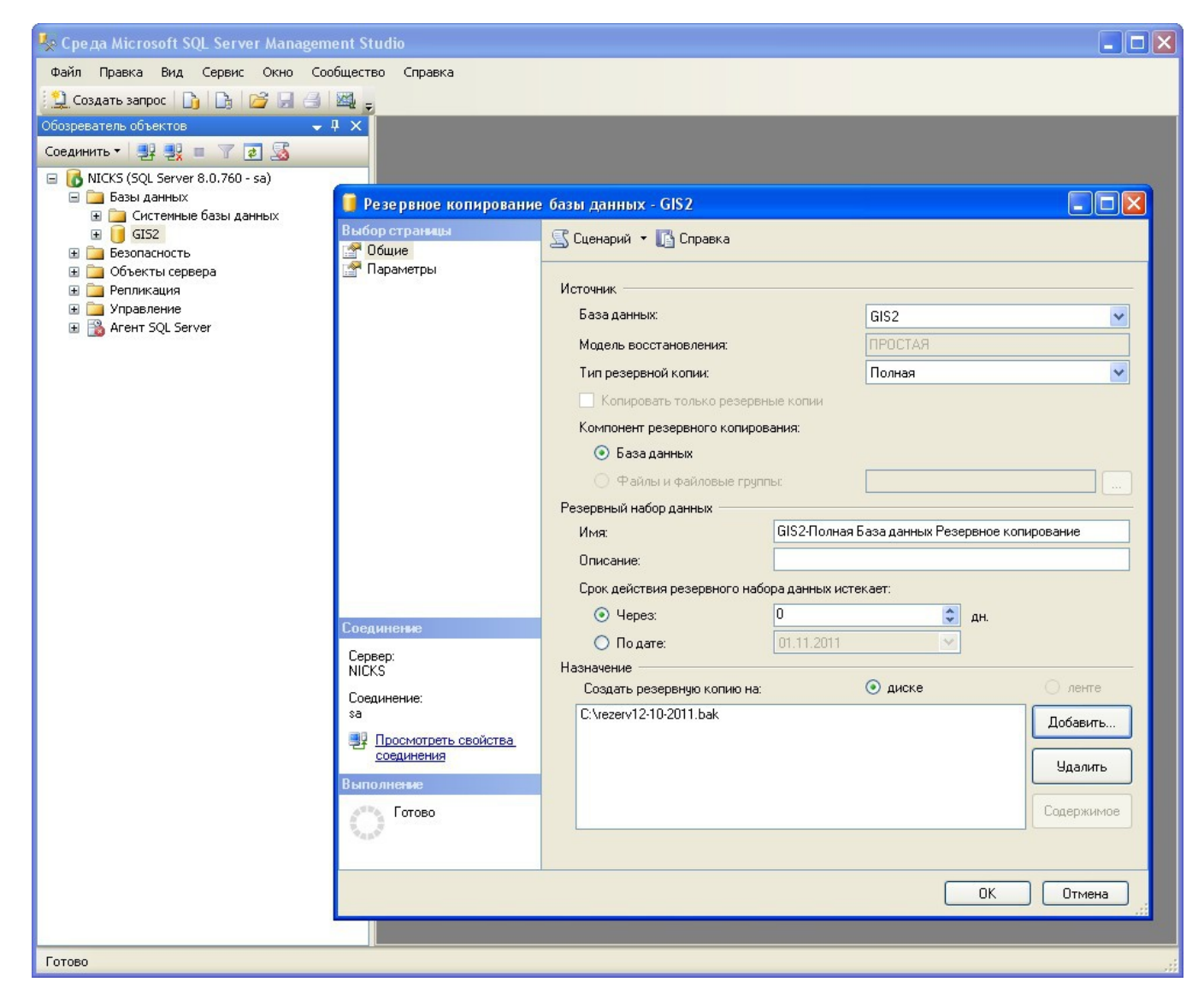

# ВІДНОВЛЕННЯ З РЕЗЕРВНОЇ КОПІЇ **B MANAGEMENT STUDIO**

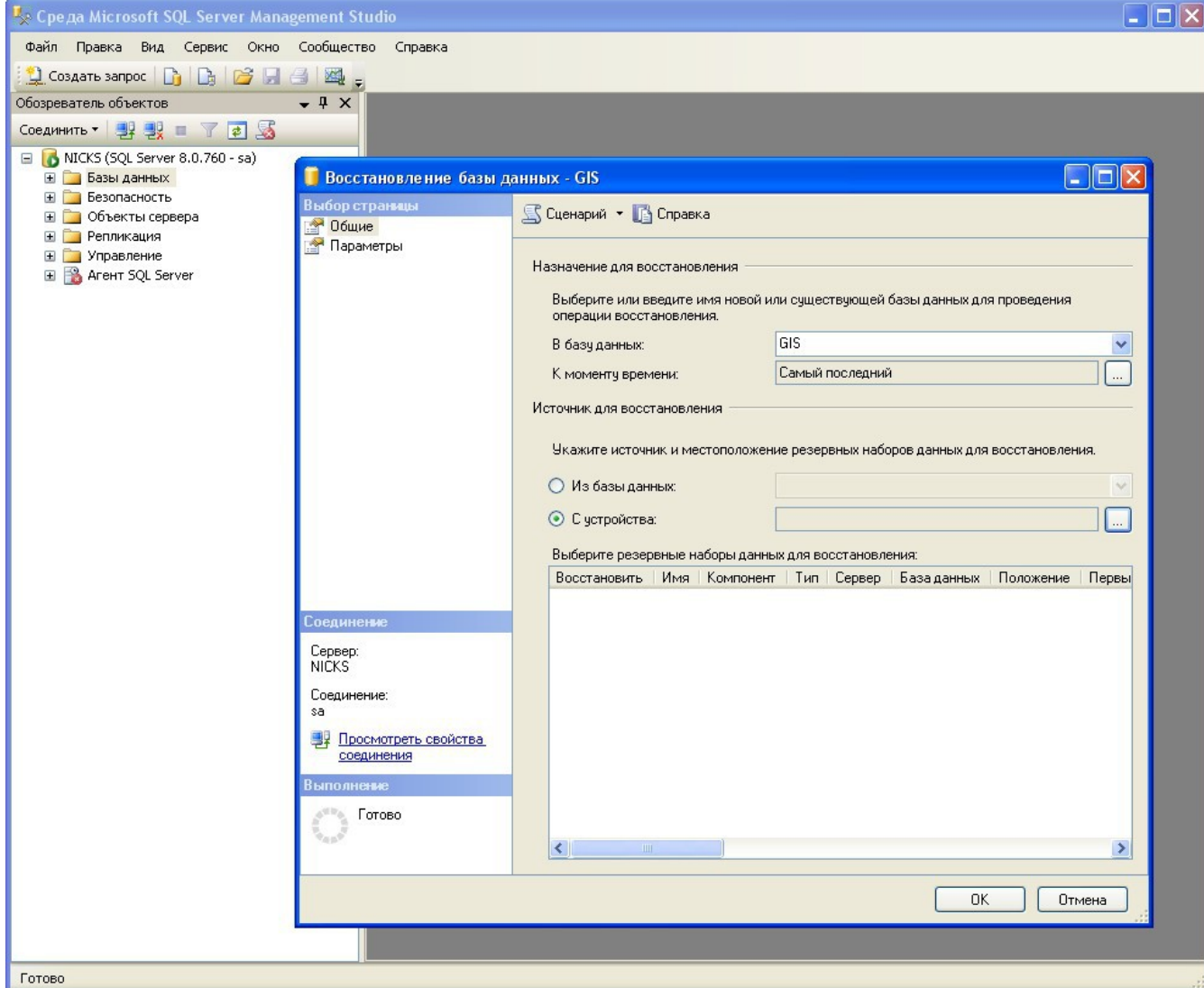

#### АДМІНІСТРУВАННЯ ПРОГРАМИ ГІС 6

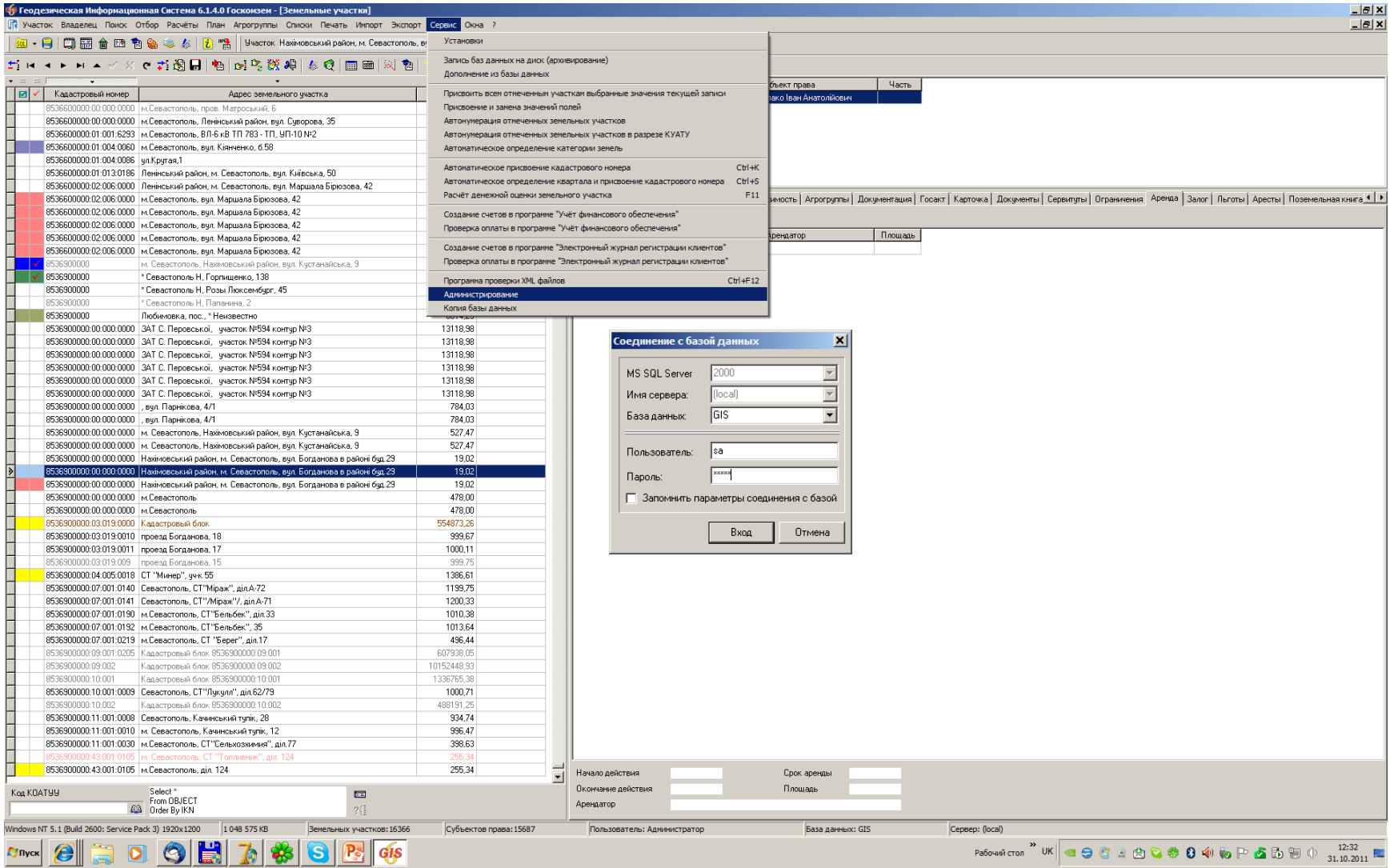

#### КОРИСТУВАЧІ І ГРУПИ

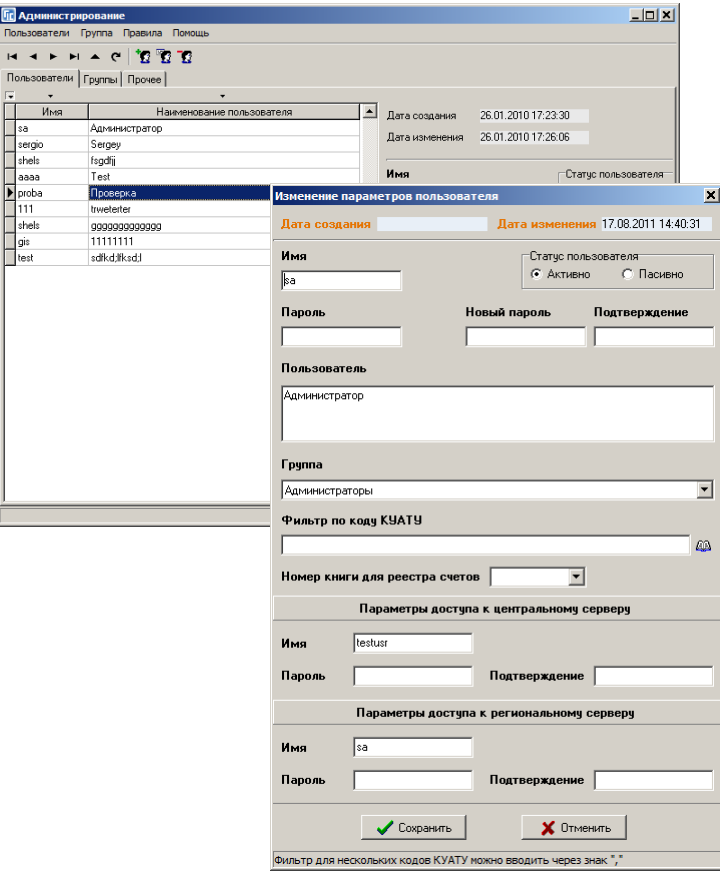

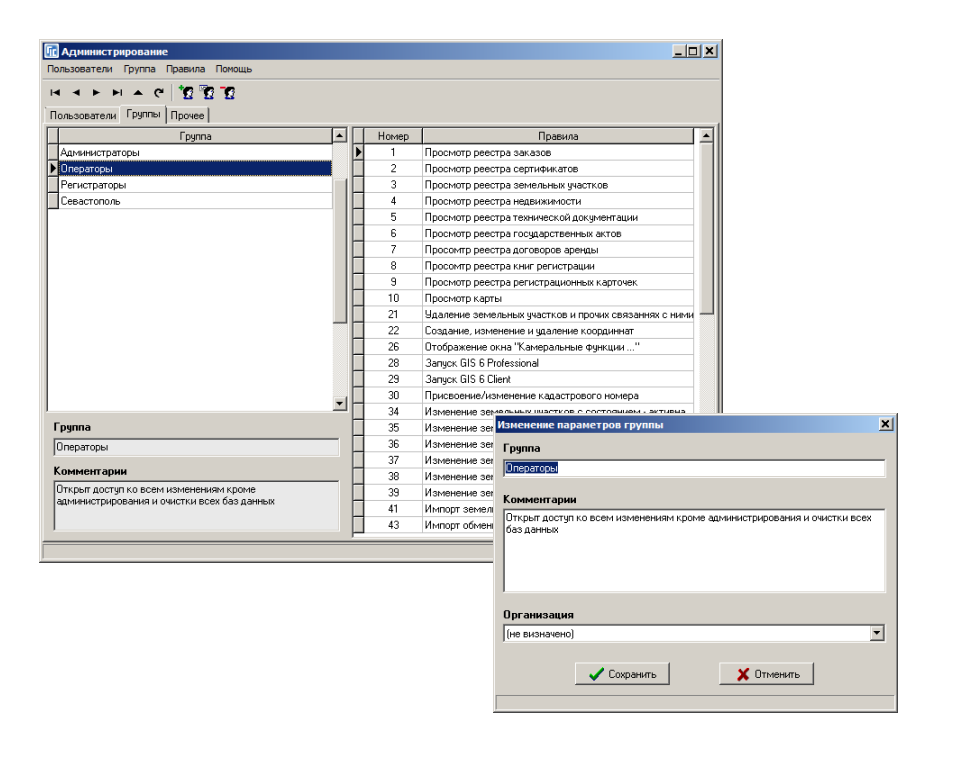

#### ПРАВИЛА ТА ІНШІ ПАРАМЕТРИ

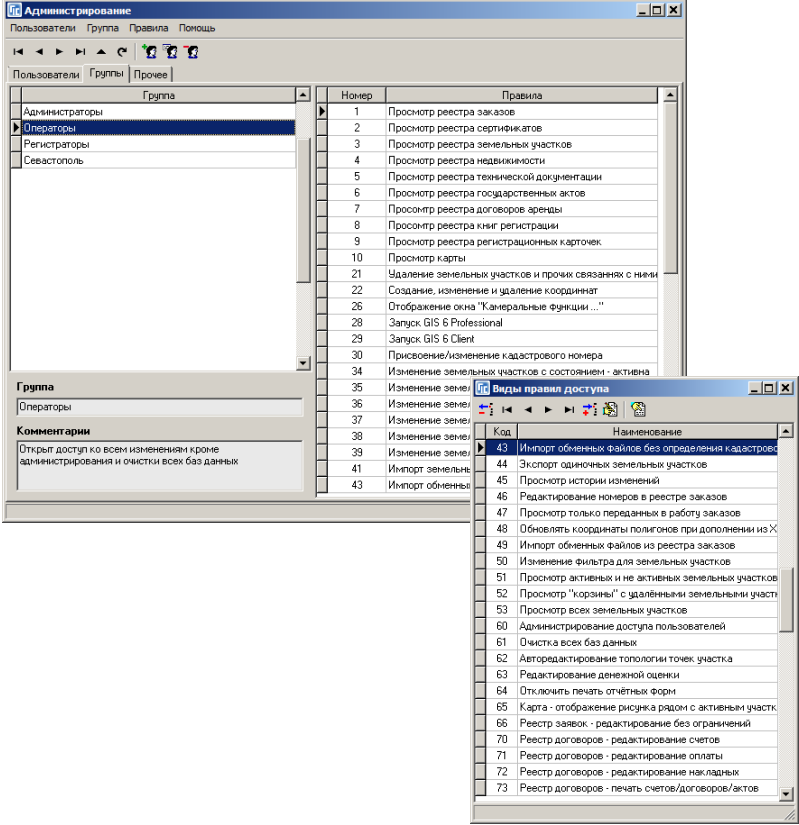

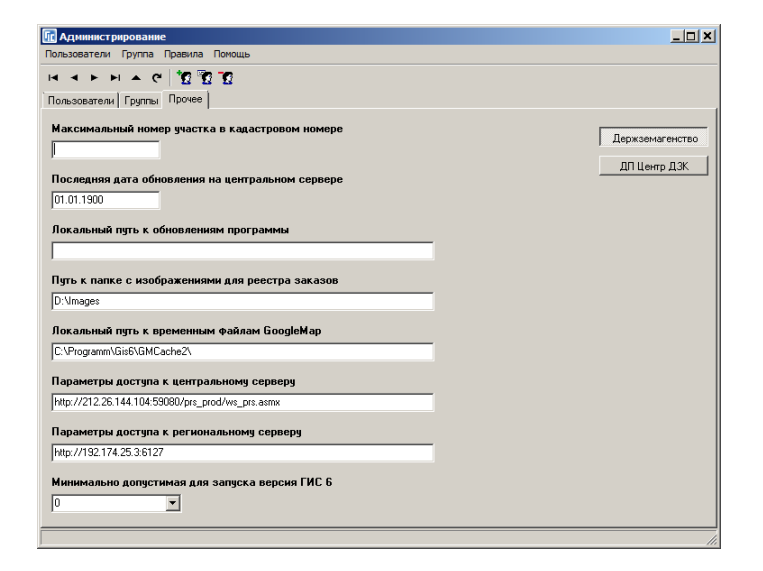

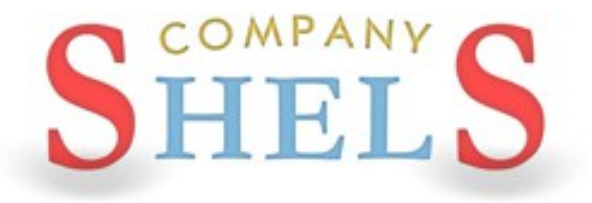

## ПІДКЛЮЧЕННЯ СКАНОВАНИХ МАТЕРІАЛІВ ТА ДОКУМЕНТІВ

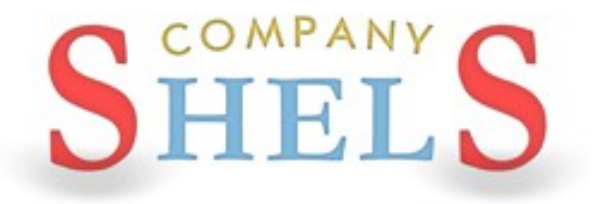

**NEPEPBA** 

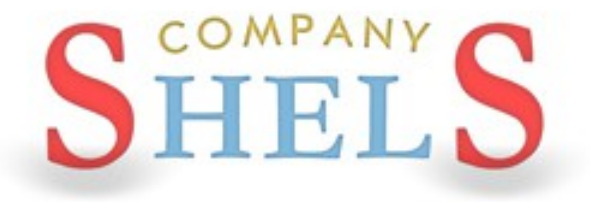

# **ЗВІТОВІ ФОРМИ ЗА ДОПОМОГОЮ WORD ТА OPENOFFICE**

#### ПОНЯТТЯ БАЗИ ЗЛИТТЯ

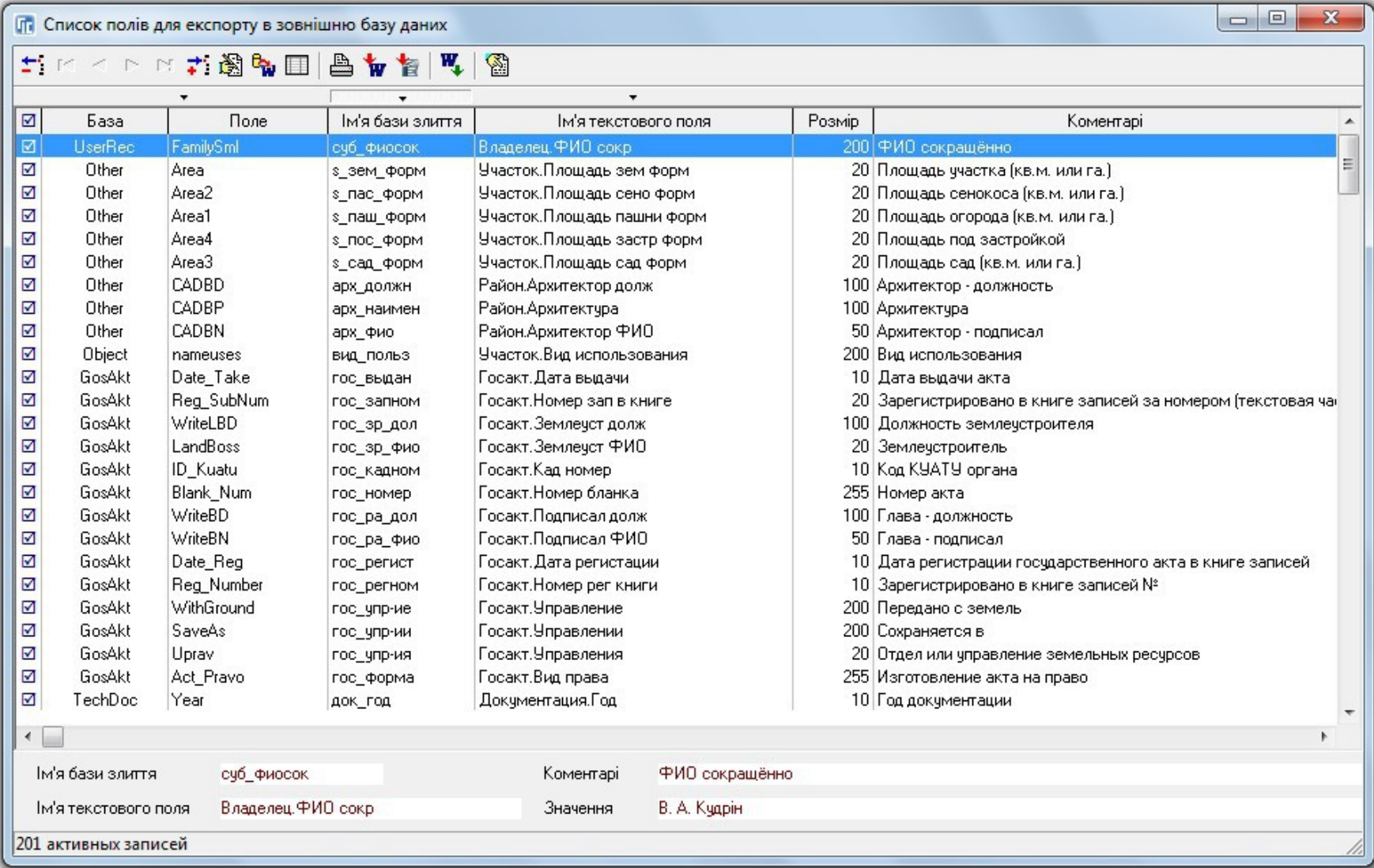

#### ВНЕСЕННЯ В ДОКУМЕНТ ПОЛІВ БАЗИ ЗЛИТТЯ

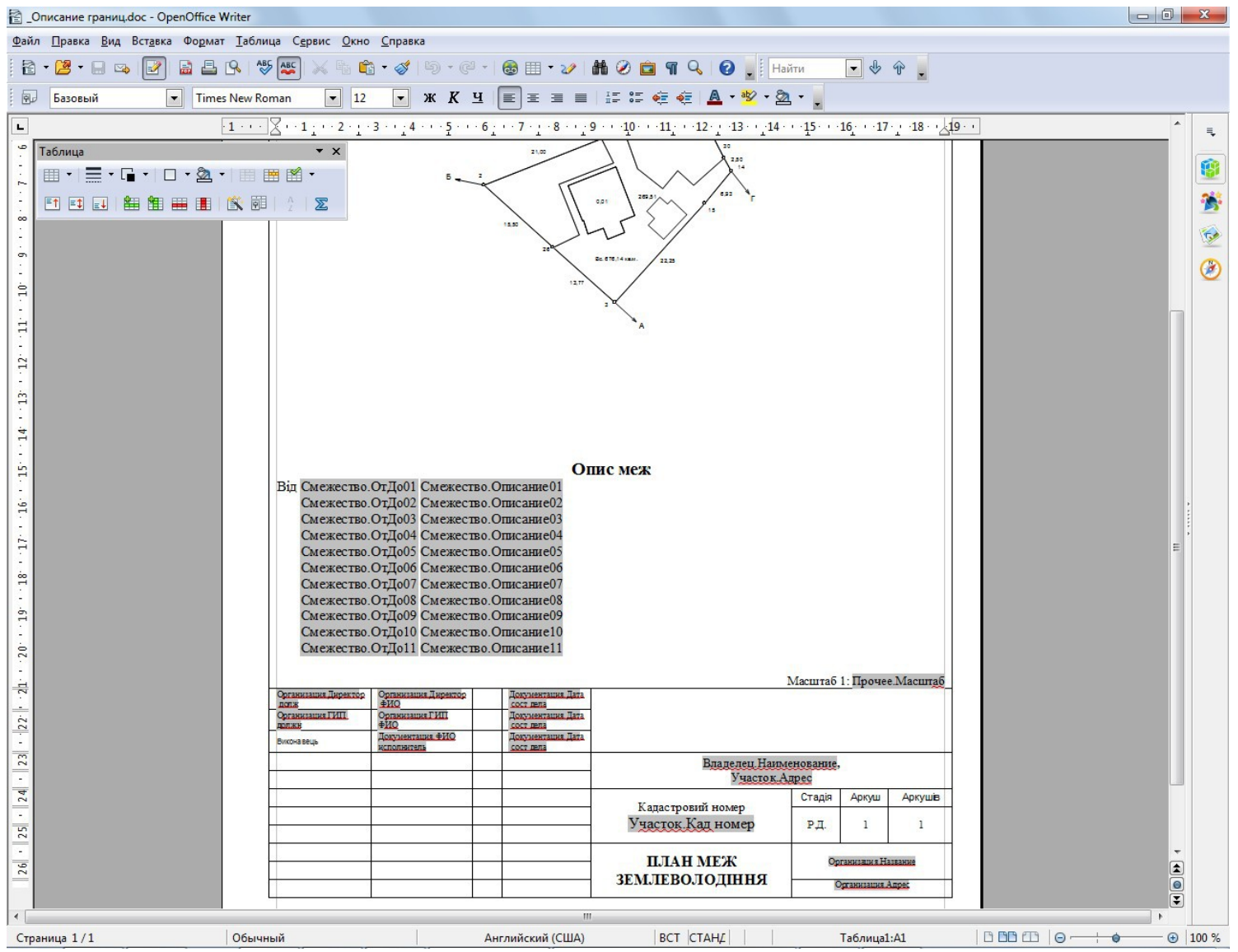

#### ЗАПУСК ШАБЛОНУ WORD AБО OPENOFFICE

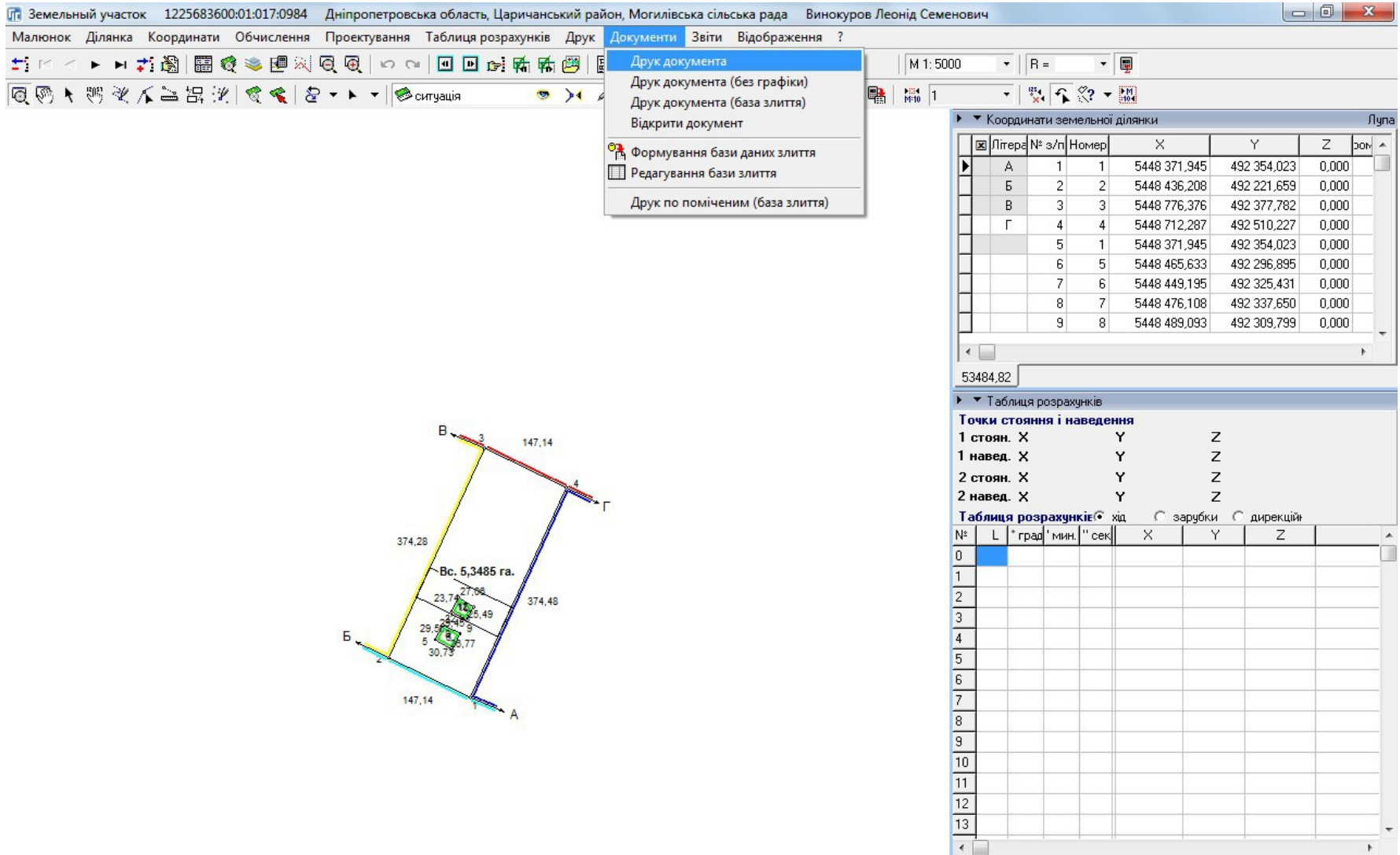

 $\mathbb{F}$ 

#### СТВОРЕННЯ БАЗИ ЗЛИТТЯ ЧЕРЕЗ FASTREPORT

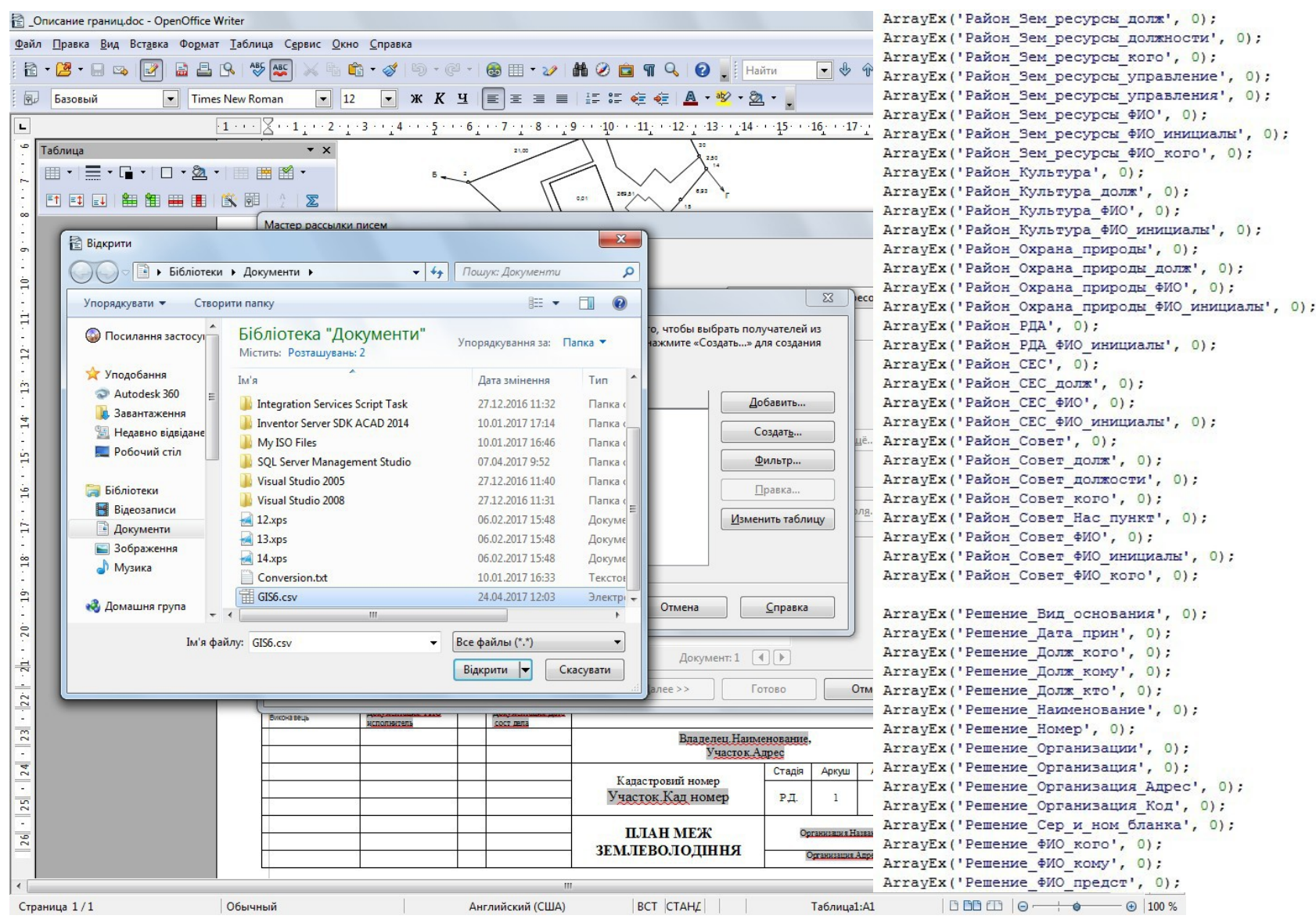

#### КОМПАНІЯ ШЕЛС

 $\bigoplus$  100 %

### ВІДКРИТТЯ І ДРУК ЗВІТОВИХ ФОРМ. РЕДАКТОР ПІДШИВОК

#### ГЕОДЕЗИЧНА ІНФОРМАЦІЙНА СИСТЕМА 6

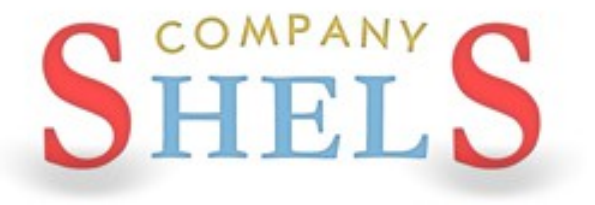

#### ЗАПУСК ШАБЛОНІВ FASTREPORT ТА МЕНЮ "ДРУК"

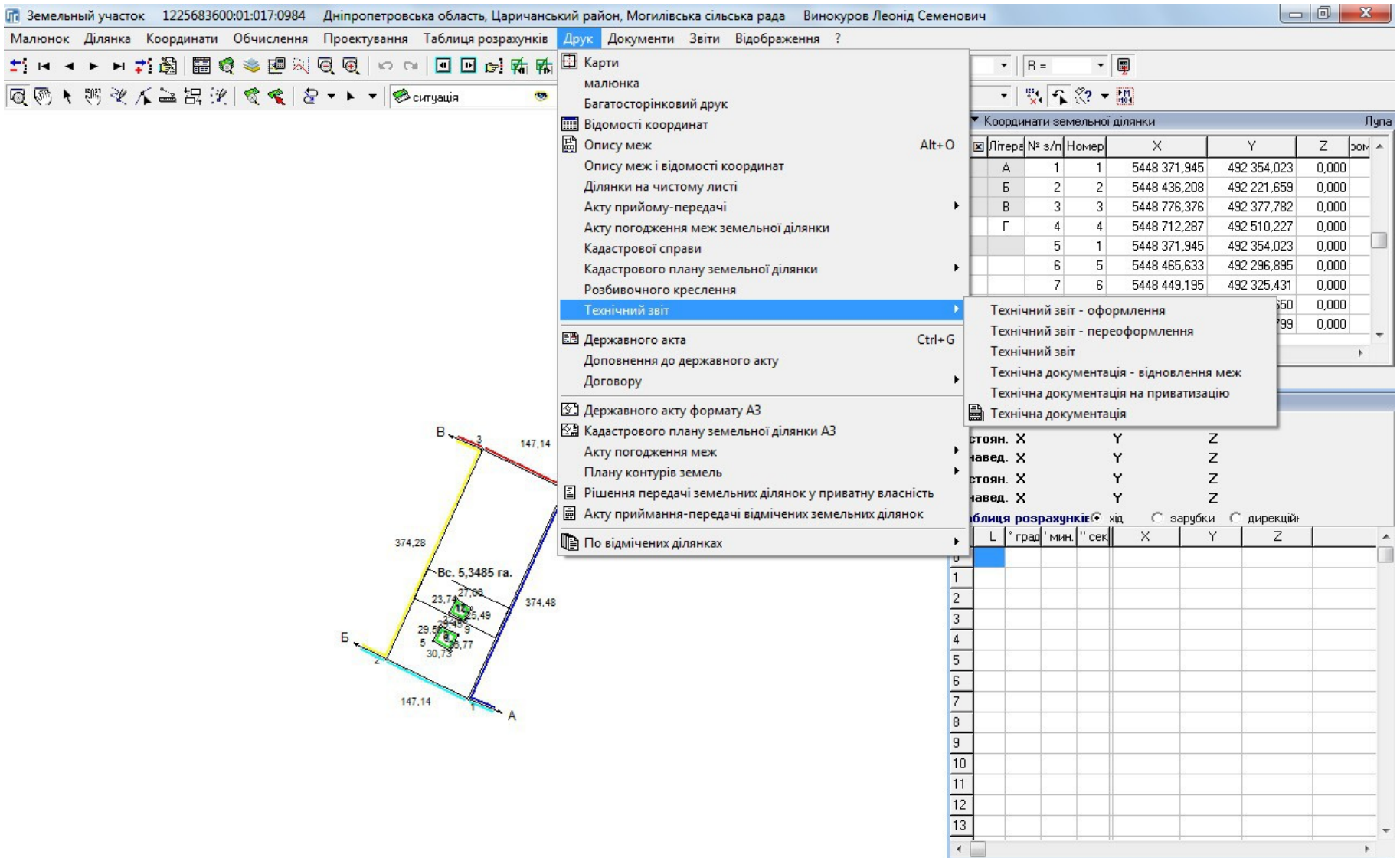

# ПОПЕРЕДНІЙ ПЕРЕГЛЯД ШАБЛОНУ ТА ДРУК

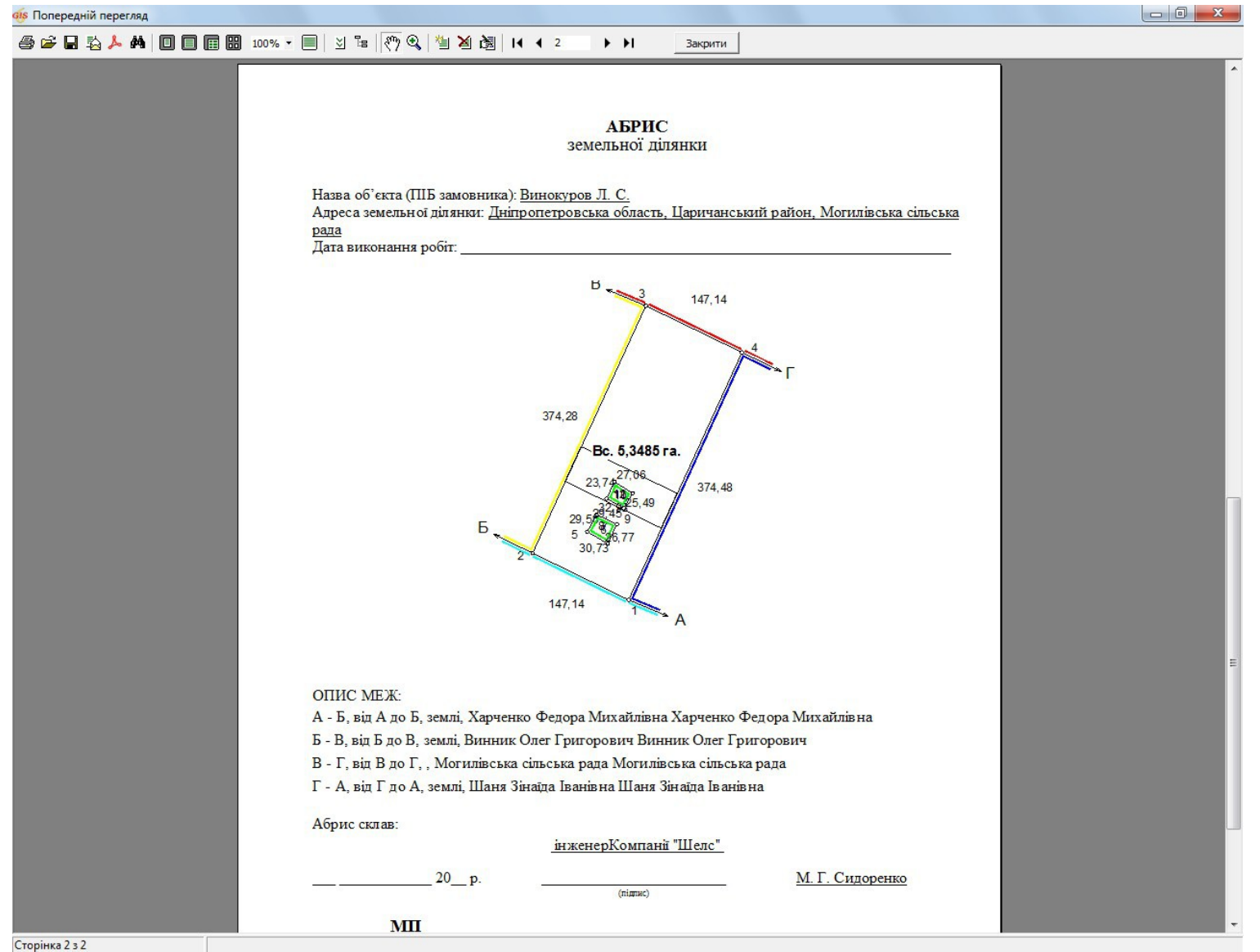

### РЕДАКТОР ПІДШИВОК

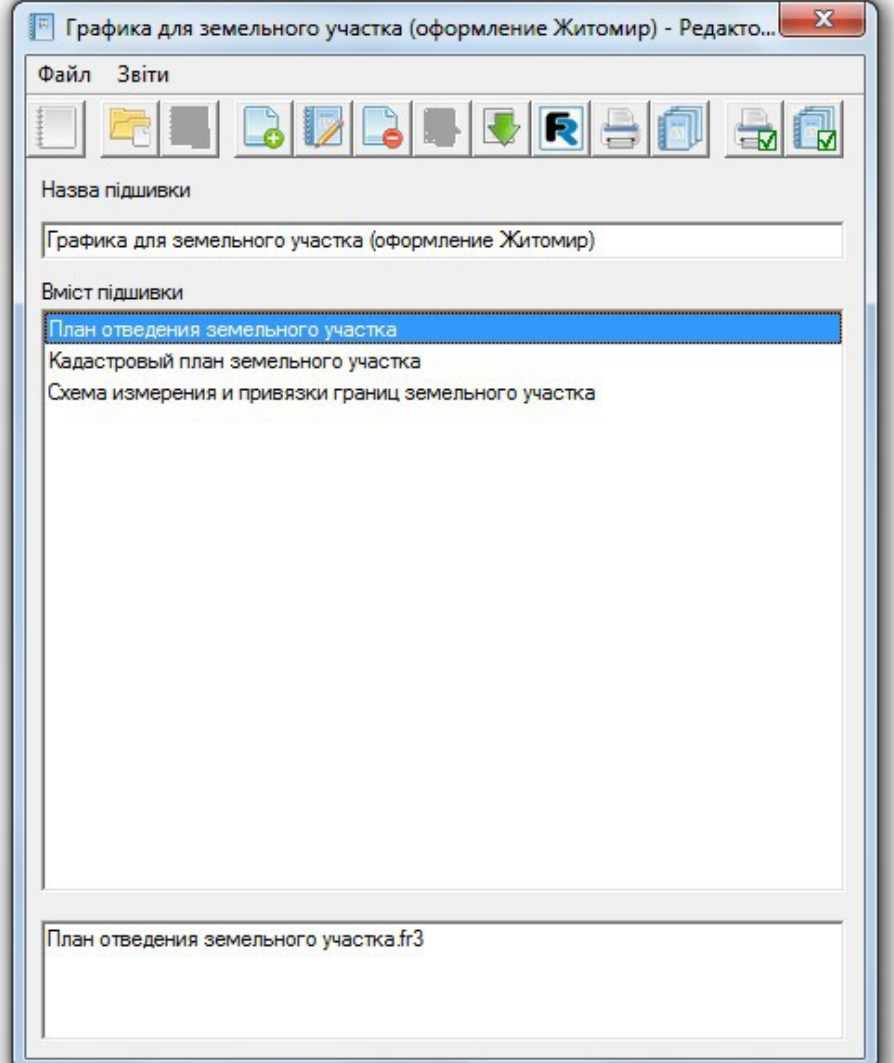

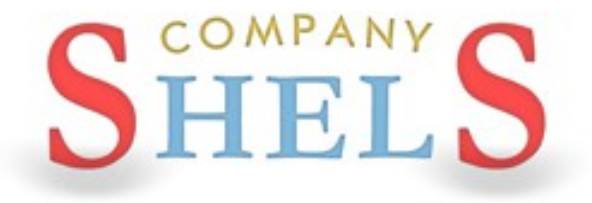

# ОЗНАЙОМЛЕННЯ З РЕДАКТОРОМ **FASTREPORT, ЗМІНА ОФОРМЛЕННЯ В** ЗВІТОВИХ ФОРМАХ
## **ІНТЕРФЕЙС ДИЗАЙНЕРА FASTREPORT**

 $\frac{d}{dx}$  Fieldown  $\frac{1}{2}$   $\frac{d}{dx}$   $\frac{d}{dx}$   $\$ 

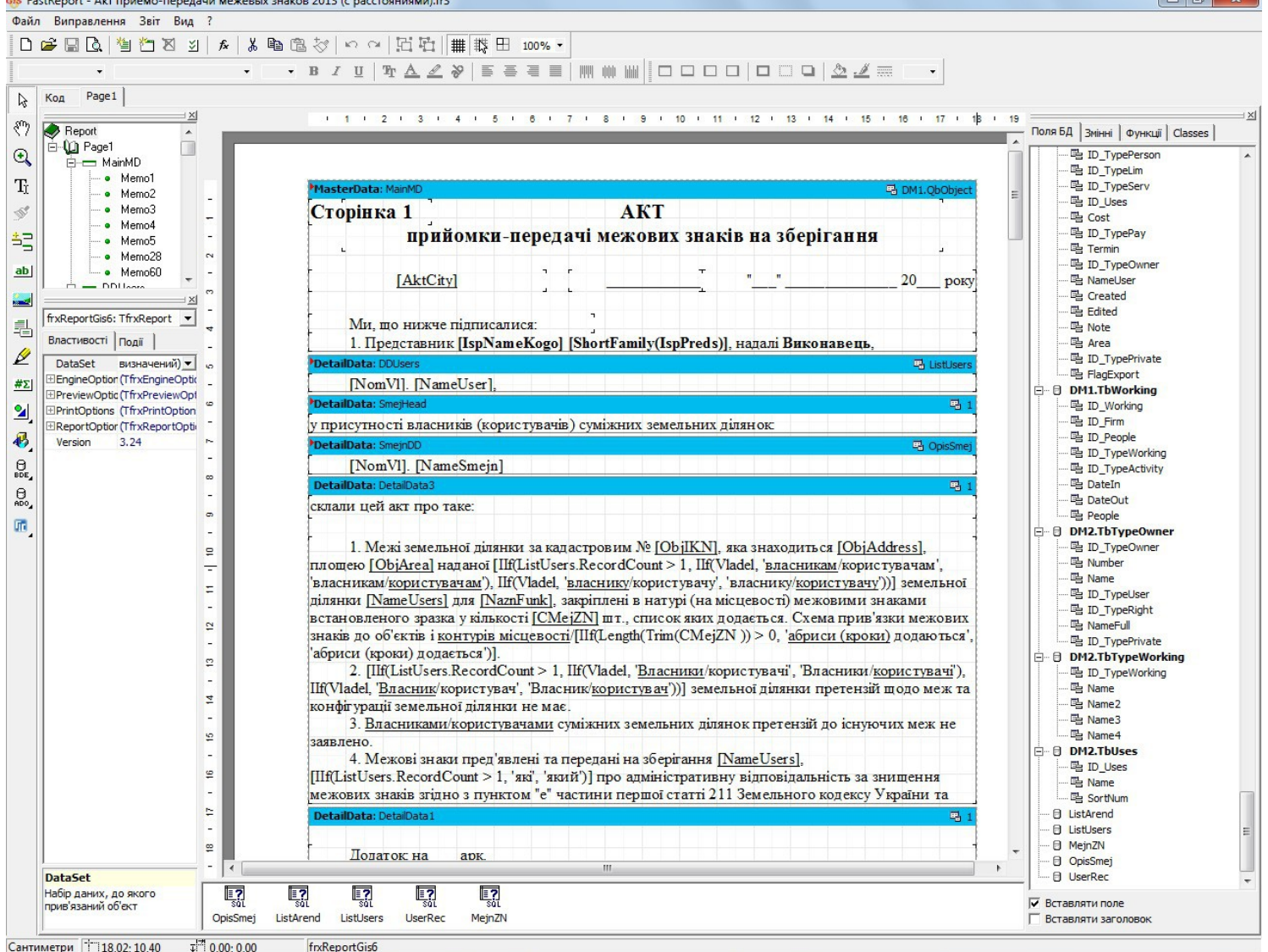

#### ПІДКЛЮЧЕННЯ ТАБЛИЦЬ ДАНИХ

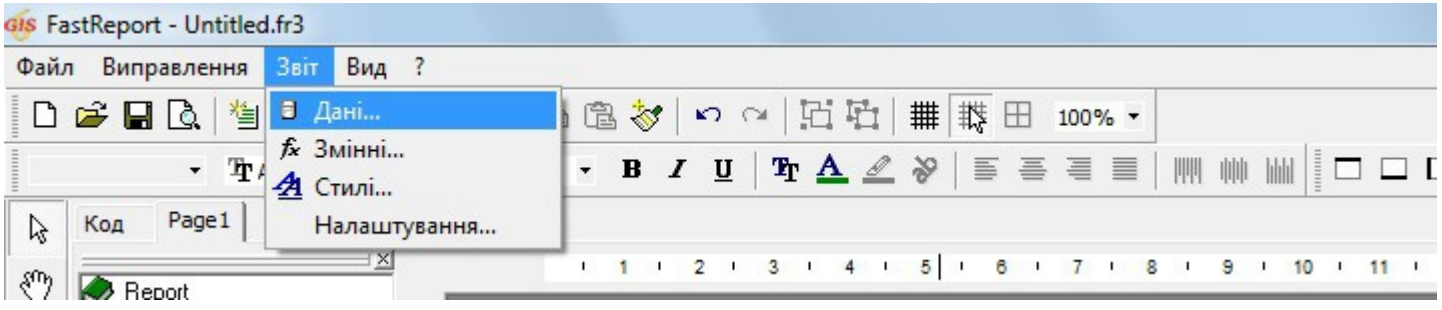

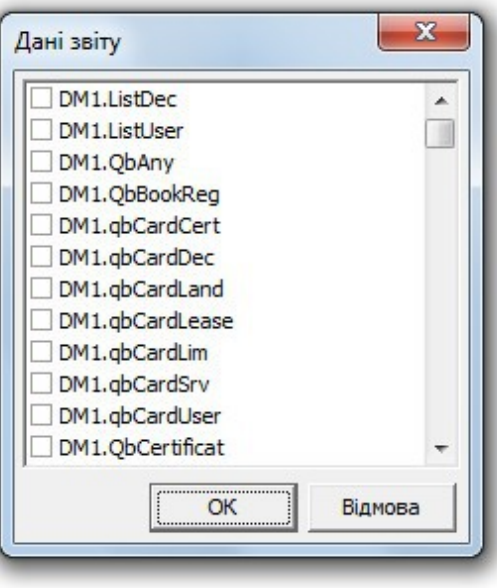

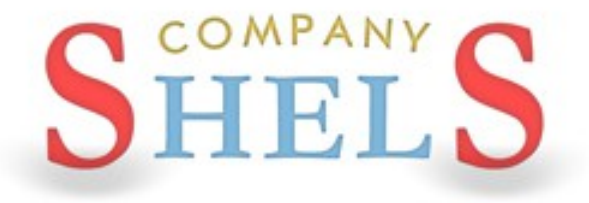

### ГЕОДЕЗИЧНА ІНФОРМАЦІЙНА СИСТЕМА 6

## ОСНОВИ ПРОГРАМУВАННЯ ЗВІТОВИХ ФОРМ **В FASTREPORT ТА РОБОТА З БАЗОЮ ДАНИХ**

#### СТРУКТУРА БАЗИ ДАНИХ GIS 6

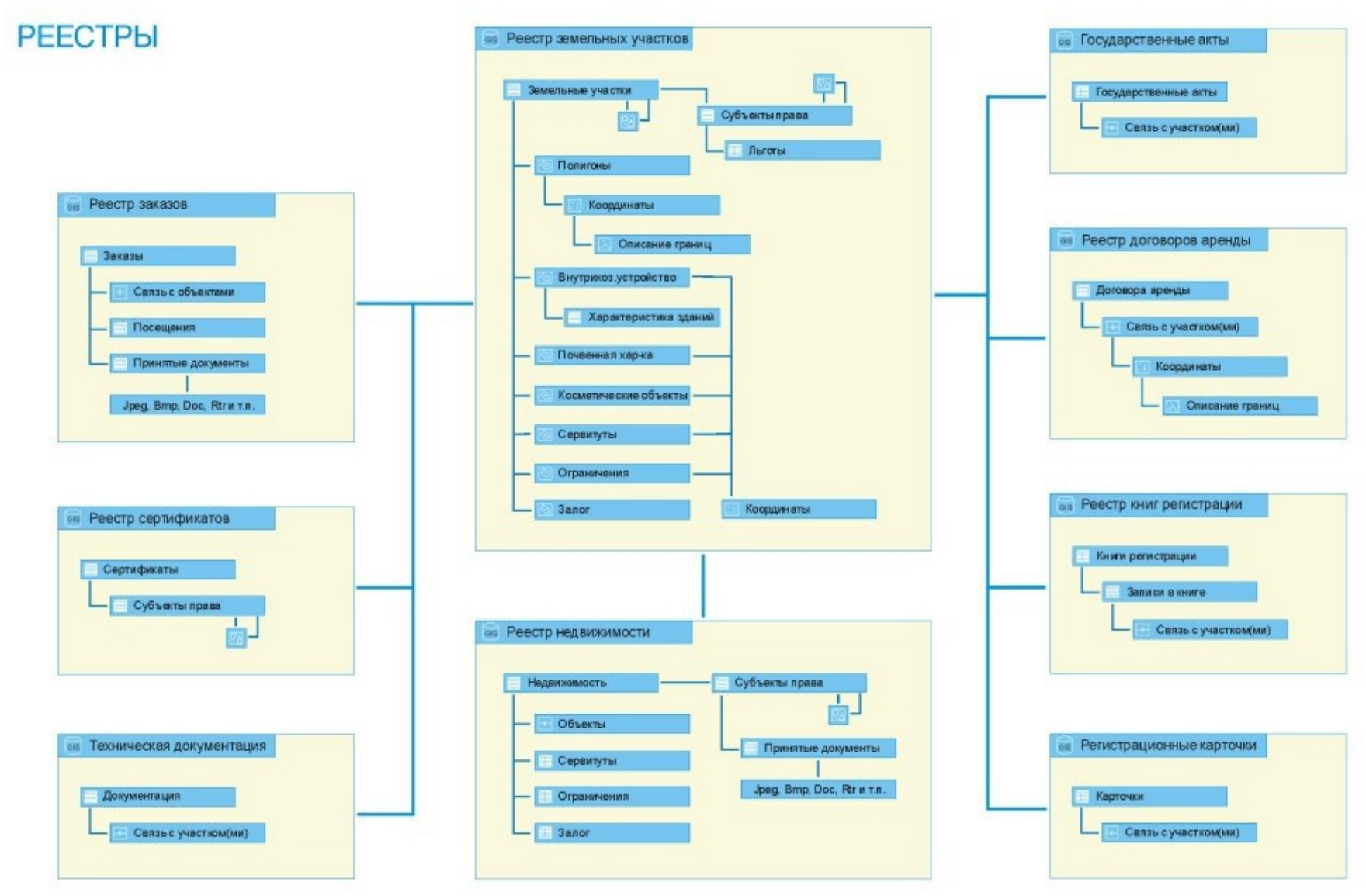

#### РЕДАКТОР КОДУ FASTREPORT

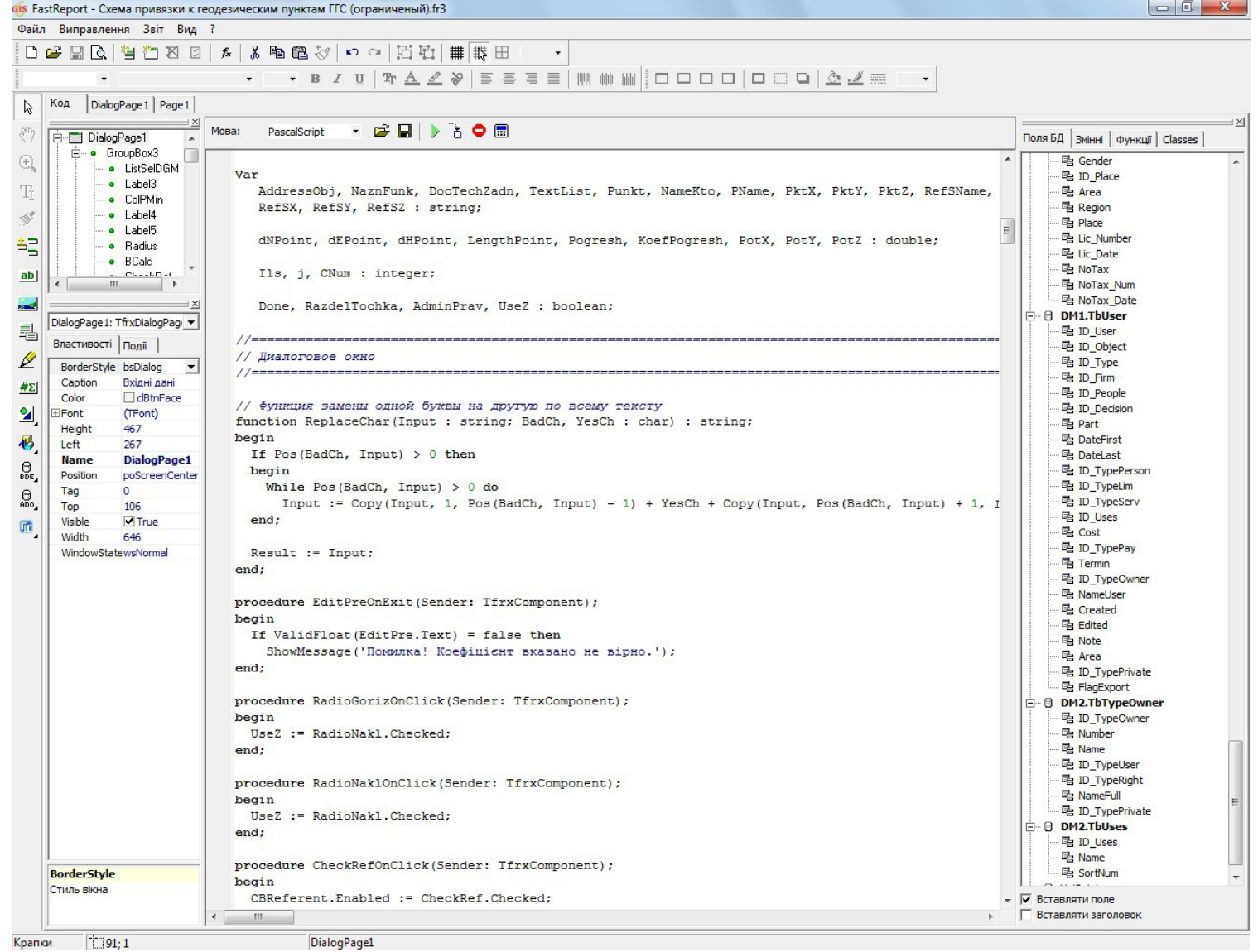

#### РОБОТА ЗІ ЗМІННИМИ

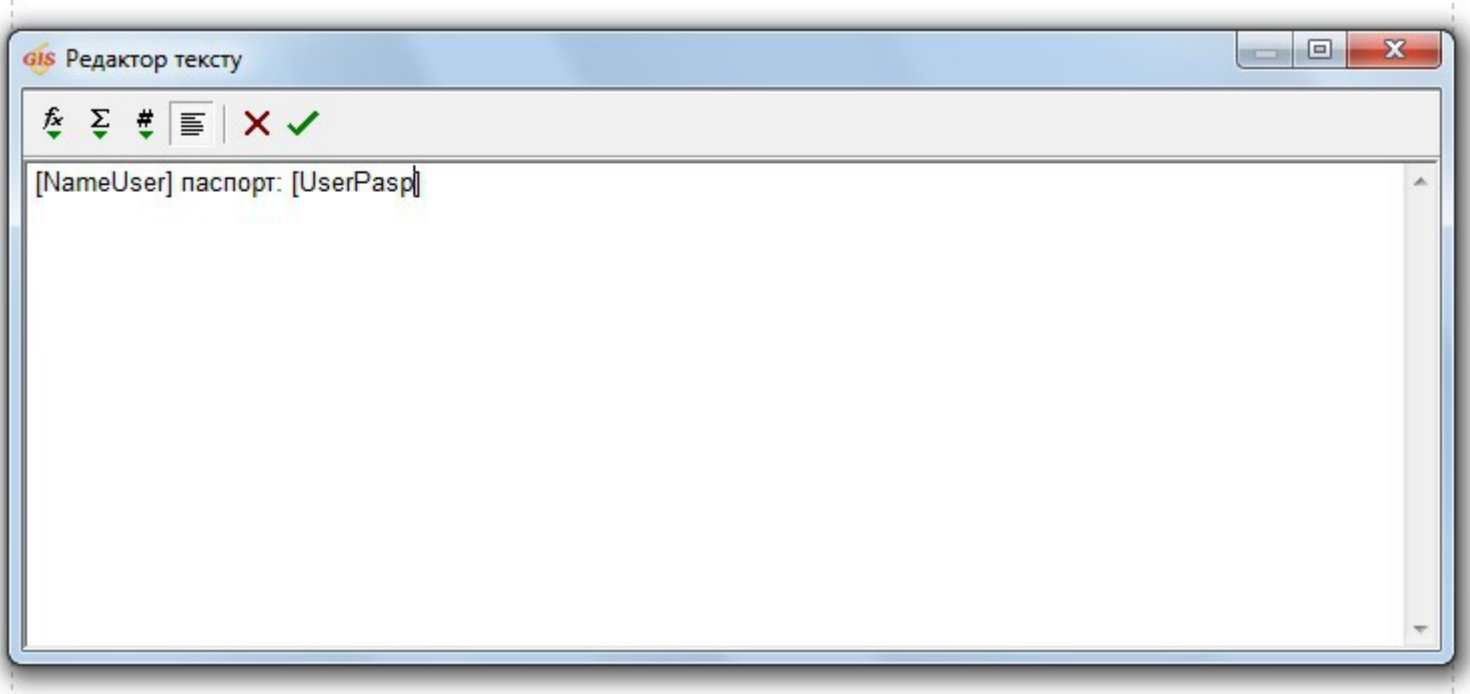

#### ПРОСТІ АЛГОРИТМИ ТА КОПІЮВАННЯ КОДУ

```
11--------
                                            // Параметры участка
IKNObj := ''; // Кадастровый номер участка
If Podcherk then
begin
 IKNObi := Trim(<DM1.ObObject."IKN">);
 IKNObj := Copy(IKNObj, 1, 10) + ': : : : ';
end
else
 IKNObj := <DM1.QbObject."IKN">;
// Техническая документация
IspFirm := ''; // Исполнитель
IspPreds := ''; // Представитель исполнителя
If RecordCount ('DM1.QiTechDoc') > 0 Then
begin
 If LocateData('DM1.QsFirm', 'ID Firm', <DM1.QiTechDoc."ID Firm">) then
   IspFirm := <DM1.QsFirm. "Name Small">;
 If LocateData('DM1.QsPeople', 'ID People', <DM1.QiTechDoc."ID People">) then
   IspPreds := <DM1.OsPeople."Family">:
end:
If Length (IspFirm) = 0 then
 IspFirm := Firm Small;
If Length (IspPreds) = 0 then
 IspPreds := ChiefFio;
// Межевые знаки
MejnZN.SQL.Text := 'Select LM.MarkNumber, P.X, P.Y ' +
           'From Point P, Polygon Pl, LandMark LM ' +
            'Where Pl.ID Object = ' + IntToStr(<DM1.QbObject."ID Object">) +
              ' and P.ID Polygon = PL.ID Polygon and LM.ID LandMark = P.ID LandMark';
MejnZN.Open;
MejnZN.Last;
// Номер последнего межевого знака (замыкающего)
If Podcherk then
 NomMLast := '201 . -' + Copy(<MejnZN."MarkNumber">, 9, Length(<MejnZN."MarkNumber">) - 8)
```
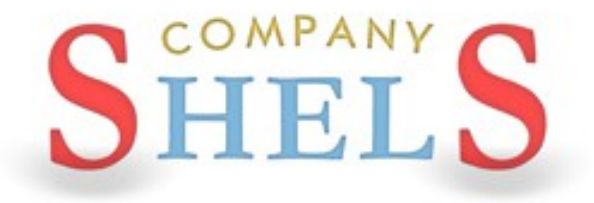

## ГЕОДЕЗИЧНА ІНФОРМАЦІЙНА СИСТЕМА 6

## ПИТАННЯ ТА ВІДПОВІДІ

# Дякую за увагу!

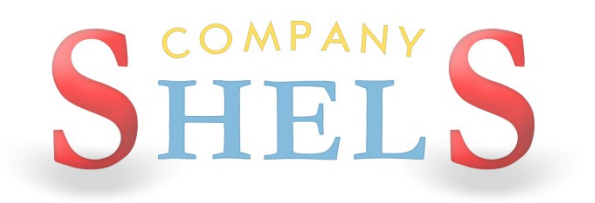

## КОМПАНИЯ ШЕЛС

#### ПРОИЗВОДСТВО ИНФОРМАЦИОННЫХ ТЕХНОЛОГИЙ

**веб – сайт: http://shels.com.ua/**

**e – mail: info@shels.com.ua**

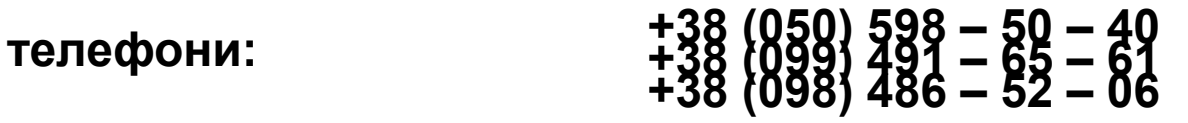